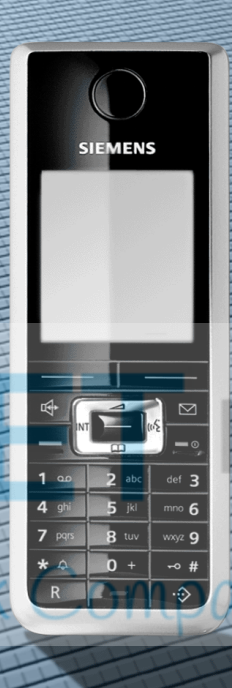

# **HiPath 4000**

**Gigaset SL2 professional an HiPath Cordless Enterprise**

**Bedienungsanleitung**

# **SIEMENS**

Global network of innovation

### **Sicherheitshinweise Mobiltelefon Gefahr:** Ш • Verwenden Sie das Mobiltelefon nicht in explosionsgefährdeten Umgebungen! • Legen Sie das Mobiltelefon nicht neben elektronische Geräte, damit eine gegenseitige Beeinflussung verhindert wird! • Verwenden Sie das Mobiltelefon nicht in Feuchträumen! Die Geräte sind nicht spritzwasserfest. • Von Ihrem Mobiltelefon wird eine Sendeleistung abgegeben. Beachten Sie die örtlichen Sicherheitsvorschriften! **Hinweis:** Der Klingelton, die Hinweistöne und das Freisprechen werden über den Lautsprecher wiedergegeben. Halten Sie das Telefon nicht an das Ohr, wenn es klingelt bzw. wenn Sie die Freisprechfunktion eingeschaltet haben. Sie können sich sonst schwerwiegende, dauerhafte Gehörschäden zuziehen.

#### **Hinweis:**

- Für Träger von Hörgeräten: Es können Funksignale in Hörgeräte einkoppeln.
- Geben Sie Ihr Mobiltelefon bitte nur mit Bedienungsanleitung an Dritte weiter!

### **Akkupack**

Ш

#### **Gefahr:**

- Verwenden Sie nur den zugelassenen, aufladbaren Original-Akkupack von Siemens!
- Verwenden Sie keinen herkömmlichen, nicht wiederaufladbaren Batteriepack! Erhebliche Gesundheits- und Sachschäden sind möglich (Explosionsgefahr, Zerstörung des Mantels des Batteriepacks, Funktionsstörungen und Beschädigung des Mobiltelefons).
- Tauchen Sie den Akkupack nicht ins Wasser und werfen Sie ihn nicht ins Feuer!
- Verwenden Sie für das Betreiben der Ladeschale nur das zugelassene Steckernetzgerät!

### **WEEE-Kennzeichen**

#### **Hinweis:**

- Alle Elektro- und Elektronikgeräte sind getrennt vom allgemeinen Hausmüll über dafür staatlich vorgesehene Stellen zu entsorgen.
- Die sachgemäße Entsorgung und die getrennte Sammlung von Altgeräten dient der Vorbeugung von potentiellen Umwelt- und Gesundheitsschä-

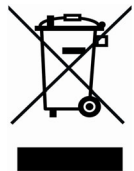

den. Sie sind eine Voraussetzung für die Wiederverwendung und das Recycling gebrauchter Elektro- und Elektronikgeräte.

- Ausführliche Informationen zur Entsorgung Ihrer Altgeräte erhalten Sie bei Ihrer Kommune, Ihrem Müllentsorgungsdienst, dem Fachhändler bei dem Sie das Produkt erworben haben oder Ihrem Vertriebsansprechpartner.
- Diese Aussagen sind nur gültig für Geräte, die in den Ländern der Europäischen Union installiert und verkauft werden und die der Europäischen Richtlinie 2002/96/EC unterliegen. In Ländern außerhalb der Europäischen Union können davon abweichende Bestimmungen für die Entsorgung von Elektro- und Elektronikgeräten gelten.

**IV**

<span id="page-3-0"></span>**Übersicht**

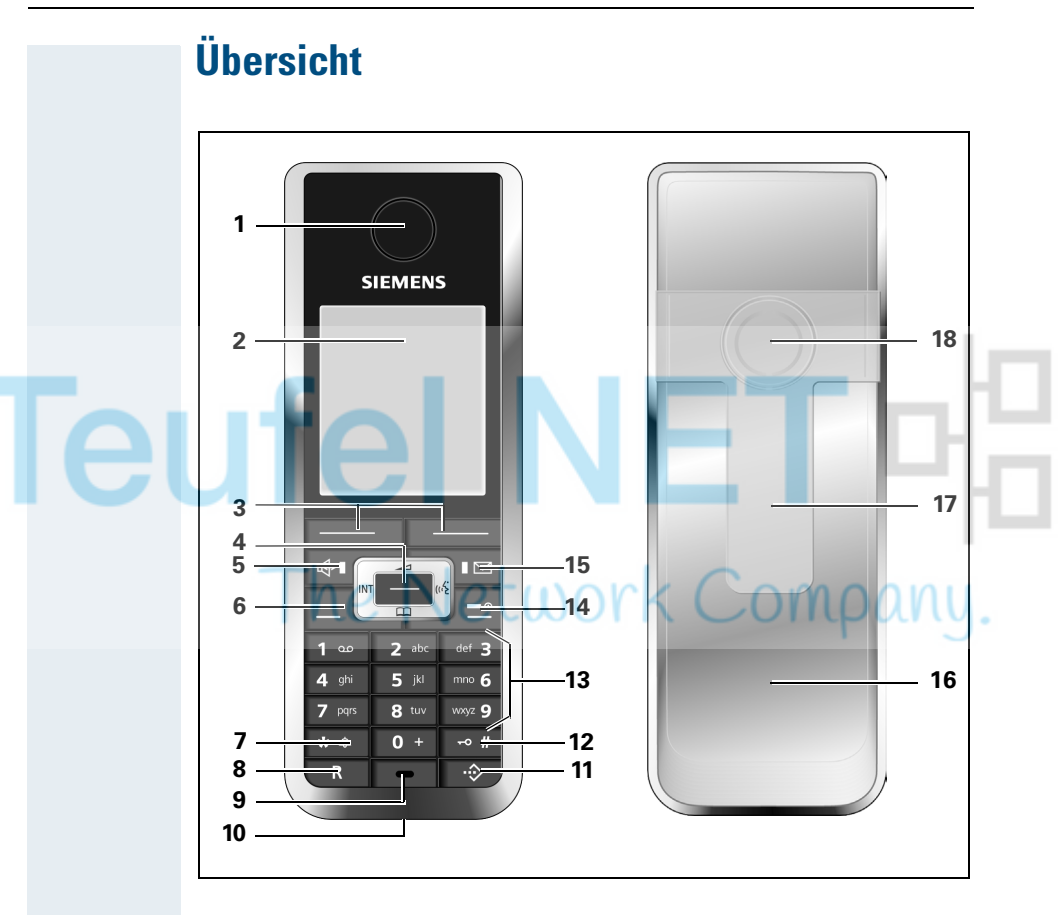

- 
- 
- 3 Display-Tasten 12 Raute-Taste
- 
- 
- 
- 
- 
- 

Verwendung der Tasten:  $\rightarrow$  [Seite 10](#page-17-0)

- 1 Hörkapsel 10 Buchse für Headset, PC-Interface und Ladestation
- 2 Display 11 Call-by-Call-Taste
	-
- 4 Steuer-Taste 13 Nummern-Tasten
- 5 Freisprech-Taste 14 Auflegen- und Ein-/Aus-Taste
- 6 Abheben-Taste 15 Nachrichten-Taste
- 7 Stern-Taste 16 Akkudeckel
- 8 R-Taste 17 Trageclip
- 9 Mikrofon 18 Tonruf-/Freisprechlautsprecher

# **Inhaltsverzeichnis**

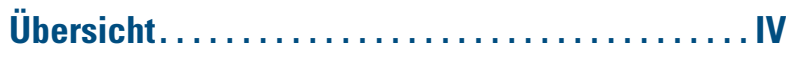

### **[Zur vorliegenden Bedienungsanleitung . . . . . . . . . . 1](#page-8-0)**

#### **Telefonieren – [Die Grundfunktionen. . . . . . . . . . . . . . . . . . . . . . . . . . . 1](#page-8-1)** [Ein-/Ausschalten des Mobiltelefons . . . . . . . . . . . . . . . . . . . . . . . . . . . . 2](#page-9-0) [Erst die Leitung belegen, dann wählen . . . . . . . . . . . . . . . . . . . . . . . . . . 3](#page-10-0) [Erst wählen, dann die Leitung belegen . . . . . . . . . . . . . . . . . . . . . . . . . . 3](#page-10-1) [Notrufnummer wählen . . . . . . . . . . . . . . . . . . . . . . . . . . . . . . . . . . . . . . 4](#page-11-0) [Manuelle Wahlwiederholung. . . . . . . . . . . . . . . . . . . . . . . . . . . . . . . . . . 4](#page-11-1) [Rückruf . . . . . . . . . . . . . . . . . . . . . . . . . . . . . . . . . . . . . . . . . . . . . . . . . . 5](#page-12-0) [Rückfrage . . . . . . . . . . . . . . . . . . . . . . . . . . . . . . . . . . . . . . . . . . . . . . . . 6](#page-13-0) [Mikrofon aus- und einschalten . . . . . . . . . . . . . . . . . . . . . . . . . . . . . . . . 7](#page-14-0) [Anruf annehmen oder abweisen . . . . . . . . . . . . . . . . . . . . . . . . . . . . . . . 8](#page-15-0) [Gespräch beenden . . . . . . . . . . . . . . . . . . . . . . . . . . . . . . . . . . . . . . . . . 9](#page-16-0) [Tastatursperre ein- oder ausschalten . . . . . . . . . . . . . . . . . . . . . . . . . . . 9](#page-16-1) [Nach Verlassen des Funknetzes . . . . . . . . . . . . . . . . . . . . . . . . . . . . . . . 9](#page-16-2)

# **[Beschreibung der Bedienelemente . . . . . . . . . . . . . 10](#page-17-1)**

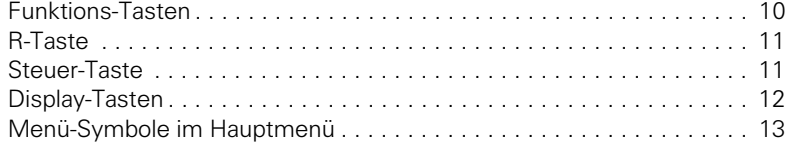

#### **[Inbetriebnehmen des Mobiltelefons . . . . . . . . . . . . 14](#page-21-0)** [Entfernen der Schutzfolie . . . . . . . . . . . . . . . . . . . . . . . . . . . . . . . . . . . 14](#page-21-1) [Einlegen des Akkupacks . . . . . . . . . . . . . . . . . . . . . . . . . . . . . . . . . . . . 14](#page-21-2) [Laden und Gebrauch des Akkupacks . . . . . . . . . . . . . . . . . . . . . . . . . . 16](#page-23-0) [Betriebszeiten und Ladezeiten des Akkupacks . . . . . . . . . . . . . . . . . . . 16](#page-23-1) [Zugelassene Akkupacks . . . . . . . . . . . . . . . . . . . . . . . . . . . . . . . . . . . . 17](#page-24-0) [Montieren des Trageclips . . . . . . . . . . . . . . . . . . . . . . . . . . . . . . . . . . . 17](#page-24-1) [Einstellen der Display-Sprache des Mobiltelefons . . . . . . . . . . . . . . . . 18](#page-25-0)

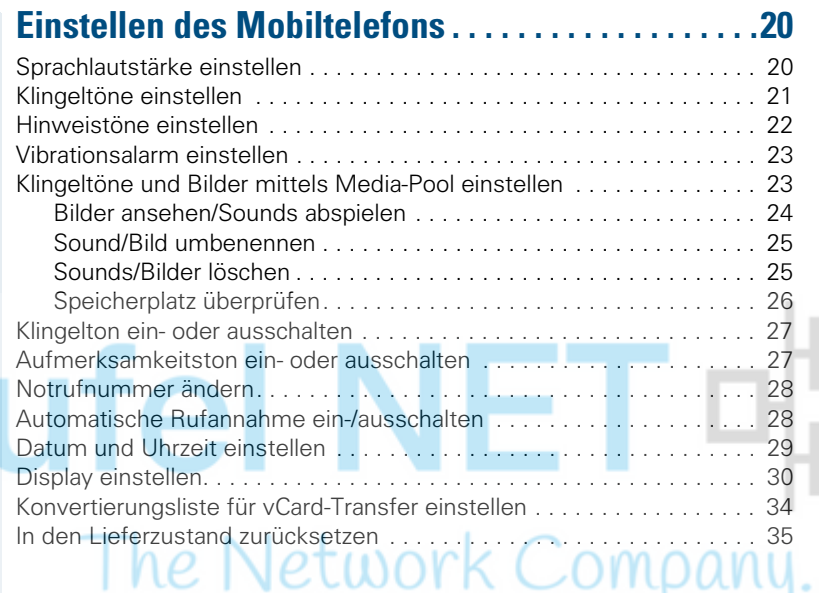

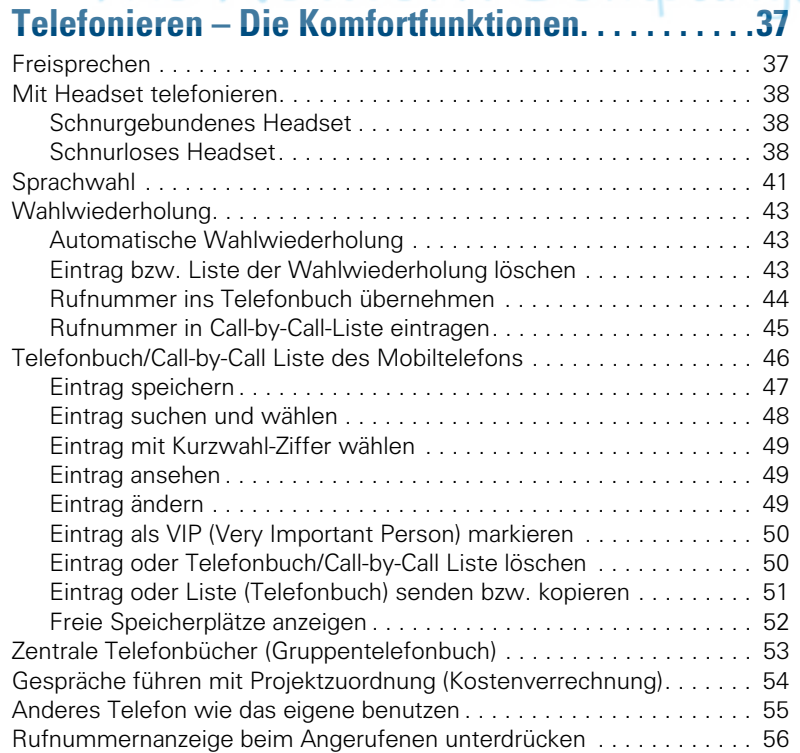

[Anrufschutz ein-/ausschalten. . . . . . . . . . . . . . . . . . . . . . . . . . . . . . . . . 57](#page-64-0) [Fangen. . . . . . . . . . . . . . . . . . . . . . . . . . . . . . . . . . . . . . . . . . . . . . . . . . 58](#page-65-0)

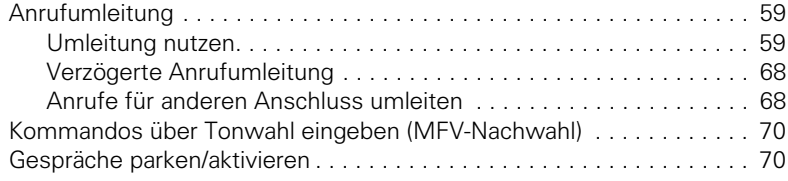

## **[Telefonieren – Mit mehreren Teilnehmern . . . . . . 72](#page-79-0)**

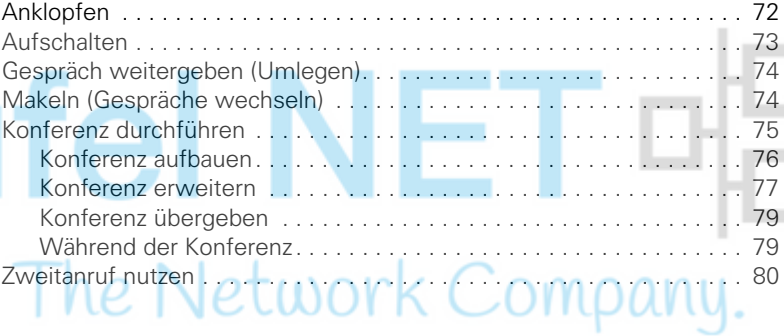

# **[Nachrichtenfunktionen . . . . . . . . . . . . . . . . . . . . . . . 82](#page-89-0)**

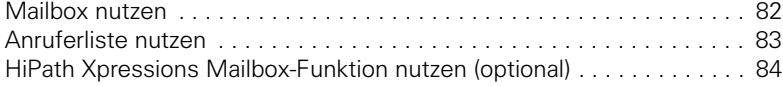

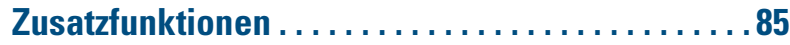

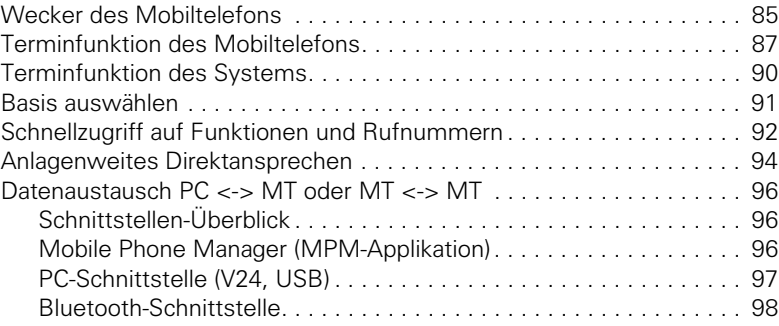

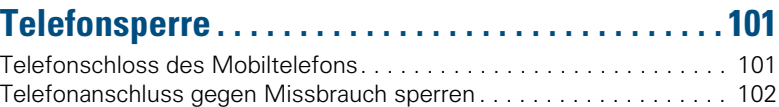

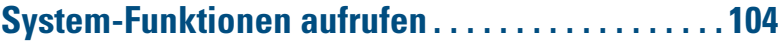

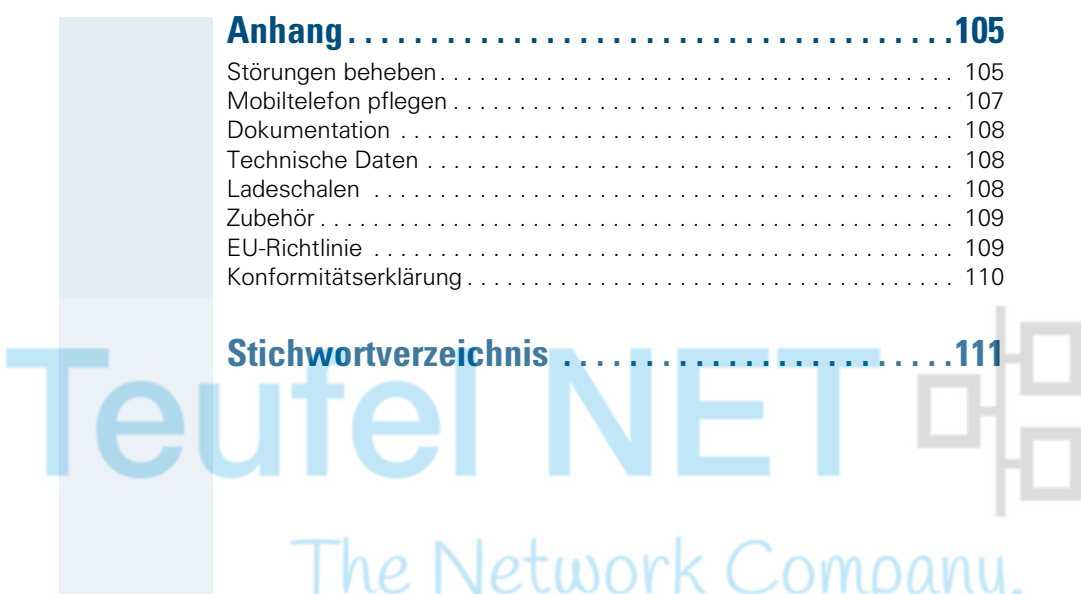

uf

# <span id="page-8-0"></span>**Zur vorliegenden Bedienungsanleitung**

Diese Bedienungsanleitung beschreibt das Mobiltelefon und dessen Funktionen an Ihrem Kommunikationssystem.

Alle über Ihr Mobiltelefon durchführbaren Funktionen werden beschrieben. Sollten Sie feststellen, dass Funktionen an Ihrem Mobiltelefon nicht wie gewünscht verfügbar sind, kann dies folgende Ursachen haben:

- Die Funktion ist für Sie und Ihr Mobiltelefon nicht eingerichtet - bitte wenden Sie sich an Ihre Systembetreuung.
- Ihre Kommunikationsplattform verfügt nicht über diese Funktion - bitte wenden Sie sich an Ihren Siemens-Vertragspartner zur Hochrüstung.

# <span id="page-8-1"></span>**Telefonieren – Die Grundfunktionen**

Sie führen mit Ihrem Mobiltelefon interne und externe Gespräche.

Interne Gespräche sind Gespräche,

- die Sie innerhalb des Bereiches eines Kommunikationssystems z. B. in Ihrer Firma führen,
- die Sie zwischen vernetzten Kommunikationssystemen z. B. mit verschiedenen Standorten Ihrer Firma führen.

Externe Gespräche sind Gespräche, die Sie mit Teilnehmern des öffentlichen Telefonnetzes führen.

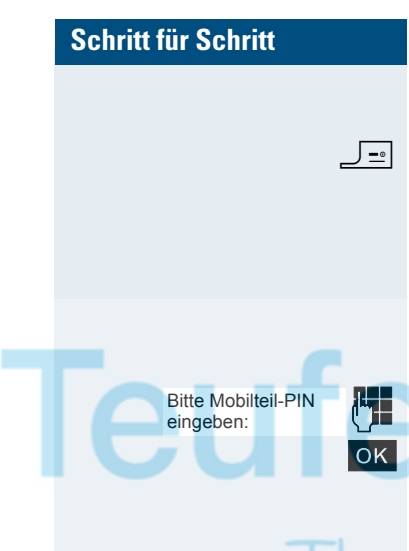

### <span id="page-9-0"></span>**Ein-/Ausschalten des Mobiltelefons**

J-•l Drücken Sie die Auflegen-Taste so lange, bis das Einoder Ausschalten durch eine aufsteigende Tonfolge bestätigt wird.

#### **PIN**

Ist die PIN im Lieferzustand (0000), so ist das Mobiltelefon nach dem Einschalten betriebsbereit. Wurde eine PIN gesetzt, so muss die PIN eingegeben werden.

PIN eingeben.

Eingabe bestätigen. Das Mobiltelefon ist betriebsbereit.

#### **Anzeige der Verbindungsqualität**

Im Ruhedisplay wird die Stärke des Empfangssignals durch das Symbol "Empfangsfeldstärke" angezeigt:

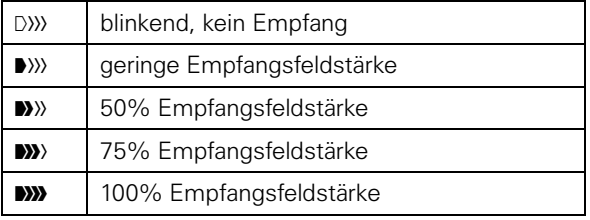

Die Funkreichweite ist im Freien und in Gebäuden unterschiedlich ( $\rightarrow$  [Seite 108](#page-115-3)). Bei Reichweitenproblemen wenden Sie sich bitte an Ihren Systembetreuer!

#### **Aufladen des Akkupacks**

Das Mobiltelefon darf nur in die vorgesehene Ladeschale gestellt werden!

Steht das Mobiltelefon in der Ladeschale, lädt es auch, wenn es ausgeschaltet ist. Wenn das Mobiltelefon eingeschaltet ist, sehen Sie im Display die Ladezustandsanzeige blinken.

Hat sich das Mobiltelefon wegen eines leeren Akkupacks abgeschaltet und wird dann in die Ladeschale gestellt, schaltet es sich automatisch ein und ist betriebsbereit. Der Ladevorgang beginnt. Wenn eine PIN gesetzt wurde, muss diese erst eingegeben werden.

#### **Sprache**

Wenn die von Ihnen bevorzugte Sprache der Displaytexte nicht eingestellt ist, können Sie diese selbst festlegen  $\rightarrow$  [Seite 18](#page-25-1)).

# <span id="page-10-0"></span>**Erst die Leitung belegen, dann wählen**

**EL** oder  $\overline{\bullet}$  Im Ruhezustand des Mobiltelefons: Abheben-Taste lange drücken oder Freisprech-Taste drücken.

> Gewünschte Rufnummer eingeben. Der Teilnehmer wird gerufen.

Es besteht keine Korrekturmöglichkeit bei Tippfehlern. Bei Tippfehlern: Auflegen-Taste drücken.

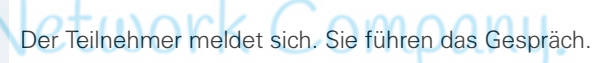

**Oder:**

**Entweder:**

**RUECKRUF** 

**OK** Der Teilnehmer ist besetzt. Sie können einen Rückrufwunsch speichern  $(\rightarrow$  [Seite 5](#page-12-0)).

J= Auflegen-Taste drücken, um den Vorgang zu beenden.

## <span id="page-10-1"></span>**Erst wählen, dann die Leitung belegen**

#### **Wahlvorbereitung**

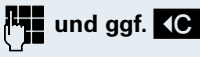

**und ggf. <C** Gewünschte Rufnummer eingeben und ggf. mit der Displaytaste "Löschen" einzelne Zeichen korrigieren.

ggf. **R** Wahlpause einfügen. Zwischen den eingegebenen Ziffern erscheint ein "P". Eine Wahlpause kann z. B. zwischen Vorwahlnummer und Rufnummer oder bei einer Mailboxabfrage notwendig sein.

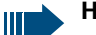

#### **Hinweis:**

Die Wahlvorbereitung ist auch bei Wahlwiederholung und Wahl mit dem Telefonbuch des Mobiltelefons ( $\rightarrow \blacksquare$ ) möglich.

#### **Wählen**

**caller**  $\overline{\mathbf{H}}$  Innerhalb von 30 Sekunden die Abheben-Taste oder die Freisprech-Taste drücken. Der Teilnehmer wird gerufen.

#### **Entweder:**

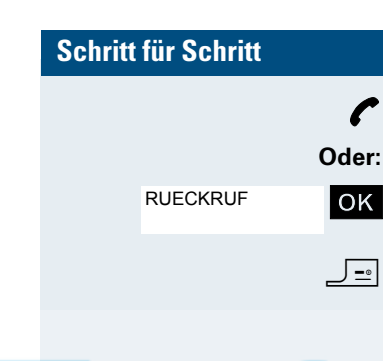

p Der Teilnehmer meldet sich. Sie führen das Gespräch.

OK Der Teilnehmer ist besetzt. Sie können einen Rückrufwunsch speichern  $\rightarrow$  [Seite 5](#page-12-0)).

J= Auflegen-Taste drücken, um den Vorgang zu beenden.

### <span id="page-11-0"></span>**Notrufnummer wählen**

In Ihrem Mobiltelefon ist eine Notrufnummer gespeichert, damit Sie diese auch bei eingeschalteter Tastatursperre wählen können. Im Lieferzustand ist die Nummer "112" als Notrufnummer definiert. Sie können die Notrufnummer ändern  $(\rightarrow$  [Seite 28](#page-35-2)).

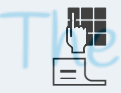

Notrufnummer eingeben, z. B. 112 c Abheben-Taste drücken.

# <span id="page-11-1"></span>**Manuelle Wahlwiederholung**

In der Wahlwiederholungsliste sind die zuletzt gewählten 10 Rufnummern gespeichert. Eine Rufnummer, die mehrmals gewählt wurde, wird nur einmal gespeichert.

 $E$  Im Ruhezustand des Mobiltelefons. Abheben-Taste kurz drücken. Die Wahlwiederholungsliste wird angezeigt.

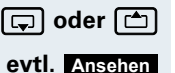

**s** oder  $\Box$  Gewünschte Rufnummer auswählen.

Falls Sie Details zur ausgewählten Rufnummer sehen wollen: Display-Taste drücken.

#### **Entweder:**

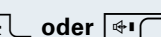

**coder**  $\overline{\bullet}$  Abheben-Taste oder Freisprech-Taste kurz drücken. Die Verbindung wird aufgebaut.

#### **Oder:**

#### **Optionen**

Menü der Wahlwiederholung öffnen. Das Menü enthält die folgenden Funktionen ( $\rightarrow$  [Seite 43\)](#page-50-3):

- Nr. ins Tel.buch
- Aut. Wahlwiederh.
- Nr. verwenden
- Eintrag löschen
- Liste löschen

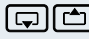

Nr. verwenden

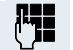

 $\Omega$ 

**st Renumence Tok Menüpunkt auswählen und bestätigen.** 

Rufnummer ändern oder vervollständigen, z. B. mit einer Durchwahl.

**coder**  $\overline{\ast}$  Abheben-Taste oder Freisprech-Taste kurz drücken. Die Verbindung wird aufgebaut.

# <span id="page-12-0"></span>**Rückruf**

Sie rufen einen Teilnehmer an, der sich nicht meldet oder dessen Anschluss besetzt ist. Mit der Rückruf-Funktion erreichen Sie ihn, sobald er auflegt oder sein Telefon wieder benutzt hat. Beachten Sie, dass ein Anschluss bereits dann als besetzt signalisiert wird, wenn er von einem weiteren Teilnehmer gerufen wird. Ihr Telefon können Sie bei vorgemerktem Rückruf uneingeschränkt benutzen.

#### **Rückruf vormerken**

p Die Nummer wird gewählt. Sie hören den Besetztton oder der Teilnehmer meldet sich nicht.

**RUECKRUF** 

OK Rückrufwunsch speichern.

J= Auflegen-Taste drücken, um den Vorgang zu beenden.

#### **Sie erhalten den Rückruf**

Sie erhalten den Rückruf:

- sobald der gewünschte Teilnehmer auflegt, oder
- wenn der Teilnehmer sein Mobiltelefon das erste Mal benutzt hat, oder
- wenn ein Teilnehmer, der über eine Mailbox verfügt, auf Ihren Rückrufwunsch reagiert ( $\rightarrow$  [Seite 82\)](#page-89-2).

**coder**  $\overline{\mathbb{H}}$  Abheben-Taste oder Freisprech-Taste kurz drücken. Die Verbindung wird aufgebaut.

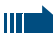

#### **Hinweis:**

Rückrufe werden solange wiederholt, bis eine Verbindung zustande kommt oder bis der Rückruf gelöscht wird. Ein Telefon kann max. 5 Rückrufe einleiten und Ziel von max. 5 Rückrufwünschen sein. Sind diese Bedingungen erreicht, werden weitere Rückrufe abgewiesen.

<span id="page-13-0"></span>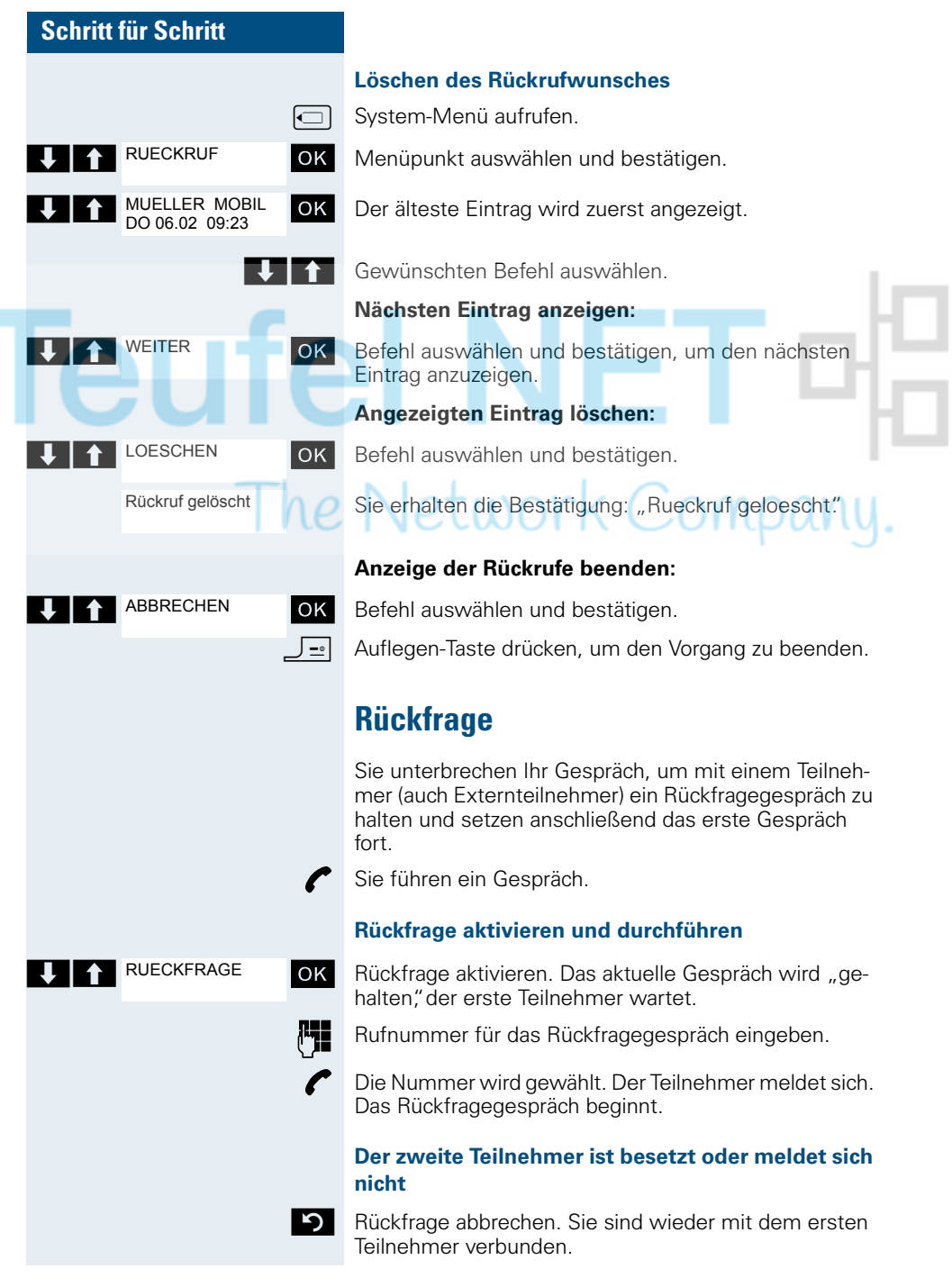

<span id="page-14-0"></span>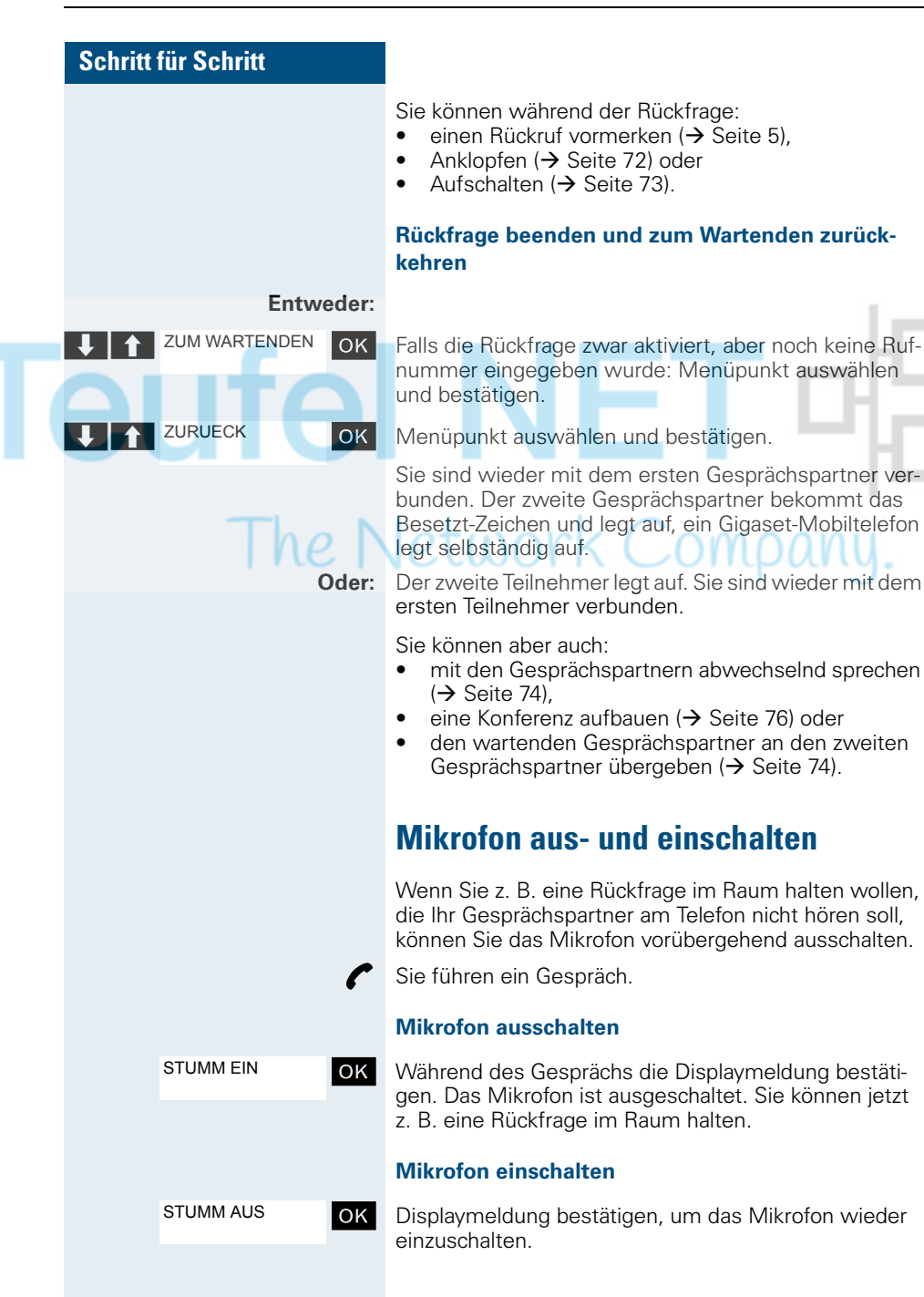

### <span id="page-15-0"></span>**Anruf annehmen oder abweisen**

#### **Anruf annehmen**

Ihr Mobiltelefon läutet ( $\rightarrow$  [Seite 28\)](#page-35-3). Die Anruferinformation erscheint am Display. Es können die Rufnummer des Anrufers und/oder dessen Name angezeigt werden. Zum Annehmen eines Anrufes haben Sie die folgenden Möglichkeiten:

k Das Mobiltelefon befindet sich in der Ladeschale: Das Mobiltelefon aus der Ladeschale nehmen (funktioniert nur, wenn die "Automatische Rufannahme" eingeschaltet ist,  $\rightarrow$  [Seite 28\)](#page-35-3).

**oder**  $\overline{\bullet}$  Das Mobiltelefon befindet sich außerhalb der Ladeschale: Abheben- oder Freisprech-Taste drücken.

> Nachdem Sie den Anruf angenommen haben, können Sie<sup>:</sup>

- das Gespräch umlegen ( $\rightarrow$  [Seite 74](#page-81-3)),
- das Gespräch auf Halten legen und eine Rückfrage im Raum durchführen ( $\rightarrow$  [Seite 73](#page-80-2)).
- das Gespräch auf Halten legen und einen zweiten Gesprächspartner anrufen ( $\rightarrow$  [Seite 6](#page-13-0)), um das gehaltene Gespräch weiterzuleiten ( $\rightarrow$  [Seite 74\)](#page-81-3), zu makeln ( $\rightarrow$  [Seite 74](#page-81-2)) oder eine Konferenz aufzubauen  $\Theta$  [Seite 76\)](#page-83-1).

#### **Klingelton für den aktuellen Anruf ausschalten:**

Wenn Sie sich z. B. in einer Besprechung befinden und vor dem Annehmen des Anrufes den Raum verlassen möchten:

OK Displaymeldung bestätigen. Der Klingelton wird für den aktuellen Anruf ausgeschaltet.

**coder**  $\left| \cdot \right|$  Abheben- oder Freisprech-Taste drücken. Der Anruf wird angenommen.

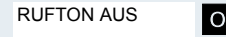

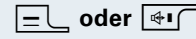

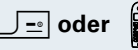

### <span id="page-16-0"></span>**Gespräch beenden**

**J**<sup>-</sup>**oder k** Auflegen-Taste kurz drücken oder Mobiltelefon in die Ladeschale stellen.

> Je nach Einstellung des Kommunikationssystems werden die Gesprächskosten angezeigt.

# <span id="page-16-1"></span>**Tastatursperre ein- oder ausschalten**

Die Tastatursperre dient dem Schutz vor unbeabsichtigten Tastenbetätigungen, z. B. beim Tragen in der Tasche. Bei einem eingehenden Anruf wird die Tastatursperre automatisch ausgeschaltet und nach Gesprächsende wieder eingeschaltet.

Raute-Taste so lange drücken, bis das Ein- oder Ausschalten durch eine aufsteigende Tonfolge bestätigt wird.  $\cup \cup \cup \cap$ 11 I L

Wenn die Tastatursperre eingeschaltet ist, wird im Display ein Schlüssel angezeigt.

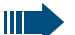

#### **Hinweis:**

Bei eingeschalteter Tastatursperre ist es möglich, eine vorher festgelegte Notrufnummer zu wählen.

### <span id="page-16-2"></span>**Nach Verlassen des Funknetzes**

Im Display blinkt der Name der Basis. Das Mobiltelefon versucht wiederholt, sich mit einer Basis zu synchronisieren. Die Zeitabstände zwischen den Synchronisierungsversuchen vergrößern sich aufgrund der integrierten Stromsparfunktion.

Zum Schonen des Akkupacks können Sie Ihr Mobiltelefon ausschalten.

# <span id="page-17-1"></span><span id="page-17-0"></span>**Beschreibung der Bedienelemente**

# <span id="page-17-2"></span>**Funktions-Tasten**

Es gibt die folgenden Funktions-Tasten:

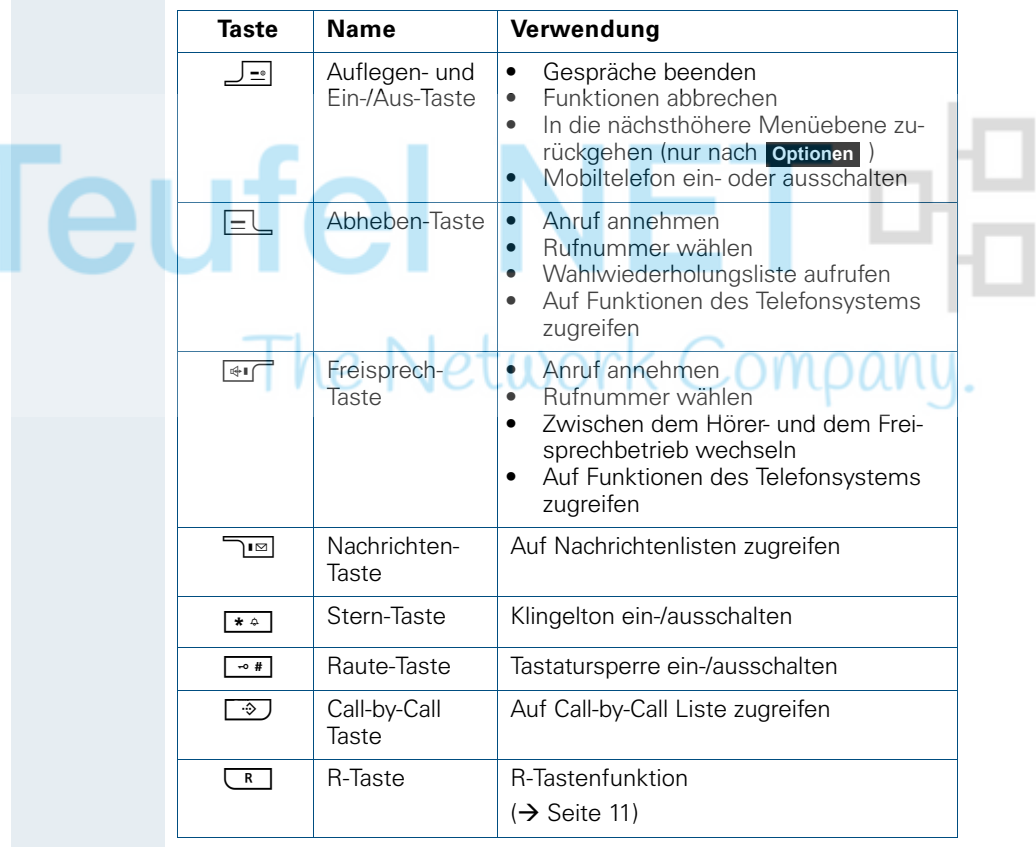

### <span id="page-18-0"></span>**R-Taste**

Die R-Taste ermöglicht in den verschiedenen Betriebszuständen durch kurzes Drücken die folgenden Funktionen:

- Beim Wählen: Wahlpause einfügen (z. B. zwischen Vorwahlnummer und Rufnummer oder bei einer Mailboxabfrage)
- Im Gespräch: Gespräch beenden
- Im Rückfragegespräch: Rückfragegespräch beenden
- Bei einer Rückfrage, beim Einleiten einer Konferenz oder beim Weitergeben eines Gespräches: Verbindung zu einer Mailbox beenden

### <span id="page-18-1"></span>**Steuer-Taste**

Der Steuer-Taste sind je nach Bediensituation unterschiedliche Funktionen zugeordnet:

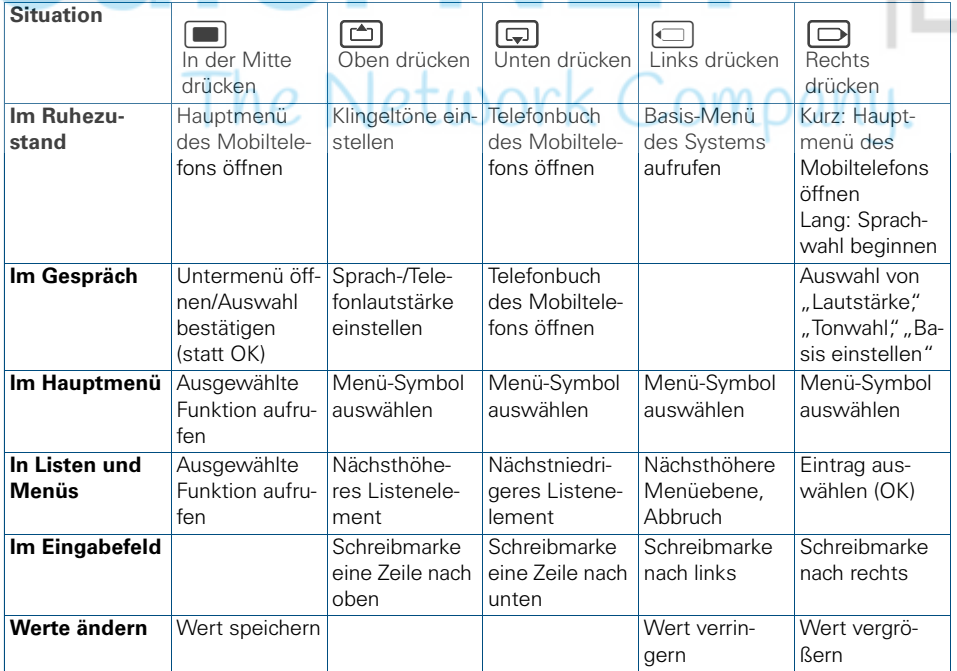

## <span id="page-19-0"></span>**Display-Tasten**

Das Mobiltelefon verfügt über zwei Display-Tasten mit jeweils einer oder zwei Funktionen. Wenn eine Taste mit zwei Funktionen belegt ist, wird die gewünschte Funktion entsprechend mit der linken oder rechten Seite der Display-Taste gewählt. Die Belegung der Display-Tasten ist abhängig vom Betriebszustand. Eine Funktion kann durch einen Text oder ein Symbol dargestellt sein:

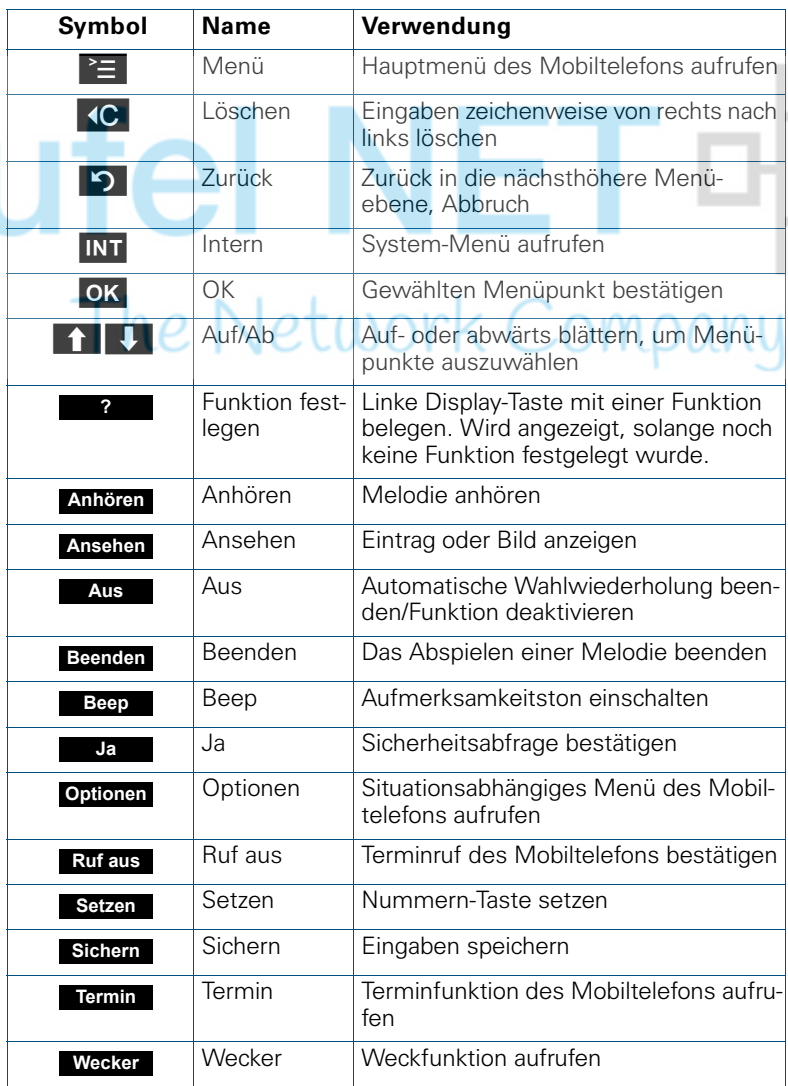

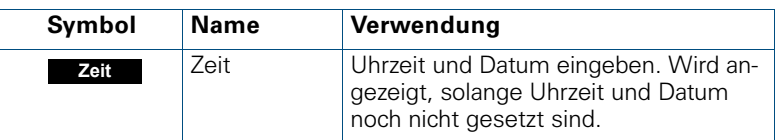

Durch Belegung der linken Display-Taste mit einer Funktion können weitere Symbole angezeigt werden, z. B. der Name eines Telefonbuch- oder Call-by-Call-Eintrages  $(\rightarrow$  [Seite 92\)](#page-99-1).

### <span id="page-20-0"></span>**Menü-Symbole im Hauptmenü**

### <sup>®</sup>≡oder **■**

Das Hauptmenü des Mobiltelefons wird durch Drücken der Display-Taste "Menü" oder durch Drücken der Steuertaste in der Mitte aufgerufen.

Das Hauptmenü ist ein grafisch orientiertes Menü und hat die folgenden Menü-Symbole:

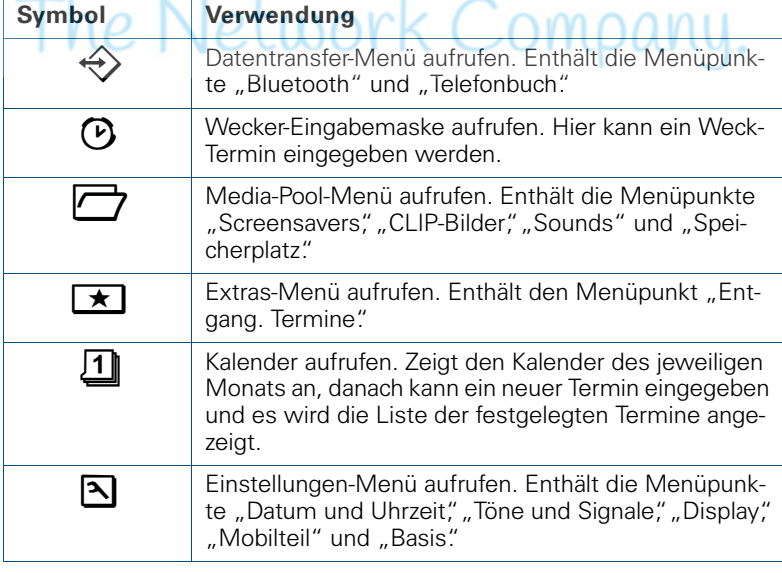

### $\Box$  $\Box$  und  $\Box$  $\Box$

Die Menü-Symbole werden durch Links/Rechts- und Oben/Unten-Drücken der Steuertaste ausgewählt.

# <span id="page-21-0"></span>**Inbetriebnehmen des Mobiltelefons**

# <span id="page-21-1"></span>**Entfernen der Schutzfolie**

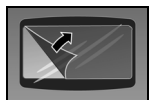

Ziehen Sie bitte vor der Inbetriebnahme die Schutzfolie vom Display ab.

# <span id="page-21-2"></span>**Einlegen des Akkupacks**

Das Mobiltelefon wird zusammen mit dem zugelassenen Akkupack geliefert. Das Akkupack ist nicht geladen. Es wird erst im Mobiltelefon aufgeladen.

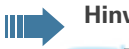

#### **Hinweis:**

- Beachten Sie die Sicherheitshinweise (→ Titelrückseite)!
- Verwenden Sie nur den zugelassenen Akkupack ( $\rightarrow$  [Seite 17](#page-24-0)).
- Öffnen Sie das Akkufach nur in staubfreier Umgebung!
- Wenn Sie den Akkupack entfernen, bleiben Ihre Telefonbuch-Einträge und alle Einstellungen erhalten. Datum und Uhrzeit werden zurückgesetzt.
- Entfernen Sie den Akkupack nur, wenn dieser defekt ist. Jedes unnötige Entfernen verringert die Lebensdauer des Akkupacks.

#### **1. Falls montiert: Trageclip abnehmen**

Einen Schraubendreher zwischen Trageclip und Akkudeckel schieben (1) und den Trageclip mit dem Schraubendreher nach außen drücken (2), bis er ausrastet.

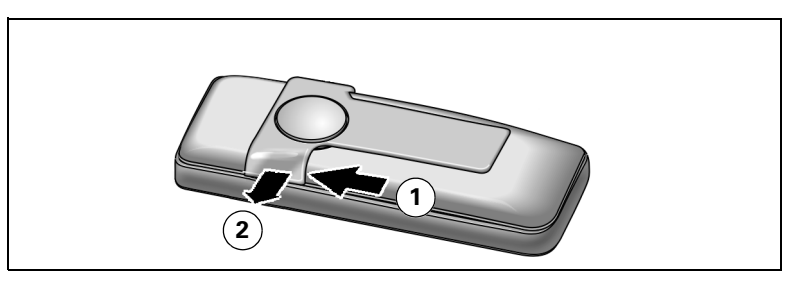

#### **2. Akkufach öffnen**

Einen Schraubendreher in den Schlitz zwischen Akkudeckel und Steckbuchse stecken (1) und den Deckel kraftvoll vom Akkufach heben (2).

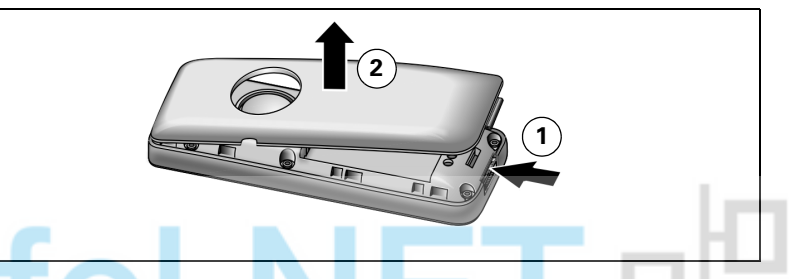

#### **3. Akkupack einlegen**

Den Akkupack schräg, mit der Nase voran, einlegen (3). Dann von oben ins Gehäuse drücken, bis die Haltklammer des Akkupacks fest im Gehäuse einrastet (4).

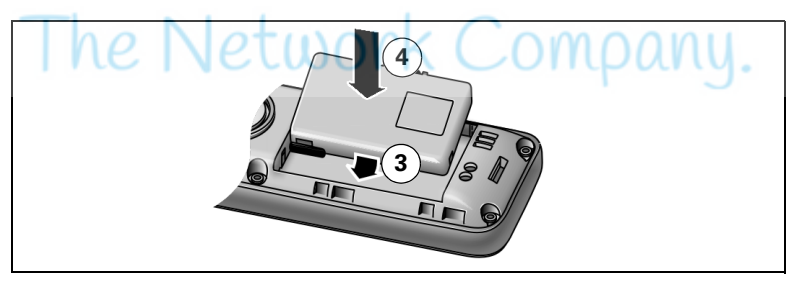

**Hinweis:**

Ш

Zum Entfernen des Akkupacks müssen Sie zuerst auf die seitliche Halteklammer drücken.

#### **4. Akkufach schließen**

Akkudeckel so über den Nasen des Gehäuses positionieren, dass diese einrasten können (5). Dann den Akkudeckel auflegen und aufdrücken, bis er einrastet (6).

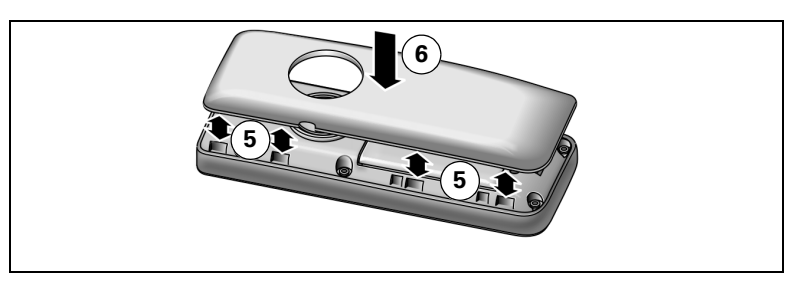

### <span id="page-23-0"></span>**Laden und Gebrauch des Akkupacks**

Zum Aufladen des Akkupacks stellen Sie das Mobiltelefon mit der Tastatur nach vorne in die Ladeschale.

**Achtung:**

**Hinweis:**

Verwenden Sie für das Betreiben der Ladeschale nur zugelassene Steckernetzgeräte (Bestellnummern siehe  $\rightarrow$  [Seite 108](#page-115-3)).

Der Ladezustand wird durch die Ladezustandsanzeige angezeigt. Sie blinkt beim Aufladen:

|     | Akkupack leer         |  |
|-----|-----------------------|--|
| . . | Akkupack 33% geladen  |  |
| Œ   | Akkupack 66% geladen  |  |
|     | Akkupack 100% geladen |  |
|     |                       |  |

- Erstes Aufladen: Laden Sie den Akkupack mindestens 10 Stunden ohne Unterbrechung auf, unabhängig von der Ladezustandsanzeige. Benutzen Sie anschließend das Mobiltelefon bis zum Ertönen des Akkuwarntons, ohne es zurück in die Ladeschale zu legen. Dadurch wird die Ladezustandsanzeige an die Betriebszeiten des Akkupacks angepasst.
- Zum Erreichen der vollen Betriebs- und Ladezeiten  $\leftrightarrow$  [Seite 16](#page-23-1)): Benutzen Sie das Mobiltelefon mehrmals bis zum Ertönen des Akkuwarntons, ohne es zurück in die Ladeschale zu legen.
- Jedes weitere Aufladen: Sie können Ihr Mobiltelefon nach jedem Gebrauch in die Ladeschale legen. Das Aufladen wird elektronisch gesteuert, so dass der Akkupack optimal und schonend geladen werden.

## <span id="page-23-1"></span>**Betriebszeiten und Ladezeiten des Akkupacks**

Die Betriebszeiten werden erst nach einigen Lade- und Entladevorgängen erreicht.

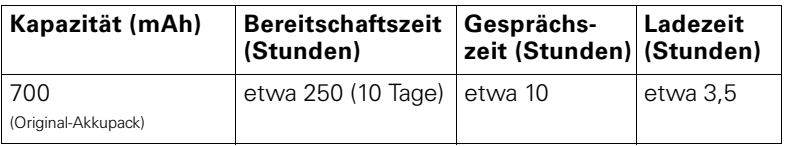

Wenn Sie beim Mitführen des Mobiltelefons die Displaybeleuchtung ausschalten, können Sie die Bereitschaftszeit deutlich steigern.

### <span id="page-24-0"></span>**Zugelassene Akkupacks**

Für das Mobiltelefon ist nur der Original-Akkupack von Siemens zugelassen.

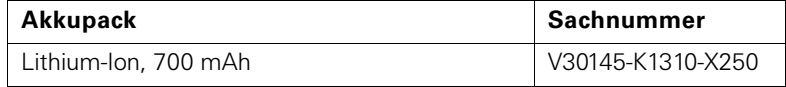

# <span id="page-24-1"></span>**Montieren des Trageclips**

Drücken Sie den Trageclip auf der Rückseite des Mobiltelefons an, bis dessen seitliche Nasen in die Aussparungen einrasten.

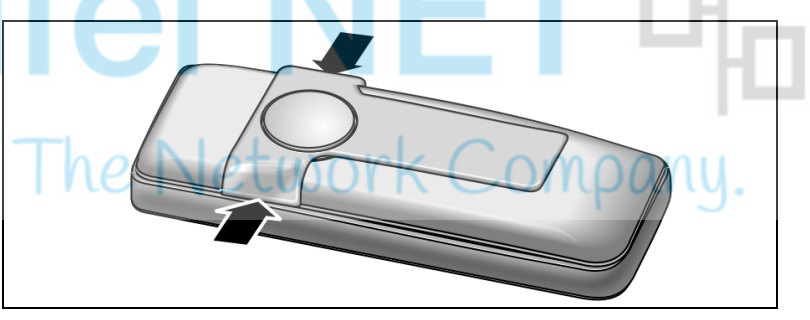

<span id="page-25-1"></span><span id="page-25-0"></span>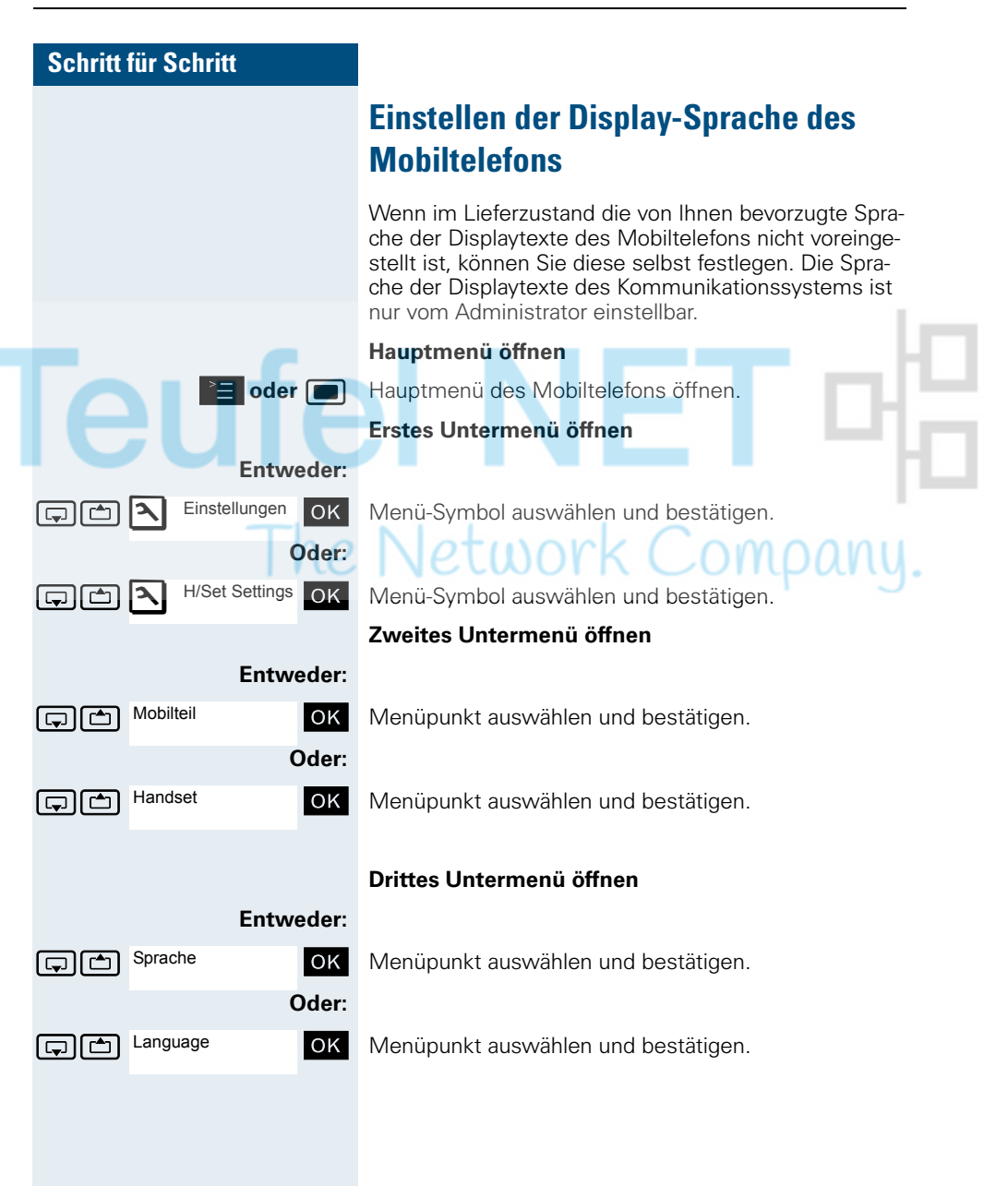

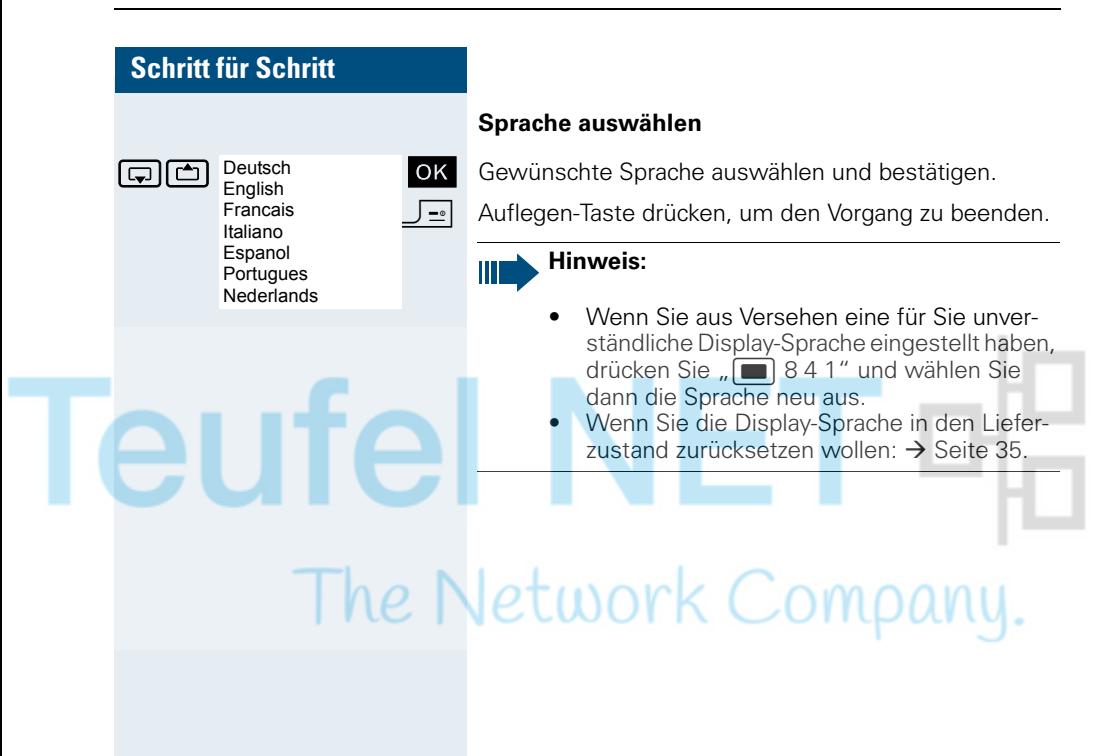

<span id="page-27-1"></span><span id="page-27-0"></span>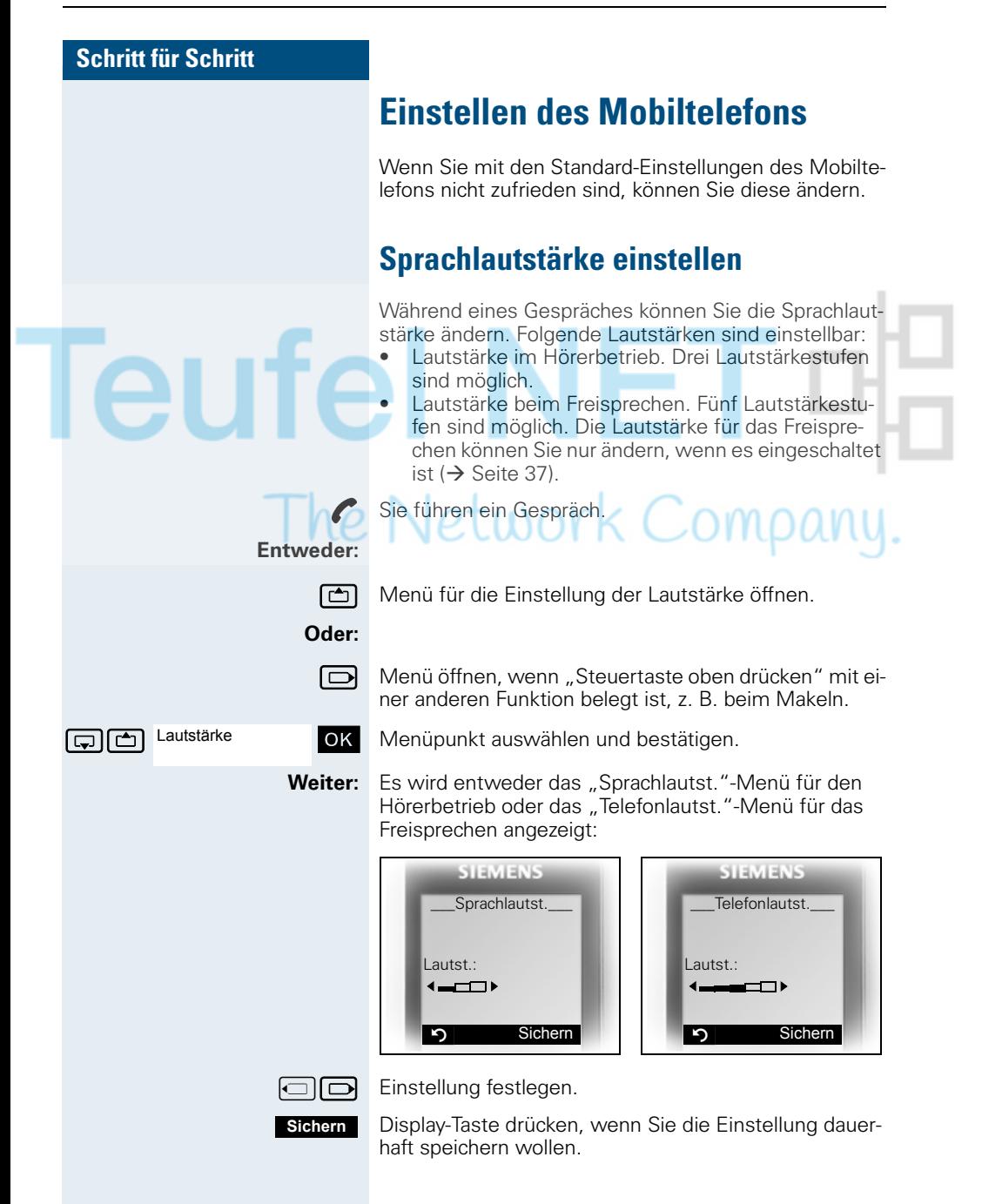

# <span id="page-28-0"></span>**Klingeltöne einstellen**

#### **Lautstärke und Melodie der Klingeltöne einstellen**

In Ihrem Mobiltelefon sind Töne und Melodien gespeichert. Sie können auch Melodien von einem Computer in das Mobiltelefon laden  $\rightarrow$  [Seite 96\)](#page-103-3) und verwalten  $\rightarrow$  [Seite 23](#page-30-1)). Beim Auswählen des Menüs ertönt der Klingelton in der aktuellen Einstellung. Sie können zwischen fünf Klingeltonlautstärken, dem Crescendo-Ruf (Lautstärke nimmt stufenweise zu) und keinem Klingelton wählen.

Damit Sie die Anrufe und Termine an Ihrem Mobiltelefon leichter unterscheiden können, sind die Klingeltöne unterschiedlich einstellbar:

- Für externe Anrufe
- Für interne Anrufe
- **Für Termine**
- Für alle gleich

**oder w** Hauptmenü des Mobiltelefons öffnen.

 $\boxed{1}$   $\boxed{2}$  Einstellungen OK Menü-Symbol auswählen und bestätigen.

GRG Töne und Signale OK Menüpunkt auswählen und bestätigen.

ste Tallen Klingeltöne **Jok** Menüpunkt auswählen und bestätigen.

Fürext. Anrufe OK Gewünschten Menüpunkt auswählen und bestätigen. Die Eingabemaske, z. B. für externe Anrufe, wird angezeigt:

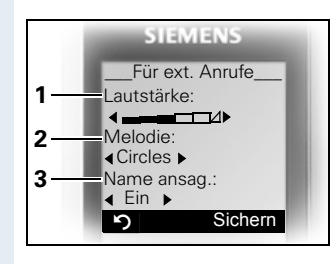

- 1 Klingeltonlautstärke
- 2 Klingeltonmelodie
- 3 Anrufername ansagen durch Wiedergabe des gespeicherten Sprachmusters

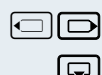

**Einstellungen** 

Töne und Signale

Klingeltöne

Für ext. Anrufe Für int. Anrufe Für Termine Für alle gleich

 $\Box$  $\Box$  Lautstärke festlegen.

 $\boxed{\Box}$  Eine Zeile nach unten springen.

**...** usw.

<span id="page-29-0"></span>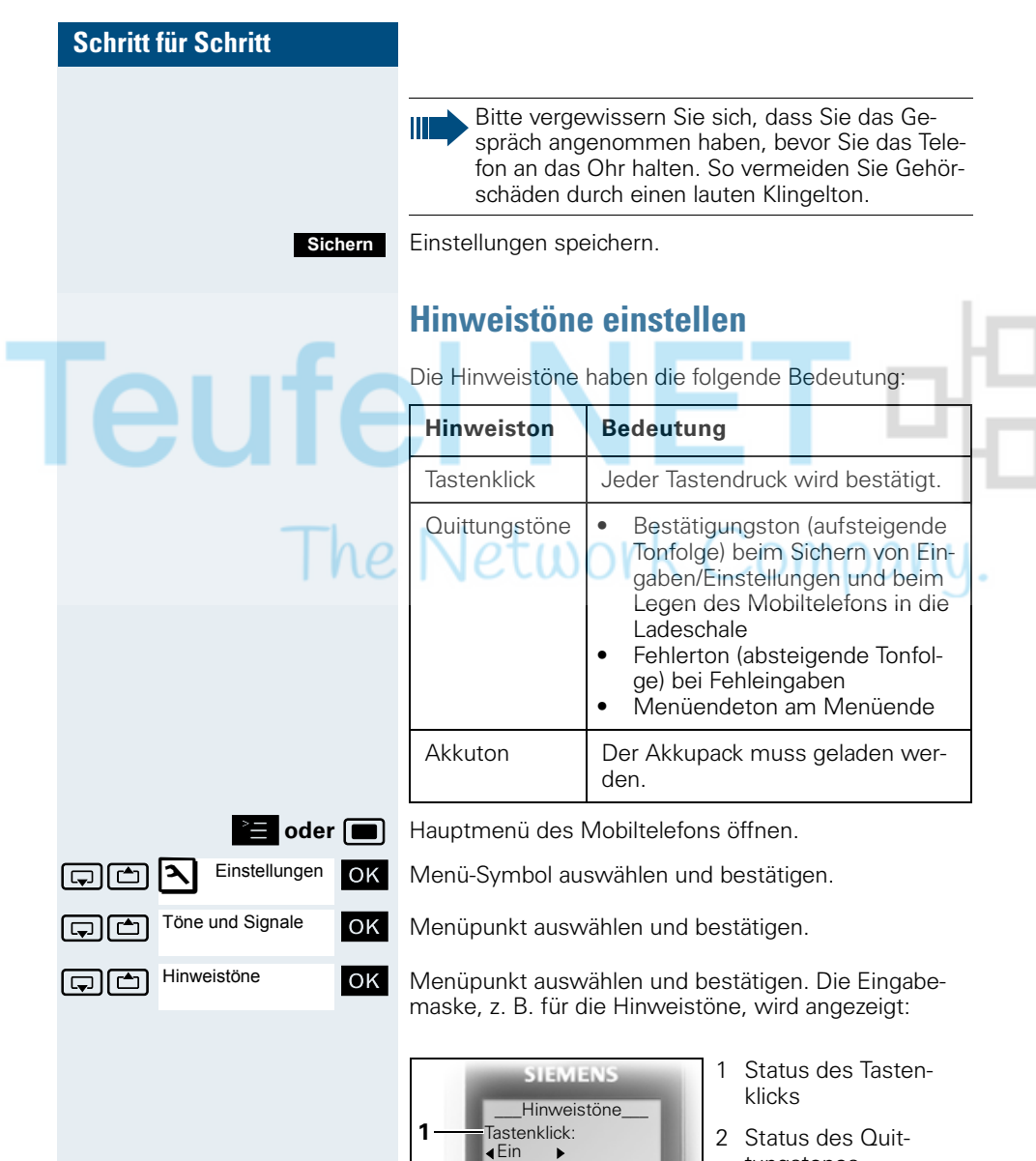

Akkuton:<br>4 Fin

 $E$ in

 $\left| \bullet \right|$  Ein  $\rightarrow$ Quittung:

Sichern

**2**

**3**

3 Status des Akkutones

tungstones

### **Schritt für Schritt**  $\Box$  $\Box$  Einstellung festlegen.  $\Box$  Eine Zeile nach unten springen. **...** Einstellungen speichern. Auflegen-Taste drücken, um den Vorgang zu beenden. **Vibrationsalarm einstellen oder w** Hauptmenü des Mobiltelefons öffnen. Einstellungen OK Menü-Symbol auswählen und bestätigen. **GU Menüpunkt auswählen und bestätigen. Sichern Einstellungen** Töne und Signale Vibration  $\square$

reil Menüpunkt auswählen und bestätigen. Der Vibrationsalarm wird ein- oder ausgeschaltet, abhängig von der vorherigen Einstellung. Der Status wird in der Check Box angezeigt (leer = ausgeschaltet).

# <span id="page-30-1"></span><span id="page-30-0"></span>**Klingeltöne und Bilder mittels Media-Pool einstellen**

Der Media-Pool Ihres Mobiltelefons verwaltet Sounds, die Sie als Klingelton einstellen, und Bilder, die Sie als Screensaver verwenden können.

Der Media-Pool kann folgende Media-Typen verwalten:

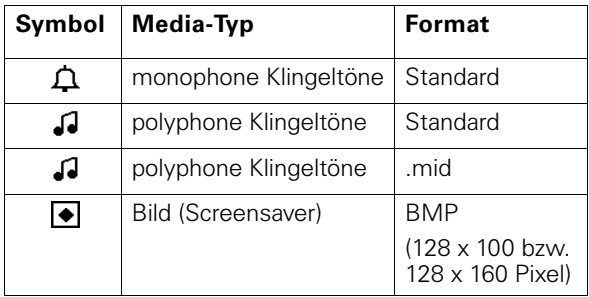

Das Symbol wird im Media-Pool vor dem Namen angezeigt. In Ihrem Mobiltelefon sind verschiedene monound polyphone Sounds voreingestellt. Voreingestellte Sounds, die mit einem Schloss gekennzeichnet sind, können Sie nicht umbenennen oder löschen.

<span id="page-31-0"></span>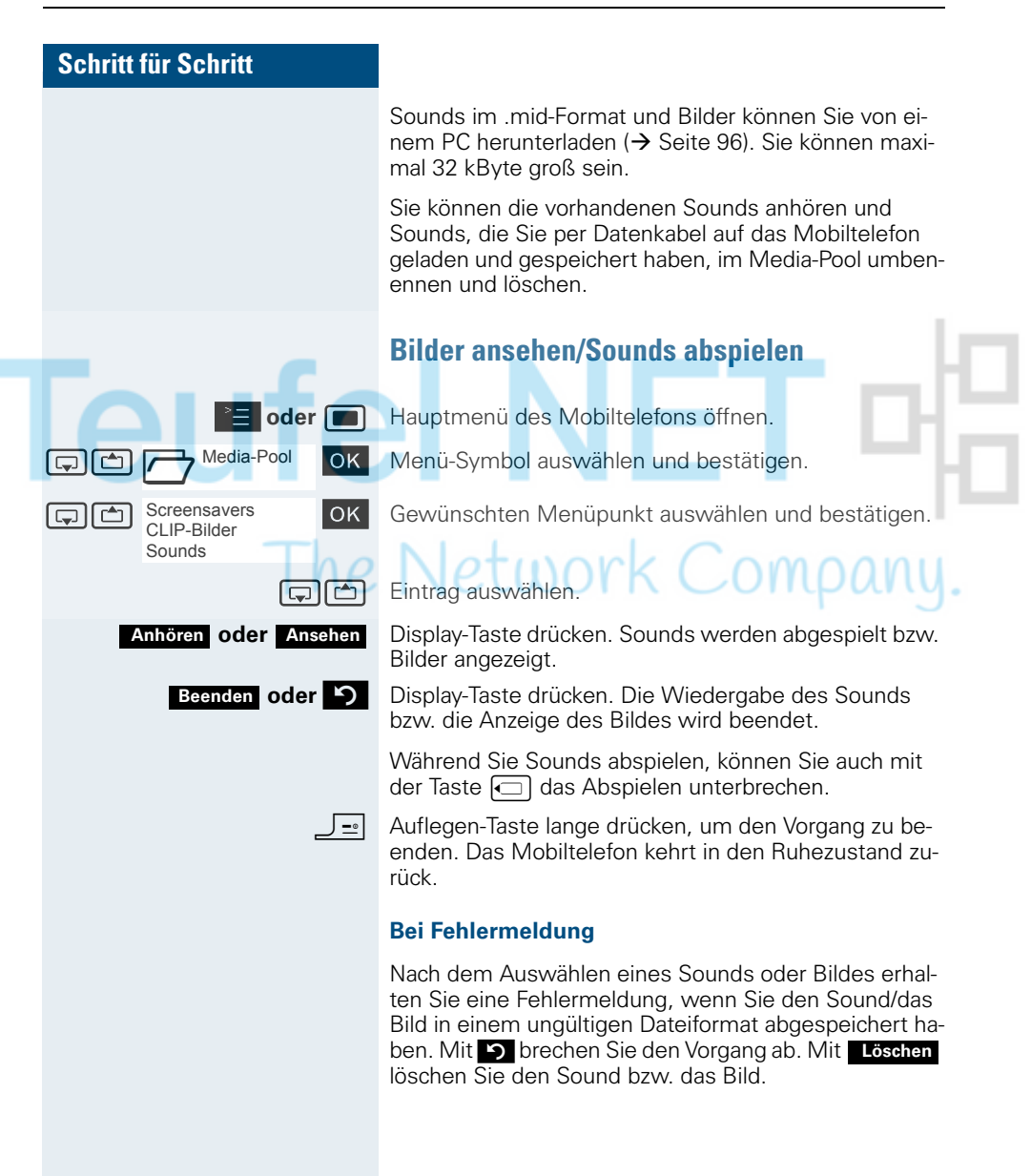

<span id="page-32-1"></span><span id="page-32-0"></span>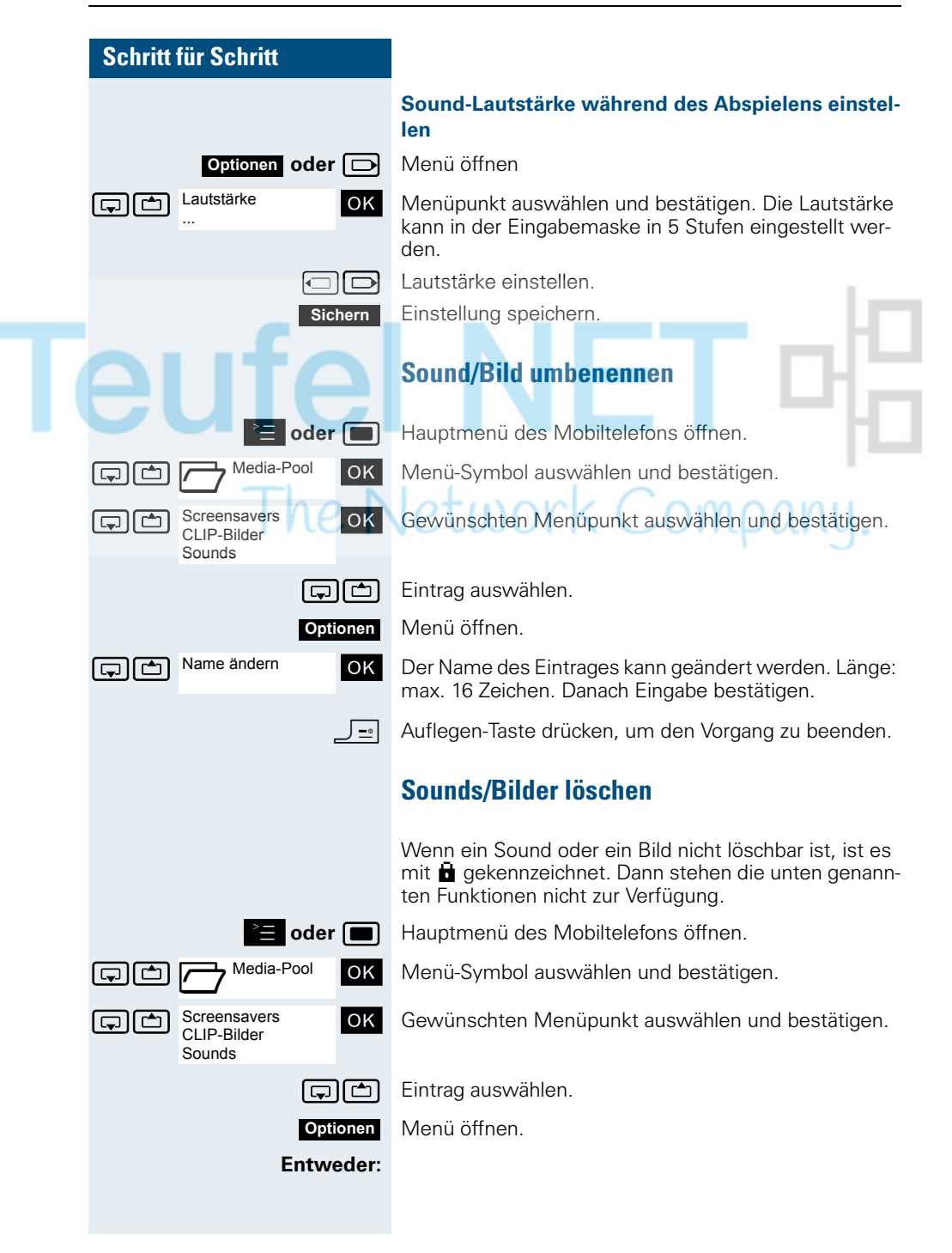

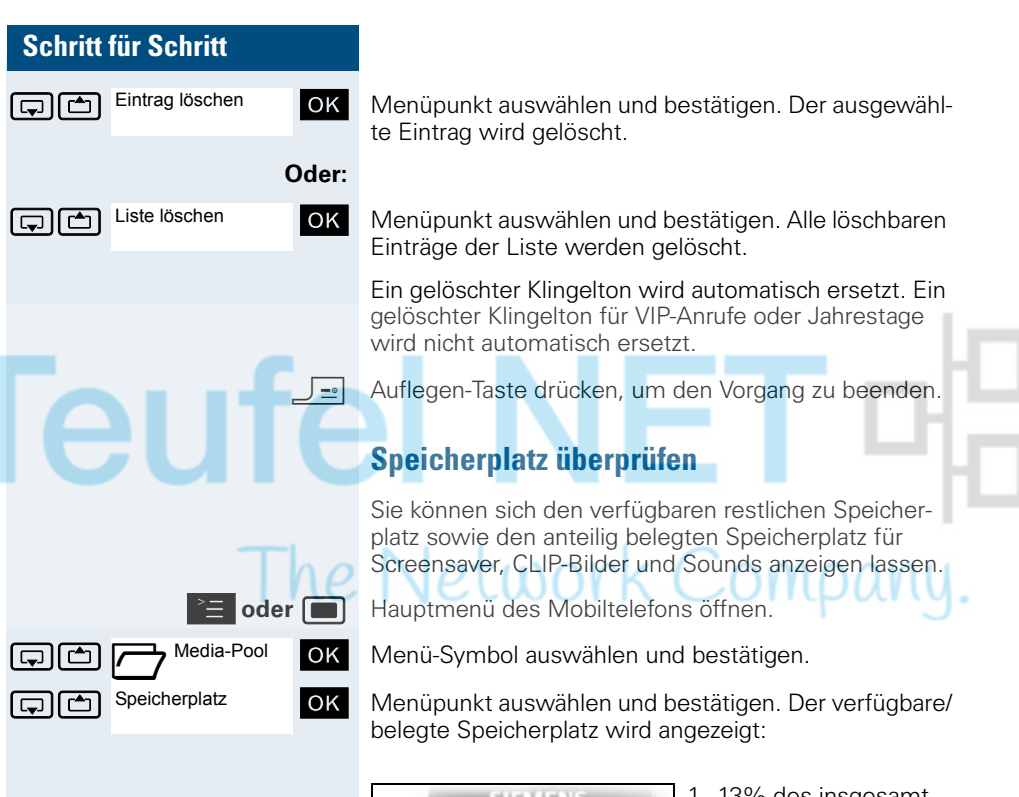

<span id="page-33-0"></span>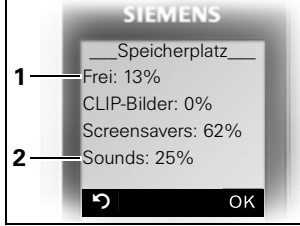

- 1 13% des insgesamt verfügbaren Speicherplatzes sind frei.
- 2 25% des insgesamt verfügbaren Speicherplatzes sind mit Sounds belegt.

**5 oder OK** Display-Taste drücken. Die Anzeige wird beendet.

<span id="page-34-0"></span>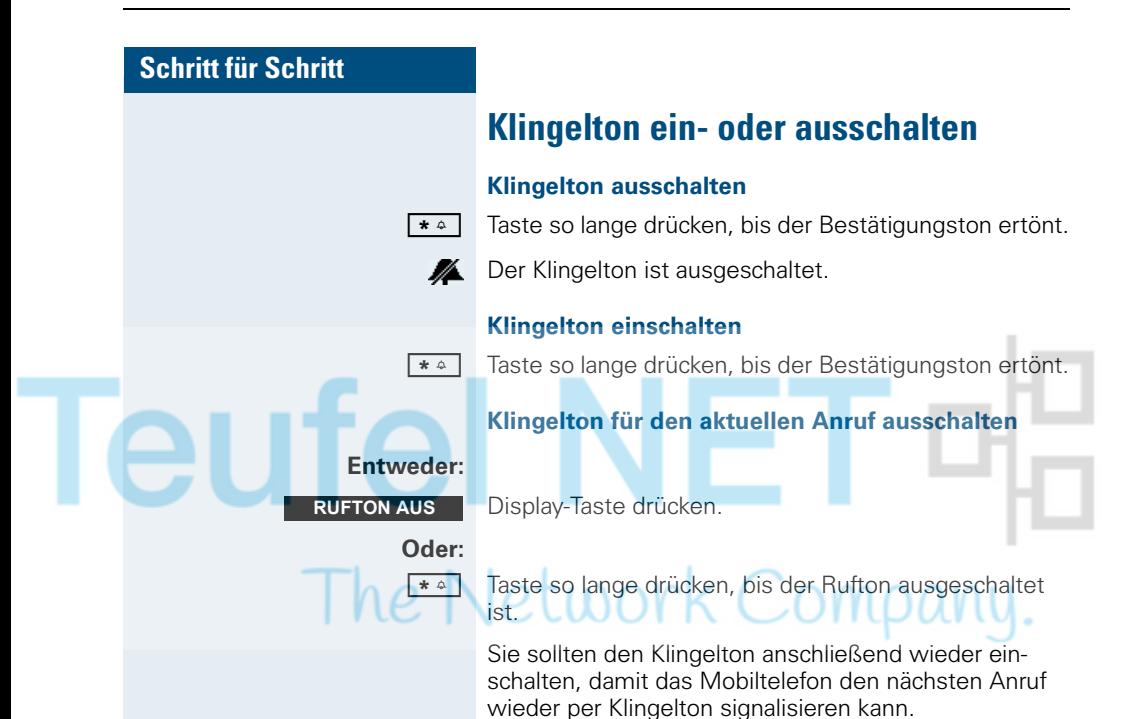

**Aufmerksamkeitston ein- oder aus-**

# <span id="page-34-1"></span>**schalten**

Wenn Sie den Aufmerksamkeitston einschalten, werden alle anderen Töne ausgeschaltet. Bei einem Anruf werden Sie durch diesen kurzen Ton aufmerksam gemacht.

Befindet sich das Mobiltelefon in einer Anrufübernahme-Gruppe, wird ein Übernahmeruf ebenfalls durch den Aufmerksamkeitston signalisiert.

#### **Aufmerksamkeitston einschalten**

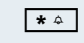

**\*** Taste so lange drücken, bis der Bestätigungston ertönt.

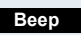

A.II.

Displaytaste innerhalb von drei Sekunden drücken.

Der Aufmerksamkeitston ist eingeschaltet. Die Lautstärke des Aufmerksamkeitstones entspricht der Lautstärke des externen Ruftones.

#### **Aufmerksamkeitston ausschalten**

**\*** Taste so lange drücken, bis der Bestätigungston ertönt.

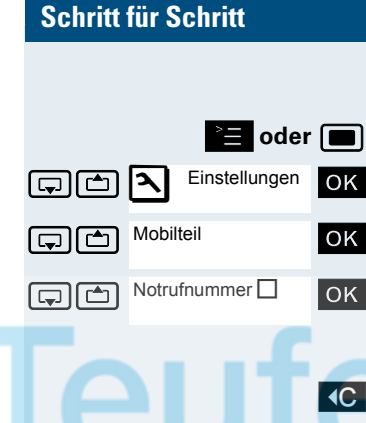

# <span id="page-35-2"></span><span id="page-35-0"></span>**Notrufnummer ändern**

© **oder** w Hauptmenü des Mobiltelefons öffnen.

Menü-Symbol auswählen und bestätigen.

Menüpunkt auswählen und bestätigen.

Menüpunkt auswählen und bestätigen. Wenn die Check Box leer ist, dann ist keine Notrufnummer eingestellt.

Alte Notrufnummer löschen.

Neue Notrufnummer eingeben.

Einstellung speichern.

Auflegen-Taste drücken, um den Vorgang zu beenden.

# <span id="page-35-3"></span><span id="page-35-1"></span>**Automatische Rufannahme ein-/ausschalten**

Diese Funktion ermöglicht das Annehmen von Anrufen durch Herausnehmen des Mobiltelefons aus der Ladeschale.

**oder w** Hauptmenü des Mobiltelefons öffnen.

Einstellungen OK Menü-Symbol auswählen und bestätigen.

Gok Menüpunkt auswählen und bestätigen.

 $\boxed{\Box}$  Aut. Rufannahme $\Box$  OK Menüpunkt auswählen und bestätigen.

Die automatische Rufannahme ist eingeschaltet.

Die eingeschaltete Funktion ist durch ein Häkchen gekennzeichnet und kann durch erneutes Auswählen wieder ausgeschaltet werden.

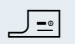

**Sichern**

J= Auflegen-Taste drücken, um den Vorgang zu beenden.

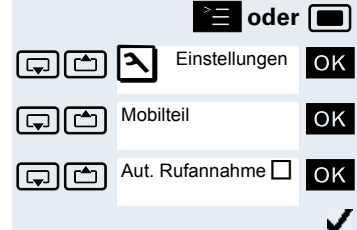
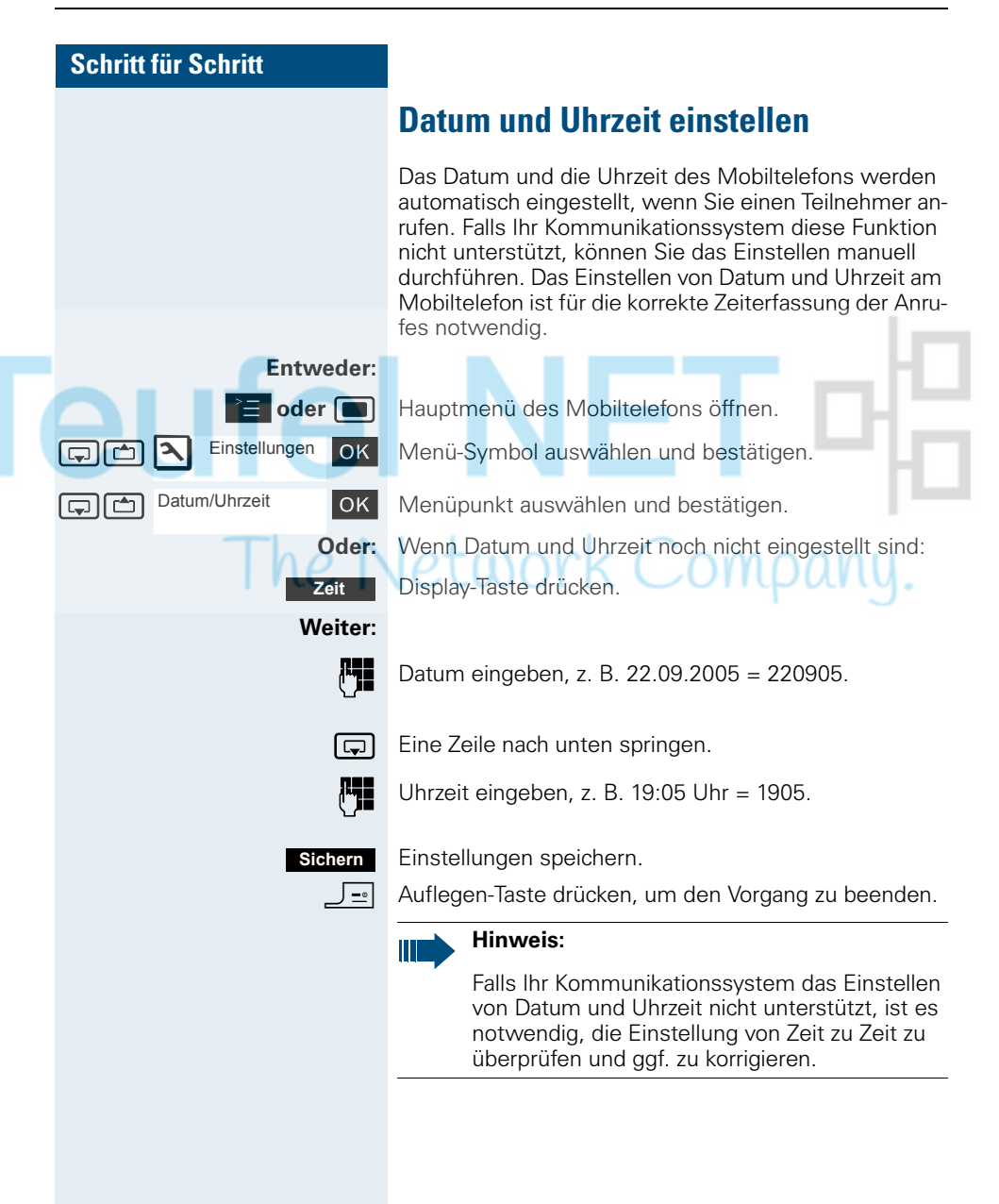

### **Display einstellen**

Für das Display gibt es vielfältige Einstellmöglichkeiten. Der Screensaver (Logo, Bildschirmschoner), das Farbschema, der Kontrast und die Displaybeleuchtung sind einstellbar. Ebenfalls kann der angezeigte Name der Basisstation geändert werden.

#### **Screensaver**

Sie können sich für den Ruhezustand des Mobiltelefons einen Screensaver einstellen. Er ersetzt die Anzeige im Ruhezustand und kann evtl. Datum, Zeit und den Namen der Basisstation überdecken. Der Screensaver wird während eines Gespräches und oder wenn das Mobiltelefon abgemeldet ist, nicht angezeigt.

**Entweder: Oder: Auswahl:**  $\Box$  **Beach**  $\Box$  Bild auswählen, z.B. "Beach" Der ausgewählte Screensaver wird aktiviert. **Weiter: Einstellungen** Display Screensaver **Ansehen Ändern**

**oder w** Hauptmenü des Mobiltelefons öffnen.

sta [men]  $\sim$  Einstellungen ok Menü-Symbol auswählen und bestätigen.

OK Menüpunkt auswählen und bestätigen.

**G**  $\Box$  Screensaver **OK** Menüpunkt auswählen und bestätigen. Die Maske zum Aktivieren und Einstellen des Screensavers wird angezeigt.

**Aktivierung: <b>c** Ein **D** Aktivierung ein- oder ausschalten.

Der aktive Screensaver wird angezeigt.

 $\Box$  Eine Zeile nach unten springen.

Einstellungen speichern.

**Nützlicher Hinweis:** Wenn Sie den Screensaver "Uhr" auswählen, zeigt das Display die Uhrzeit in großen Ziffern an.

**Sichern**

J= Auflegen-Taste drücken, um den Vorgang zu beenden.

#### **Farbschema**

In Ihrem Mobiltelefon sind 4 Farbschemata gespeichert. Durch Auswahl eines Farbschemas legen Sie fest, welche Farbe die Schrift, die Menü-Symbole und der Hintergrund haben sollen.

Wechseln Sie während der Einstellung auf ein anderes Farbschema, dann wird dieses sofort so angezeigt, wie es später an allen Menüs erscheinen wird.

**oder w** Hauptmenü des Mobiltelefons öffnen.

Einstellungen OK Menü-Symbol auswählen und bestätigen.

OK Menüpunkt auswählen und bestätigen.

**st [ Men**üpunkt auswählen und bestätigen. Die auswählbaren Farbschemata werden angezeigt.

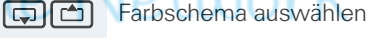

OK Auswahl bestätigen.

Einstellung speichern. **Sichern**

Auflegen-Taste drücken, um den Vorgang zu beenden.

#### **Kontrast**

Mit dieser Funktion können Sie festlegen wie stark sich die Schrift und die Menü-Symbole vom Hintergrund unterscheiden sollen.

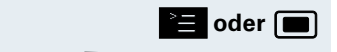

**Einstellungen** 

**Display** 

Farbschema

**oder w** Hauptmenü des Mobiltelefons öffnen.

Einstellungen OK Menü-Symbol auswählen und bestätigen.

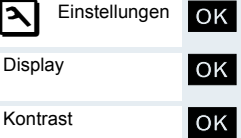

OK | Menüpunkt auswählen und bestätigen.

st [ Menüpunkt auswählen und bestätigen. Die Maske zum Einstellen des Kontrasts wird angezeigt.

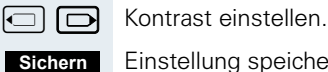

Einstellung speichern.

J= | Auflegen-Taste drücken, um den Vorgang zu beenden.

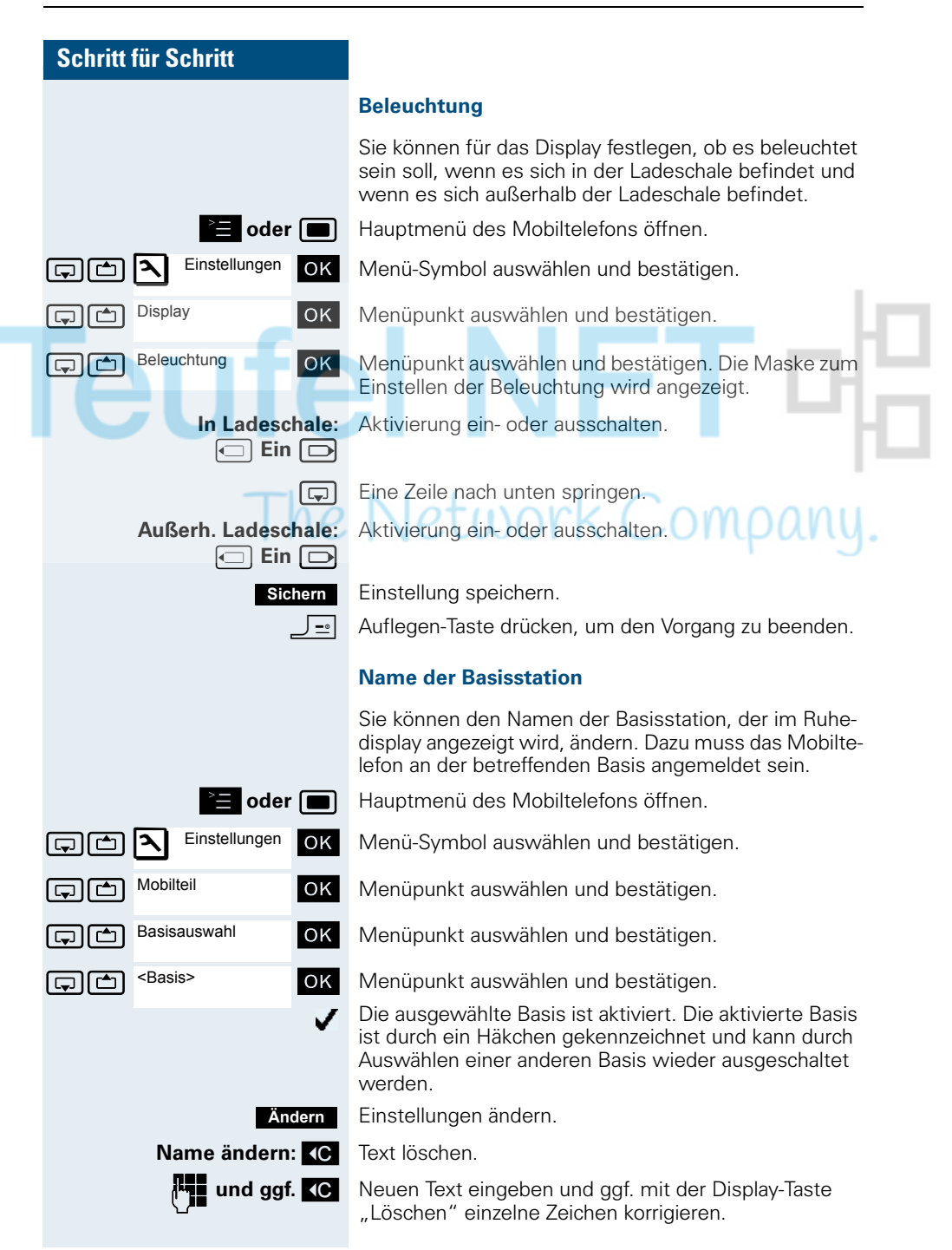

**Teufe** 

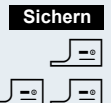

Einstellungen speichern.

Auflegen-Taste drücken, um den Vorgang zu beenden.

Auflegen-Taste zweimal drücken, um das Mobiltelefon aus- und wieder einzuschalten.

Der neue Name der Basisstation wird nun im Ruhedisplay angezeigt.

Wenn Sie einen Teilnehmer anrufen, wird dieser Name ggf. durch den Namen des Teilnehmers bzw. durch die gewählte Rufnummer überschrieben (abhängig von der Softwareversion). Der Name der Basisstation wird in diesem Fall erst wieder nach einem erneuten Aus- und Einschalten des Mobiltelefons angezeigt.

# The Network Company.

### **Konvertierungsliste für vCard-Transfer einstellen**

In E-Mail-Programmen, wie z.B. Microsoft Outlook, sind die Rufnummern meistens wie folgt angegeben: +49 (05251) 820776. Diese Format kann das Mobiltelefon jedoch nicht benutzen, um die Rufnummer zu wählen. Wenn die o.g. Rufnummer eine lokale Festnetz-Nummer ist, dann wird diese beim Wählen z.B. umgesetzt zu 0820776. Die Konvertierungspaare sind in der Konvertierungstabelle festgelegt und können geändert werden, falls sie von den Default-Werten abweichen.

Fragen Sie Ihren Systemverwalter, welche Konvertierungsregeln für Ihr Mobiltelefon gelten!

#### **Konvertierungspaare festlegen**

**oder w** Hauptmenü des Mobiltelefons öffnen.

OK Menü-Symbol auswählen und bestätigen.

 $\Box$  $\Box$  Mobilteil  $\Box$  OK Menüpunkt auswählen und bestätigen.

**GER GEREIGHER UNDER UNDER DES KONVERTIGEN** UNDER UNDER UNDER UNDER UNDER UNDER VON VERTIGEN. Die Konvertierungstabelle wird angezeigt. Sie ist für das jeweilige Land vordefiniert und sieht z.B. wie folgt aus:

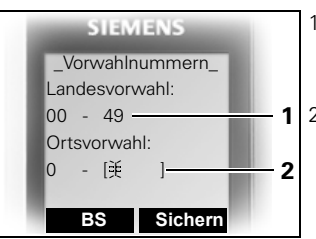

- 1 Die Landesvorwahl  $.49''$  wird durch  $.00''$ ersetzt.
- 2 Die Ortsvorwahl z. B. "05251" (hier leer) wird durch "0" ersetzt.

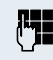

### Fintrag ändern.

Mit der Steuer-Taste oben/unten können Sie in ein anderes Eingabefeld springen; mit der Steuer-Taste links/ rechts können Sie den Cursor innerhalb eines Eingabefeldes verschieben.

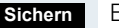

Einstellung speichern.

J= | Auflegen-Taste drücken, um den Vorgang zu beenden.

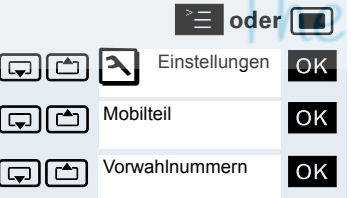

**Einstellungen** 

**Ja**

he I

Mobilteil

**Teufe** 

Mobilteil-Reset

### **In den Lieferzustand zurücksetzen**

Diese Funktion ermöglicht das Zurücksetzen Ihres Mobiltelefons in den Lieferzustand, z. B. wenn Sie es weitergeben oder neu einstellen wollen.

Die Leistungsmerkmale des Mobiltelefons werden wie folgt behandelt:

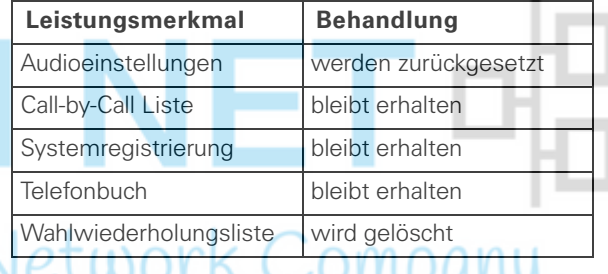

#### **Zurücksetzen**

**oder w** Hauptmenü des Mobiltelefons öffnen.

GIME Einstellungen OK Menü-Symbol auswählen und bestätigen.

statigen. **In Mehrer auswählen und bestätigen.** 

**st [coll Menupunkt auswählen und bestätigen. Es erscheint** eine Sicherheitsabfrage.

> Sicherheitsabfrage bestätigen. Das Mobiltelefon wird in den Lieferzustand zurückgesetzt.

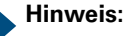

Falls Sie das Telefonbuch ebenfalls löschen wol $len: \rightarrow$  [Seite 46](#page-53-0).

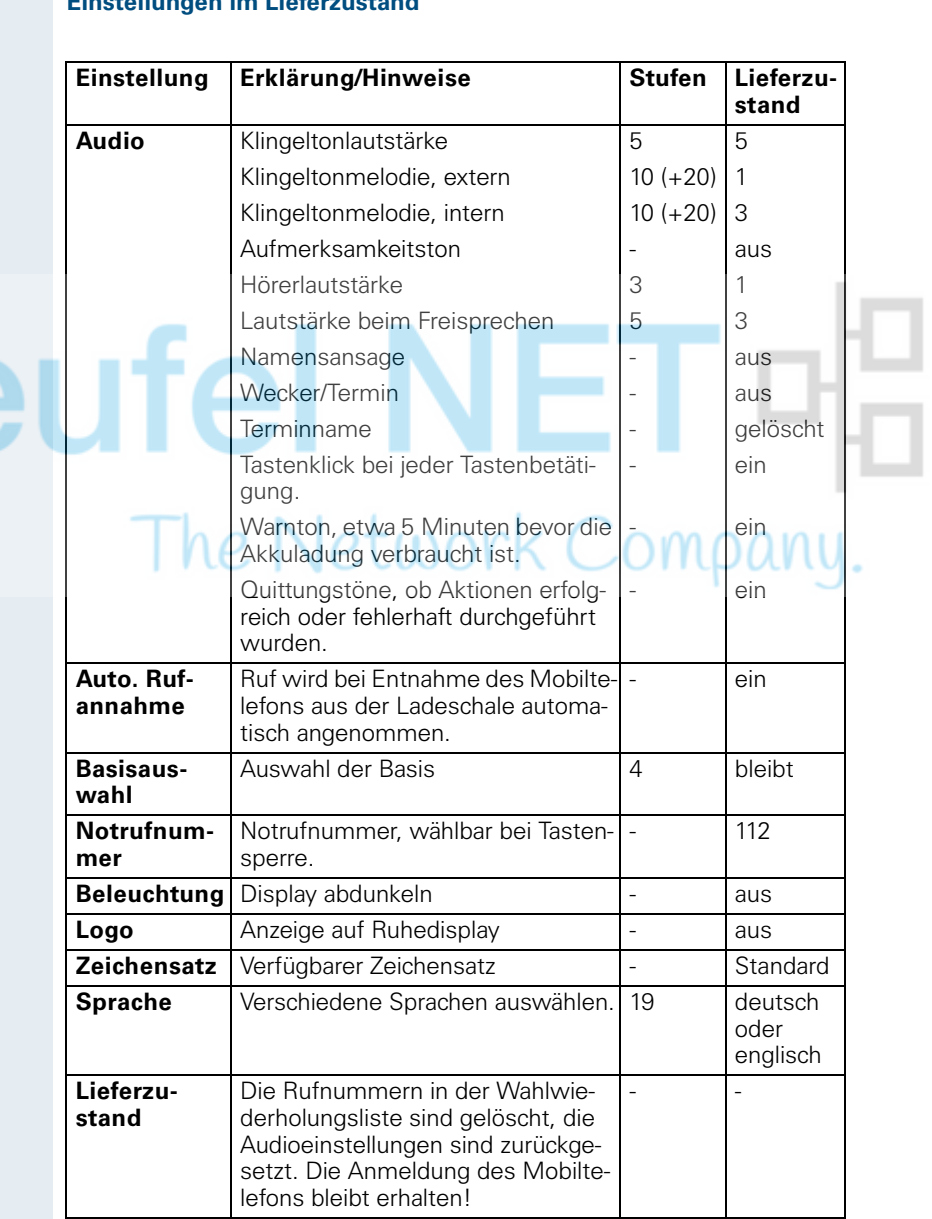

### **Einstellungen im Lieferzustand**

## **Telefonieren – Die Komfortfunktionen**

### **Freisprechen**

#### **Merkmale**

Das Freisprechen bietet Ihnen folgende Vorteile:

- Andere Personen können mithören und mitsprechen.
- Sie haben die Hände frei.
- Beim Wählen hören Sie z. B. den Freiton, ohne das Mobiltelefon ans Ohr nehmen zu müssen.

Das Freisprechen ist bis zu einem Umgebungs-Geräuschpegel von 50 dB (A) sinnvoll.

### **Freisprechen einschalten**

Das Freisprechen kann während des Gespräches, beim Wählen oder beim Annehmen eines Anrufes eingeschaltet werden:

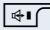

Ш

Freisprech-Taste drücken. Die Freisprech-Taste leuchtet. Informieren Sie Ihren Gesprächspartner, wenn Sie jemanden mithören lassen.

#### **Hinweis:**

Unbedingt in den Hörerbetrieb wechseln, bevor Sie das Telefon wieder direkt an das Ohr halten. So vermeiden Sie Gehörschäden.

#### **Zwischen Freisprech- und Hörerbetrieb wechseln**

**Example Freisprech-Taste drücken. Das Mobiltelefon wechselt** vom Freisprech- in den Hörerbetrieb oder umgekehrt.

> Die Freisprech-Taste leuchtet, wenn das Freisprechen eingeschaltet ist. Sie leuchtet nicht, wenn das Freisprechen aus- und der Hörerbetrieb eingeschaltet ist.

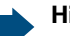

#### **Hinweis:**

Wenn Sie während eines Gespräches das Mobiltelefon wieder in die Ladeschale zurücklegen möchten, z. B. weil der Akkupack leer ist, halten Sie dabei die Freisprech-Taste gedrückt, damit das Gespräch nicht unterbrochen wird.

#### **Freisprech-Lautstärke einstellen**

Die Lautstärke kann während des Gespräches eingestellt werden ( $\rightarrow$  [Seite 20](#page-27-0)).

### **Mit Headset telefonieren**

Das Mobiltelefon ist sowohl mit einem schnurgebunden Headset als auch mit einem schnurlosen Headset einsetzbar.

### **Schnurgebundenes Headset**

Sie können ein schnurgebundenes Headset über die Buchse an der Unterseite des Mobiltelefons anschließen. Das Headset muss einen SLIM-Lumbergstecker besitzen.

Gleichzeitig mit dem Anschließen des Headsets werden die Hörkapsel und das Mikrofon auf das Headset geschaltet.

### **Schnurloses Headset**

Sie können ein schnurloses Bluetooth-fähiges Headset (BT-Headset) an Ihrem Mobiltelefon verwenden. Sie haben dann beim Telefonieren die Hände frei und es stört kein lästiges Kabel, z. B. bei der Arbeit am Computer oder unterwegs.

Bevor Sie Ihr BT-Headset zum ersten Mal nutzen können, muss es am Mobiltelefon angemeldet werden. Danach können Sie dieses BT-Headset immer wieder verwenden, solange Sie es nicht abmelden.

#### **Hinweis:**

- Theoretisch kann eine Bluetooth-Verbindung abgehört werden.
- Nicht mehr verwendete Bluetooth-Geräte sollten zur Verbesserung der Abhörsicherheit abgemeldet werden.

Sie können mittels Sprachwahl ein Gespräch über das BT-Headset aufbauen.

Während eines Gespräches wird ein zweiter Anrufer über das BT-Headset nicht signalisiert.

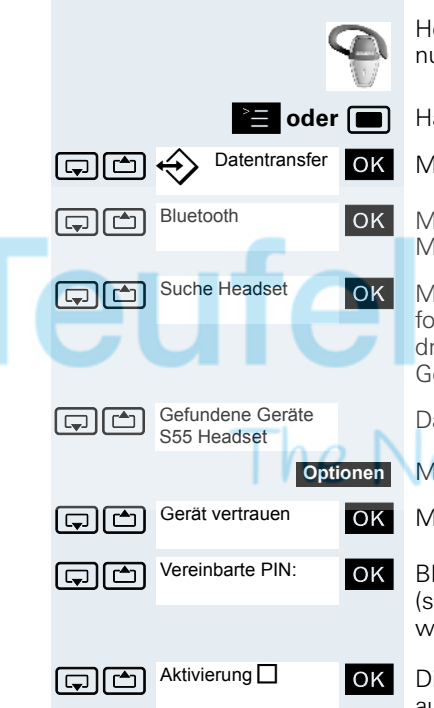

#### **BT-Headset am Mobiltelefon anmelden**

Headset in den Anmeldemodus setzen (siehe Bedienungsanleitung Ihres Headsets).

**oder im Hauptmenü des Mobiltelefons öffnen.** 

 $\Box$  $\leftrightarrow$  Datentransfer ok Menü-Symbol auswählen und bestätigen.

OK | Menüpunkt auswählen und bestätigen. Das Bluetooth-Menü wird angezeigt.

st [ Menüpunkt auswählen und bestätigen. Das Mobiltelefon sucht ein Bluetooth-fähiges Headset und stellt die drahtlose Verbindung her. Die Namen der gefundenen Geräte werden angezeigt.

Gilm Gefundene Geräte Das gewünschte Headset auswählen.

Menü des Mobiltelefons öffnen.

Gerät vertrauen **OK** Menüpunkt auswählen und bestätigen.

**FERD** Vereinbarte PIN: **OK** Bluetooth-PIN des Headsets eingeben und bestätigen (siehe Bedienungsanleitung Ihres Headsets). Das Gerät wird in die Liste der bekannten Geräte aufgenommen.

GOK Die Bluetooth-Schnittstelle wird an Ihrem Mobiltelefon automatisch aktiviert.

> Die aktivierte Bluetooth-Funktion ist durch einen Haken ✓ gekennzeichnet.

### **Über BT-Headset telefonieren**

#### **BT-Headset im Gespräch aktivieren**

Wenn sich das Mobiltelefon im Wahl- oder Gesprächszustand befindet (Gespräch aufbauen  $\rightarrow$  [Seite 3](#page-10-0)), kann das BT-Headset die Hörkapsel- und Mikrofonfunktion übernehmen.

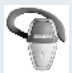

Drücken Sie die entsprechende "Abheben"-Taste am BT-Headset (siehe Bedienungsanleitung Ihres Headsets).

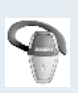

#### **Anruf am BT-Headset annehmen**

Bei einem Anruf ist im Headset ein Anrufton zu hören. Drücken Sie die entsprechende "Abheben"-Taste am BT-Headset (siehe Bedienungsanleitung Ihres Headsets).

#### **BT-Headset im Gespräch deaktivieren**

Sie führen ein Gespräch über das BT-Headset.

**coder**  $\overline{A}$  Abheben- oder Freisprech-Taste am Mobiltelefon drücken. Das BT-Headset wird deaktiviert. Sie können das Gespräch direkt am Mobiltelefon weiterführen.

#### **BT-Headset vom Mobiltelefon abmelden**

Wenn Sie das BT-Headset nicht mehr verwenden wollen, ist es zur Gewährleistung der Abhörsicherheit sinnvoll, das BT-Headset vom Mobiltelefon abzumelden.

oder **webbanden des Mobiltelefons öffnen.** 

 $\Box$  $\leftrightarrow$  Datentransfer OK Menü-Symbol auswählen und bestätigen.

**st austigent Bluetooth OK** Menüpunkt auswählen und bestätigen. Das Bluetooth-Menü wird angezeigt.

**G [ Menupunkt auswählen und bestätigen. Der Name des [ Menupunkt auswählen und bestätigen. Der Name des** angemeldeten bzw. bekannten BT-Headsets wird angezeigt.

Menü des Mobiltelefons öffnen.

Eintrag löschen OK Menüpunkt auswählen und bestätigen. Das BT-Headset ist abgemeldet bzw. dem Mobiltelefon nicht mehr bekannt.

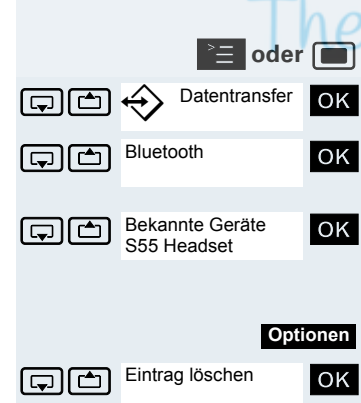

### **Sprachwahl**

Mit der Sprachwahl-Funktion können Sie wählen, indem Sie den Namen des Gesprächspartners sagen, ohne manuell eine Rufnummer einzugeben. Dazu wird ein Sprachmuster hinterlegt, d. h. der von Ihnen gesprochene Name wird im Mobiltelefon gespeichert.

Es können insgesamt 29 Sprachmuster für Telefonbuch-Einträge gespeichert werden.

Die Sprachwahl-Funktion funktioniert auch mit einem Bluetooth-fähigen Headset.

#### **Sprachmuster für einen vorhandenen Telefonbuch-Eintrag aufnehmen**

Am besten sprechen Sie Ihr Sprachmuster in einer leisen Umgebung mit einem Abstand von ca. 25 cm zum Mobiltelefon auf. Das Sprachmuster kann bis zu 1,5 s lang sein.

#### **Hinweis:**

Ш

Wenn Sie die Sprachwahl vorwiegend mit einem Headset nutzen, ist es vorteilhaft, das Sprachmuster über das Headset aufzunehmen.

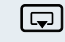

Telefonbuch des Mobiltelefons öffnen.

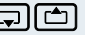

Gewünschten Eintrag auswählen.

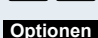

Telefonbuch-Menü des Mobiltelefons öffnen.

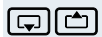

...

Muster aufn.

 $\boxed{\Box}$  Muster aufn. OK Menüpunkt auswählen und bestätigen.

Nach der entsprechenden Aufforderung im Display den Namen sprechen. Den Namen nach der erneuten Aufforderung im Display wiederholen. Das Sprachmuster wird automatisch gespeichert.

 $\textcircled{\ensuremath{\approx}}$  Der mit einem Sprachmuster hinterlegte Eintrag ist im Telefonbuch des Mobiltelefons als Sprachwahl-Eintrag markiert.

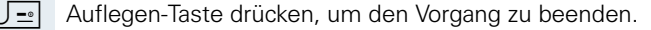

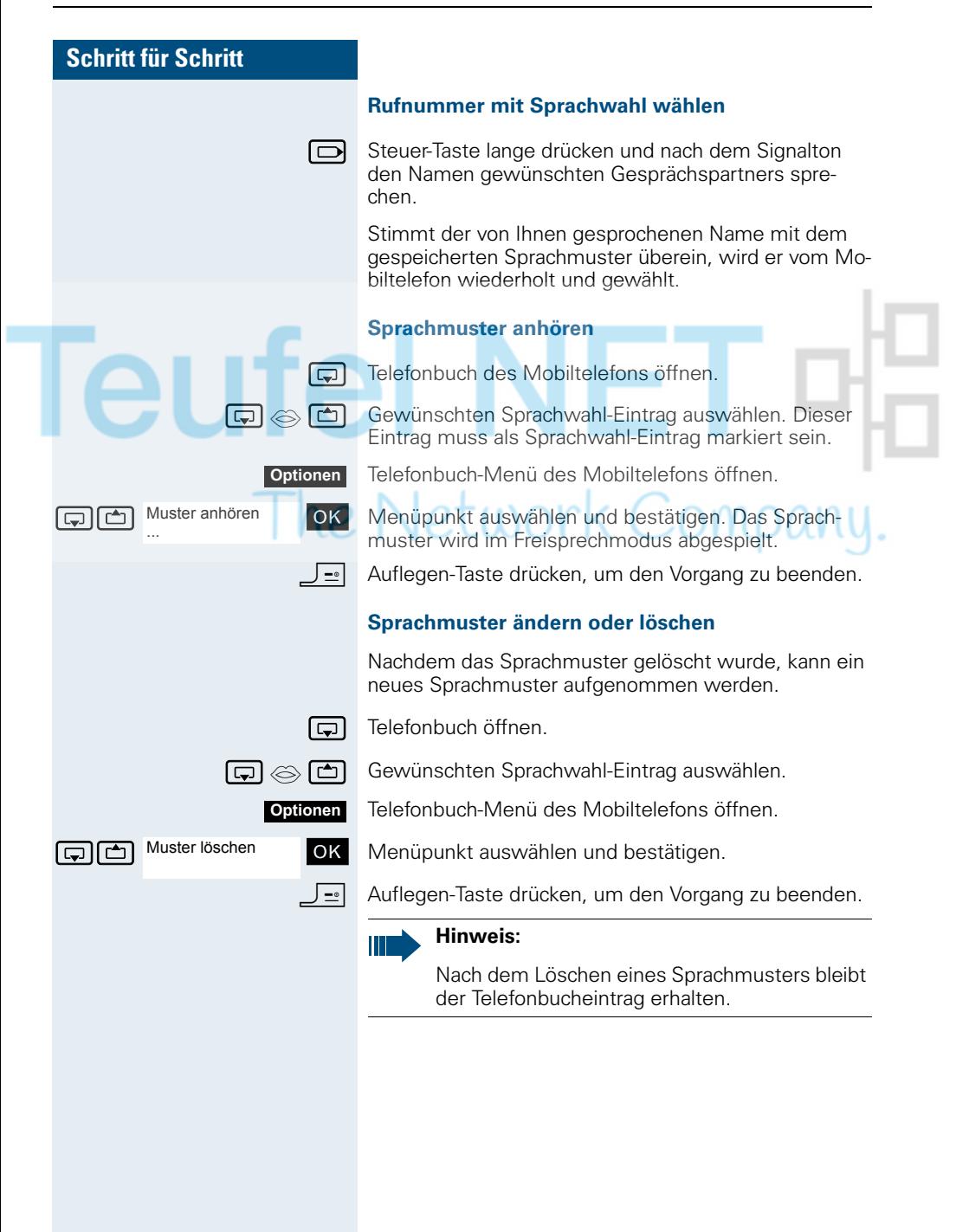

### **Wahlwiederholung**

In der Wahlwiederholungsliste sind die zuletzt gewählten 10 Rufnummern gespeichert. Eine Rufnummer, die mehrmals gewählt wurde, wird nur einmal gespeichert.

Wenn Sie versucht haben, über das Telefonbuch des Mobiltelefons einen Teilnehmer anzurufen, dann wird bei der Wahlwiederholung dessen Name angezeigt. Manuelle Wahlwiederholung, siehe  $(\rightarrow$  [Seite 4](#page-11-0)).

### **Automatische Wahlwiederholung**

Die Wahl der Rufnummer wird automatisch zehnmal im Abstand von 20 Sekunden wiederholt. Das Freisprechen ist automatisch eingeschaltet, die Freisprech-Taste blinkt. Nach zehn erfolglosen Wahlversuchen und bei einem zwischenzeitlich geführten Gespräch schaltet sich die Funktion ab.

Abheben-Taste kurz drücken. Die Wahlwiederholungsliste wird angezeigt.

**G** oder  $\boxed{c}$  Gewünschte Rufnummer auswählen.

Menü der Wahlwiederholung öffnen.

an Menüpunkt auswählen und bestätigen. Die automatische Wahlwiederholung ist eingeschaltet.

#### **Entweder:**

Aut. Wahlwiederh.

**Optionen**

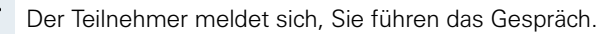

**Oder: Aus**

Wenn Sie die Funktion abbrechen wollen: Display-Taste oder eine beliebige Taste drücken.

### **Eintrag bzw. Liste der Wahlwiederholung löschen**

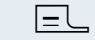

|  $\equiv$  L Abheben-Taste kurz drücken. Die Wahlwiederholungsliste wird angezeigt.

**Entweder:**

**Optionen**

**c** oder  $\boxed{\triangle}$  Gewünschte Rufnummer auswählen.

Menü der Wahlwiederholung öffnen.

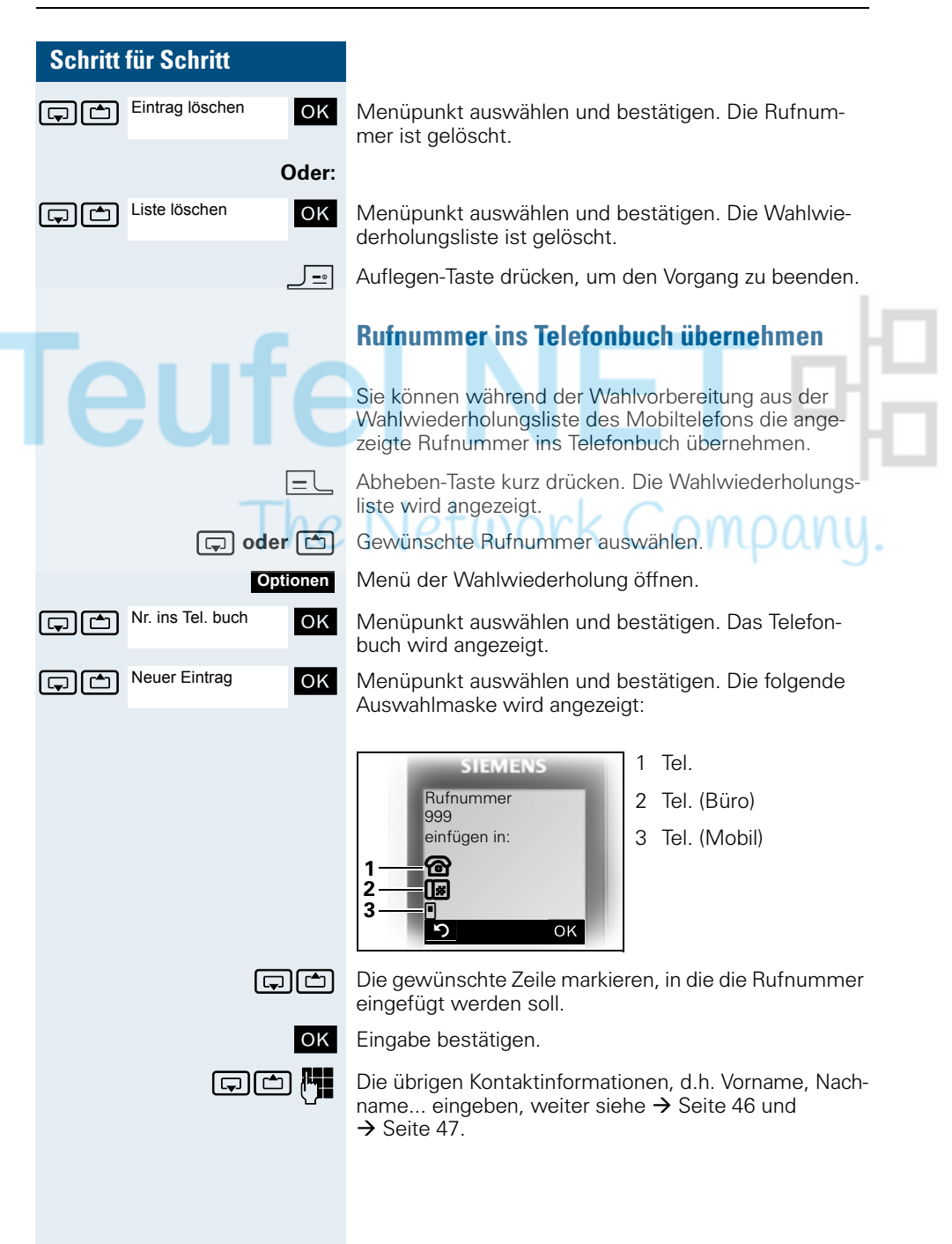

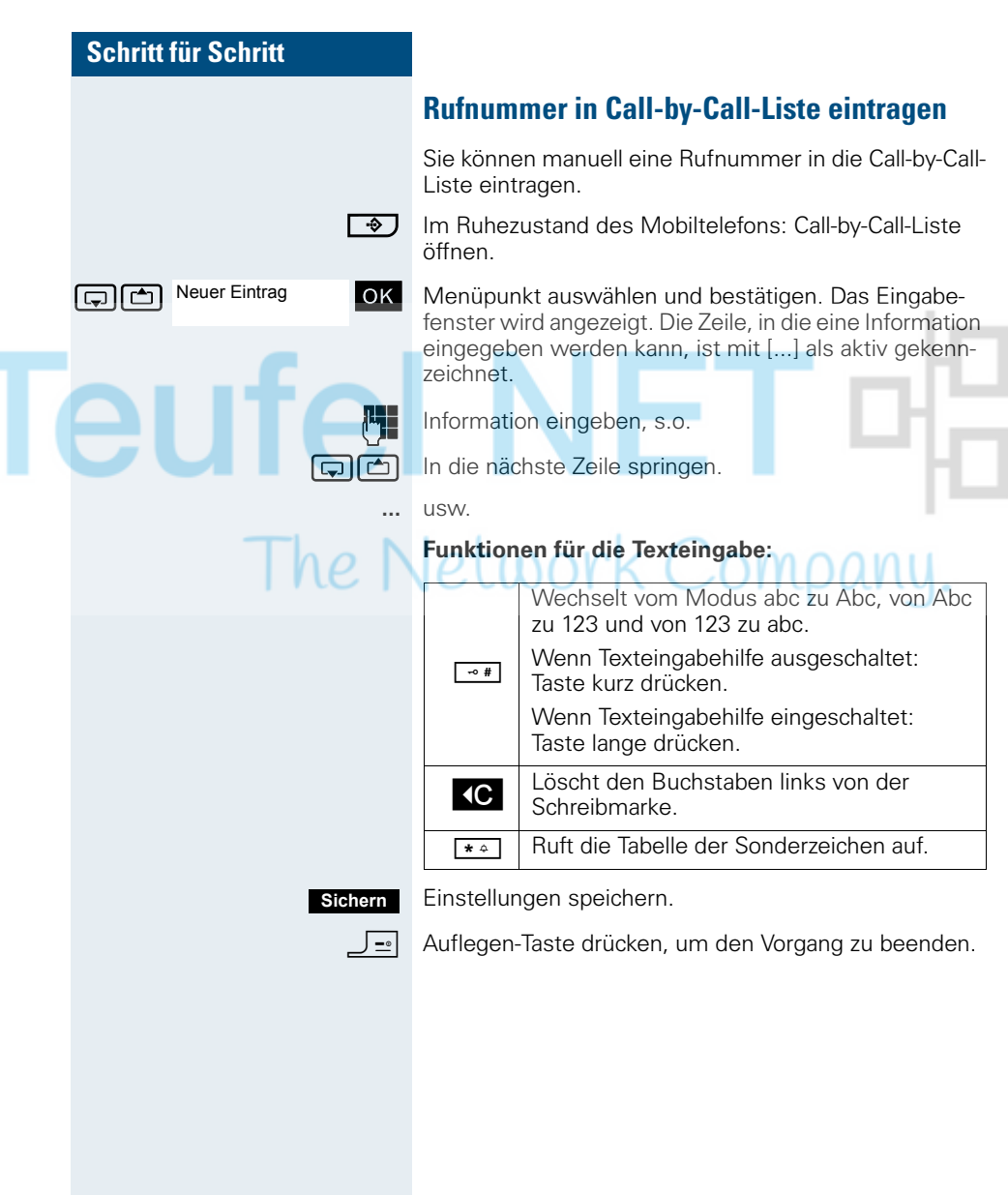

m

### <span id="page-53-1"></span><span id="page-53-0"></span>**Telefonbuch/Call-by-Call Liste des Mobiltelefons**

Sie können insgesamt maximal 250 Einträge im Telefonbuch und der Callby-Call-Liste speichern. Die Bedienung von Telefonbuch und Call-by-Call-Liste ist identisch.

Einen Eintrag im Telefonbuch können Sie als vCard über Siemens-Datenkabel an Ihren Computer senden. Damit können Sie den Telefonbucheintrag direkt in das Adressbuch Ihres E-mail-Programms (Microsoft Outlook) übernehmen. Die umgekehrte Übertragung von Einträgen im vCard-Format vom Computer zum Mobiltelefon ist ebenfalls möglich.

Zum Datenaustausch benötigen Sie die MPM-Software – Mobile Phone Manager  $\rightarrow$  [Seite 96\)](#page-103-0).

#### **Telefonbuch:**

Im Telefonbuch können Sie die Kontaktinformationen von Gesprächspartnern speichern, mit denen Sie häufig sprechen. Somit müssen Sie nicht mehr die komplette Rufnummer eingeben, wenn Sie jemanden anrufen wollen. Das Auswählen des gewünschten Telefonbucheintrages genügt.

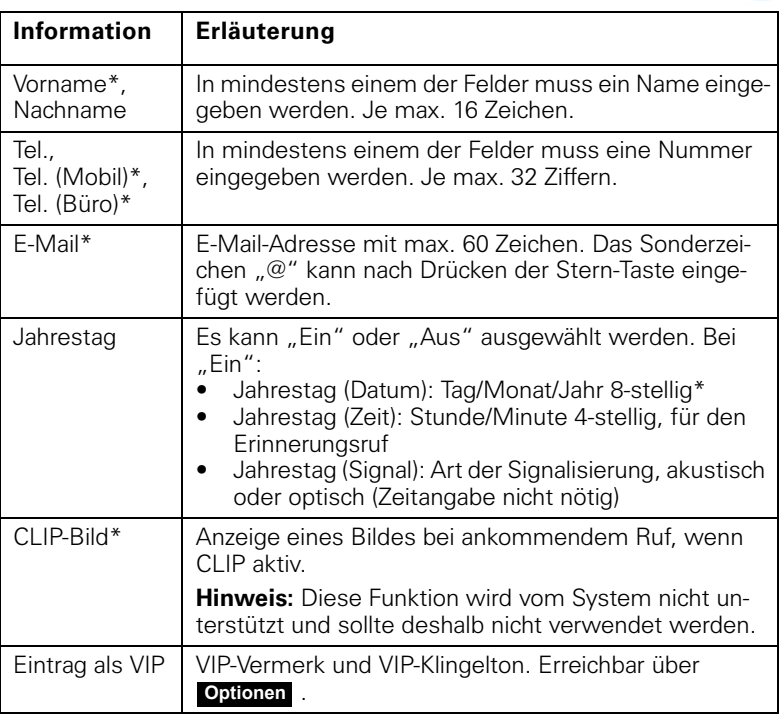

Im Telefonbuch können Sie für jeden Eintrag die folgenden Kontaktinformationen speichern:

\* = neu für vCard-Format

Neuer Eintrag

#### **Call-by-Call-Liste:**

In der Call-by-Call-Liste können Sie z.B. Vorwahlen von Netzanbietern speichern. Für jeden Eintrag gibt es die folgenden Informationen:

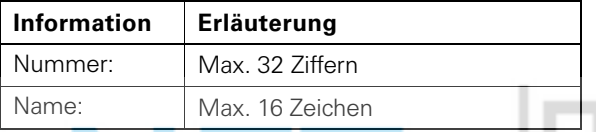

### <span id="page-54-0"></span>**Eintrag speichern**

**C** oder **•** Im Ruhezustand des Mobiltelefons: Telefonbuch oder Call-by-Call-Liste öffnen.

ste [m] Neuer Eintrag ok | Menüpunkt auswählen und bestätigen. Das Eingabefenster wird angezeigt. Die Zeile, in die eine Information eingegeben werden kann, ist mit [...] als aktiv gekennzeichnet.

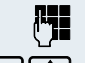

Information eingeben, s.o.

Einstellungen speichern.

 $\boxed{\Box}$  In die nächste Zeile springen.

**...** usw.

#### **Funktionen für die Texteingabe:**

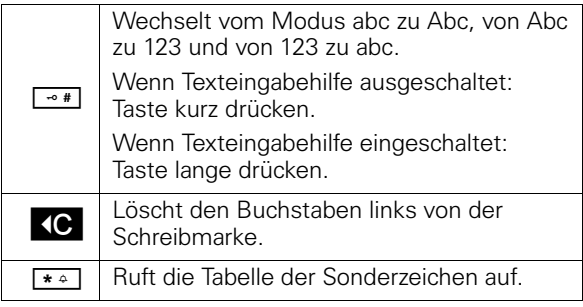

**Sichern**

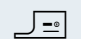

J= Auflegen-Taste drücken, um den Vorgang zu beenden.

#### **Reihenfolge der Einträge ändern:**

Die Telefonbucheinträge werden generell alphabetisch nach den Nachnnamen sortiert. Leerzeichen und Ziffern haben dabei erste Priorität. Wurde im Telefonbuch nur der Vorname eingegeben, so wird dieser statt des Nachnamens in die Reihenfolge eingegliedert.

Die Sortierreihenfolge ist wie folgt:

- 1. Leerzeichen
- 2. Ziffern (0 9)
- 3. Buchstaben (alphabetisch)
- 4. Restliche Zeichen

Wollen Sie die alphabetische Reihenfolge der Einträge umgehen, können Sie vor dem ersten Buchstaben des Nachnamens ein Leerzeichen oder eine Ziffer einfügen. Diese Einträge rücken dann an den Anfang des Telefonbuchs. Namen, denen Sie einen Stern voranstellen, stehen am Ende des Telefonbuchs.

### **Eintrag suchen und wählen**

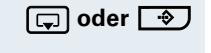

**C oder**  $\rightarrow$  Im Ruhezustand des Mobiltelefons: Telefonbuch oder Call-by-Call-Liste öffnen.

**the** *i***-b** oder  $\mathbb{F}_2$  Bis zum gewünschten Eintrag blättern oder den Anfangsbuchstaben des Eintrages eingeben. Ggf. eine Taste mehrmals kurz hintereinander drücken, um den gewünschten Buchstaben eingeben zu können.

#### **Entweder:**

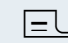

 $E$  Abheben-Taste drücken. Die zugeordnete Rufnummer wird gewählt.

#### **Oder:**

Menü öffnen. **Optionen**

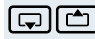

Nr. verwenden

ok Menüpunkt auswählen und bestätigen. Die Nummer wird angezeigt.

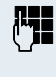

Rufnummer ändern oder vervollständigen, z. B. mit einer Durchwahl.

 $\equiv$  Abheben-Taste lange drücken.

### **Eintrag mit Kurzwahl-Ziffer wählen**

Sie können einen Eintrag, den Sie in der Call-by-Call-Liste gespeichert und dem Sie eine Kurzwahl-Ziffer zugewiesen haben, durch Drücken dieser Kurzwahl-Ziffer aufrufen und die zugeordnete Rufnummer wählen  $\leftrightarrow$  [Seite 92](#page-99-0)).

Gewünschte Kurzwahlziffer lange drücken. Die zugeordnete Rufnummer wird im Display angezeigt.

Abheben-Taste lange drücken. Die zugeordnete Rufnummer wird gewählt.

### **Eintrag ansehen**

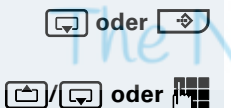

**c** der **•** Im Ruhezustand des Mobiltelefons: Telefonbuch oder Call-by-Call-Liste öffnen.

**th**/ $\boxed{c}$  oder  $\boxed{b}$  Bis zum gewünschten Eintrag blättern oder den Anfangsbuchstaben des Eintrages eingeben. Ggf. eine Taste mehrmals kurz hintereinander drücken, um den gewünschten Buchstaben eingeben zu können.

#### **Ansehen**

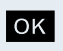

den angezeigt. OK Bestätigen, um zur Liste zurückzukehren.

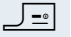

a Auflegen-Taste drücken, um den Vorgang zu beenden.

Display-Taste drücken. Die Daten des Eintrages wer-

### **Eintrag ändern**

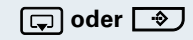

**collect <b>3** Im Ruhezustand des Mobiltelefons: Telefonbuch oder Call-by-Call-Liste öffnen.

**the** *i***-g** oder  $\frac{1}{2}$  Bis zum gewünschten Eintrag blättern oder den Anfangsbuchstaben des Eintrages eingeben. Ggf. eine Taste mehrmals kurz hintereinander drücken, um den gewünschten Buchstaben eingeben zu können.

#### **Entweder:**

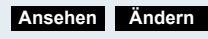

Display-Tasten nacheinander drücken. Die Daten des Eintrages werden angezeigt.

```
Oder:
```
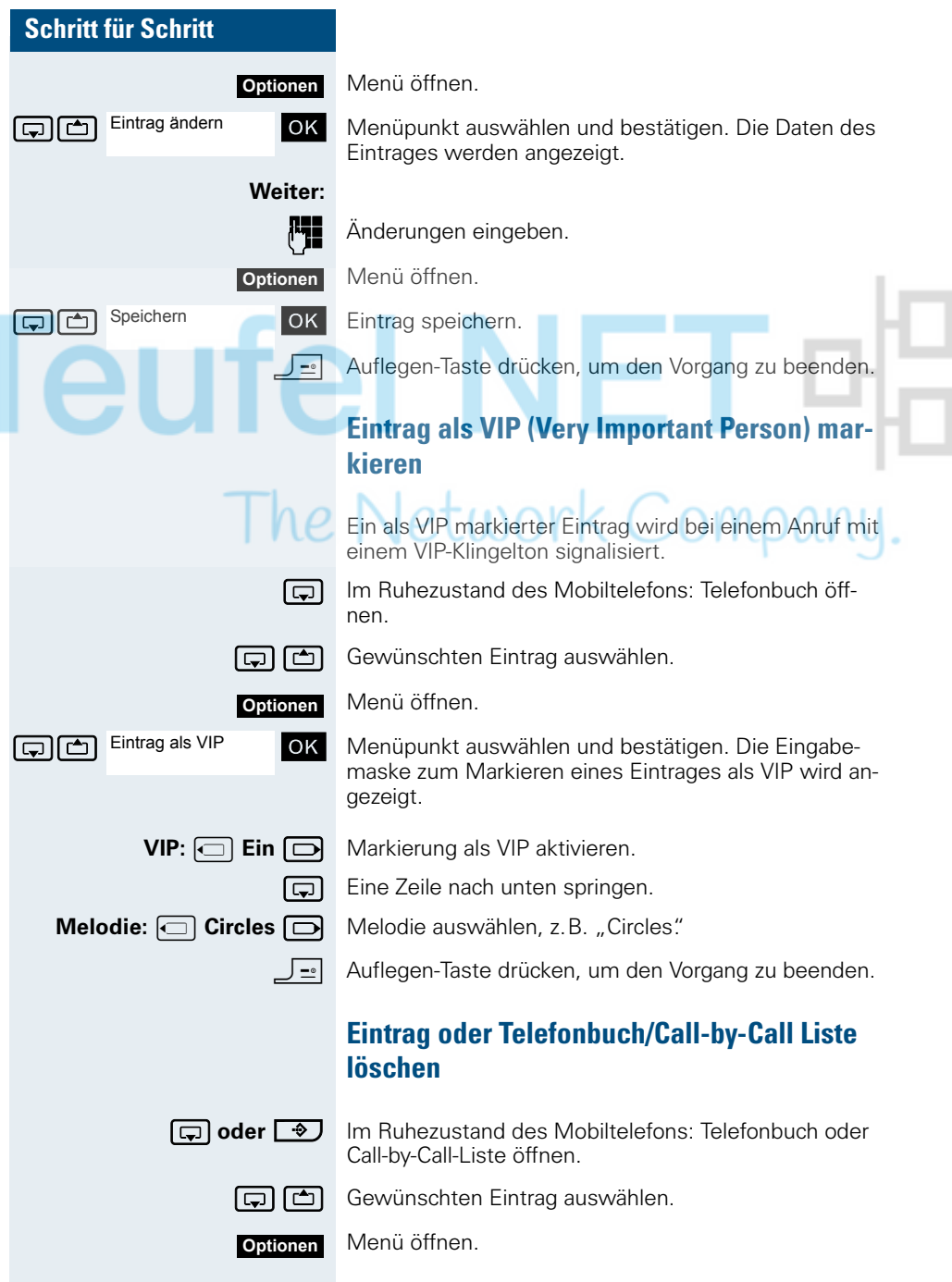

#### **Entweder:**

**Oder:**

**Ja**

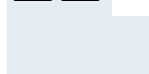

Eintrag löschen

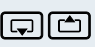

Liste löschen

st [ Menüpunkt auswählen und bestätigen. Die Rufnummer ist gelöscht.

st Liste löschen **JOK** Menüpunkt auswählen und bestätigen. Es erscheint eine Sicherheitsabfrage.

> Sicherheitsabfrage bestätigen. Das Telefonbuch/die Call-by-Call-Liste ist gelöscht.

**F-** Auflegen-Taste drücken, um den Vorgang zu beenden.

### <span id="page-58-0"></span>**Eintrag oder Liste (Telefonbuch) senden bzw. kopieren**

Sie können einen Eintrag oder eine Liste an einen zentralen Server senden und dadurch sichern. Dafür ist eine beliebige Rufnummer zwischen 00 und 99 verwendbar  $(\rightarrow$  [Seite 53\)](#page-60-0).

**Einschränkung:** Die Einträge im Telefonbuch des Mobiltelefons liegen im vCard-Format vor  $(\rightarrow$  [Seite 46\)](#page-53-1). Vom Kommunikationssystem wird jedoch ein anderes Format benutzt. Dadurch gehen Informationen in den Telefonbucheinträgen verloren. Die Neuheiten des vCard-Formats sind in der Tabelle ( $\rightarrow$  [Seite 46\)](#page-53-1) mit "neu für vCard-Format" gekennzeichnet. Die Rufnummern sind nicht betroffen.

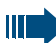

#### **Achtung:**

Eine vorhandene Sicherung wird überschrieben, wenn Sie einen Eintrag mit mehreren Rufnummern zum Kommunikationssystem senden oder wenn Sie eine komplette Liste senden.

Merke: Ein Eintrag mit einer Rufnummer wird allerdings zu einer existierenden Sicherung hinzugefügt!

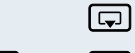

s Telefonbuch öffnen

**c** oder **c** Gewünschten Eintrag auswählen.

Menü öffnen. **Optionen**

**Entweder:**

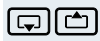

Eintrag senden

Eintrag senden **OK** Menüpunkt auswählen und bestätigen.

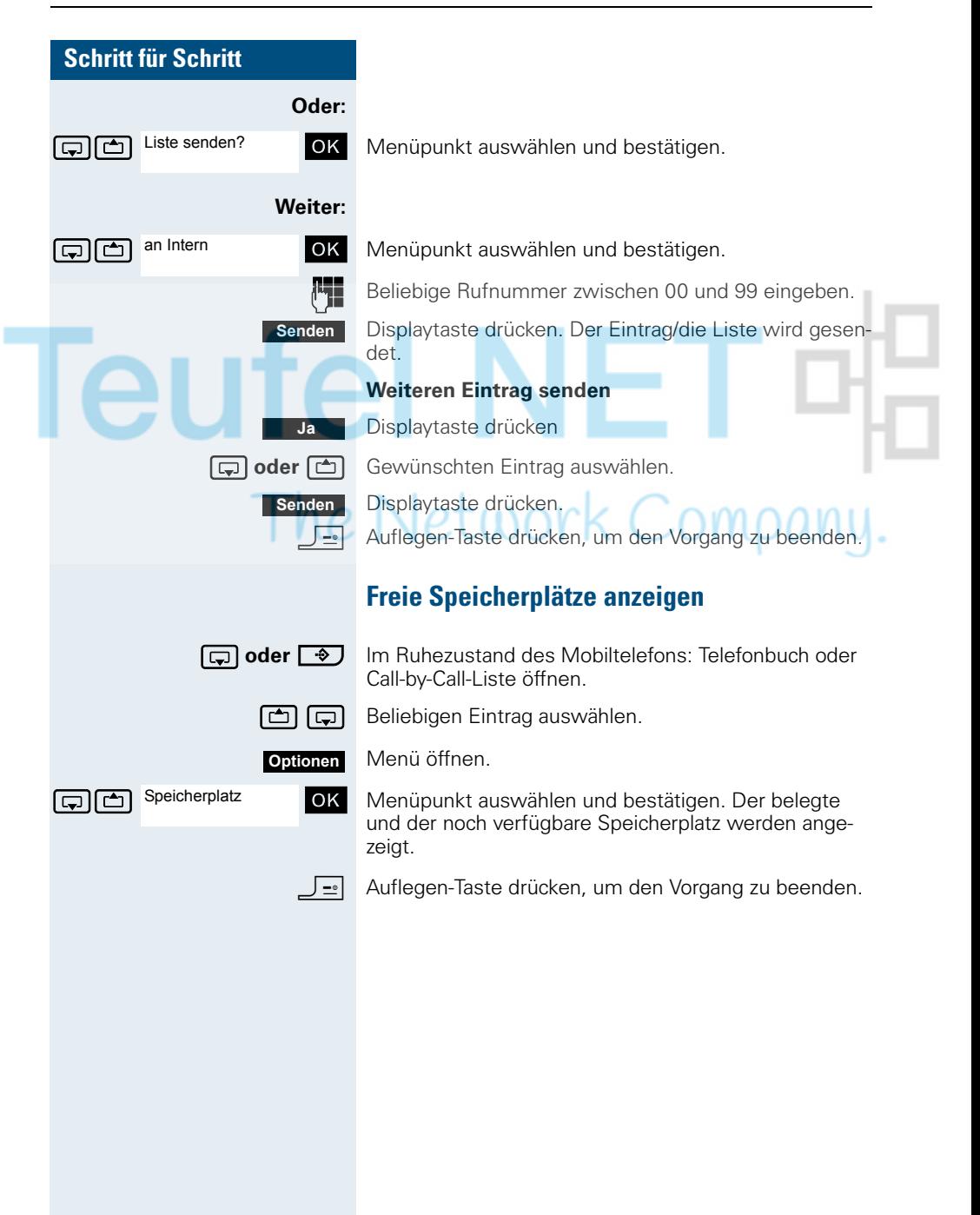

### <span id="page-60-0"></span>**Zentrale Telefonbücher (Gruppentelefonbuch)**

Sie können Ihr privates Telefonbuch, das sich auf Ihrem Mobiltelefon befindet, auf einem zentralen Server sichern und Gruppentelefonbücher, die auf diesem Server gespeichert sind, Ihrem privaten Telefonbuch hinzufügen.

Um die Rufnummern aus Ihrem privaten Telefonbuch vor dem Hinzufügen eines Gruppentelefonbuches in unveränderter Form zu bewahren, wird empfohlen, das private Telefonbuch zunächst mit der Funktion "Liste senden" ( $\rightarrow$  [Seite 51](#page-58-0)) zu sichern.

Falls die Anzahl der Gruppentelefonbucheinträge den maximal zur Verfügung stehenden Speicherplatz Ihres privaten Telefonbuchs übersteigt, wird nach dem Erreichen des maximalen Speicherplatzes die Übertragung beendet.

System-Menü aufrufen.

OK Telefonbuch auswählen und bestätigen.

#### **Entweder: Privates Telefonbuch löschen**

OK Menüpunkt auswählen und bestätigen.

Es erscheint die Meldung TELEFONBUCH GELOESCHT

**Oder: Privates Telefonbuch laden**

OK Menüpunkt auswählen und bestätigen.

**Oder: Gruppentelefonbuch laden**

OK Menüpunkt auswählen und bestätigen.

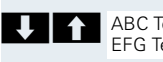

...

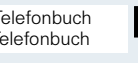

TELEFONBUCH

PRIV. LOESCHEN

PRIV. LADEN

GRUPPE LADEN

OK Gruppentelefonbuch auswählen und bestätigen.

J= | Auflegen-Taste drücken, um den Vorgang zu beenden.

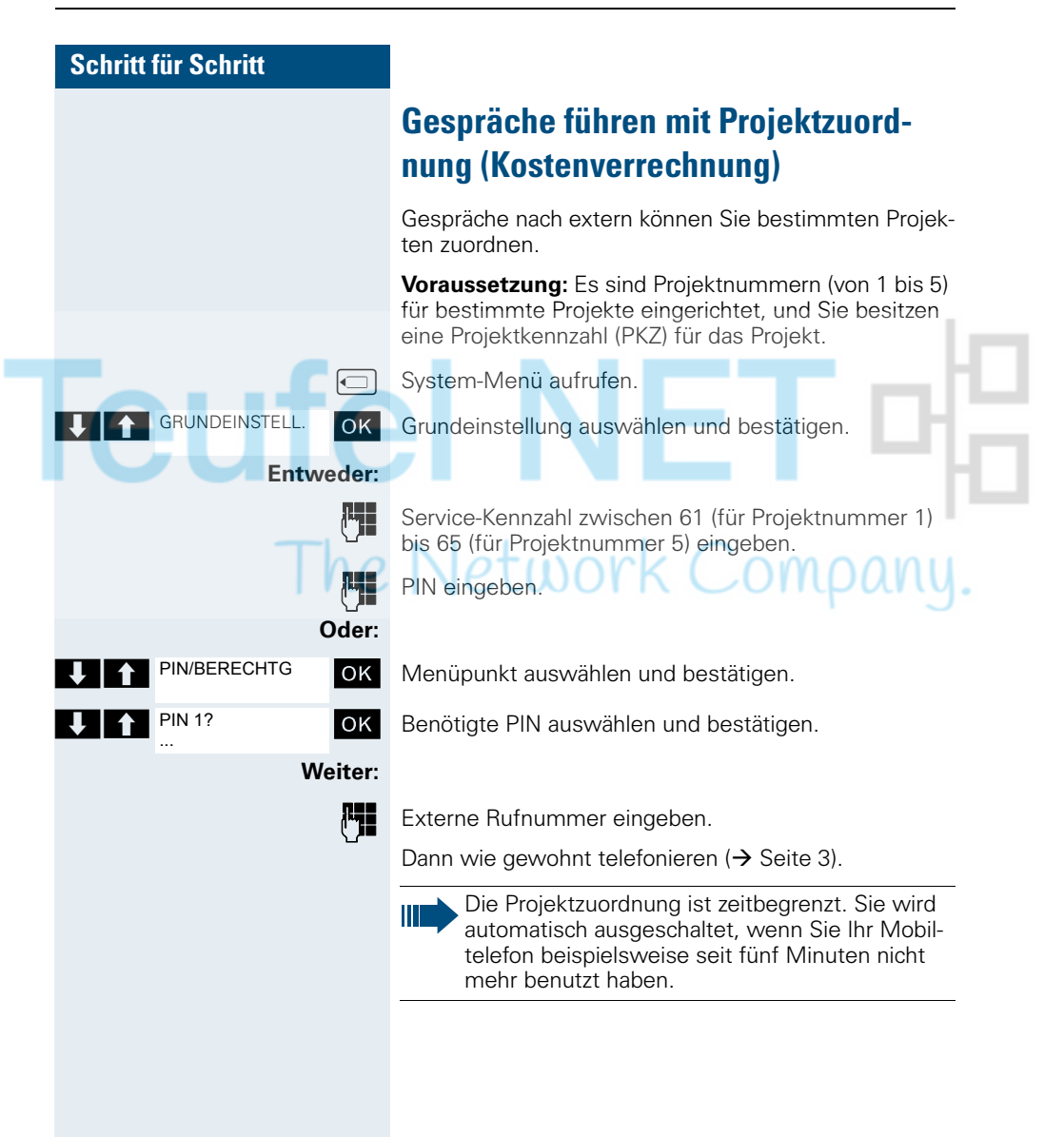

### **Anderes Telefon wie das eigene benutzen**

Sie können sich an einem anderen Telefon der HiPath 4000-Anlage mit einer persönlichen Identifikationsnummer (PIN) identifizieren (auch an Telefonen untereinander vernetzter HiPath 4000-Anlagen, z. B. an anderen Firmenstandorten). Anschließend können Sie an dem anderen Telefon

- mit Kostenstellenzuordnung telefonieren,
- mit Projektzuordnung wählen,
- Ihre Mailbox abfragen,
	- Termine eingeben.

Mit interner PIN können Sie Anrufe für Sie zum anderen Telefon Ihres Aufenthaltortes umleiten (Umleitung "nachziehen").

#### **Voraussetzung:** Sie haben von Ihrem zuständigen

Fachpersonal eine PIN erhalten. Innerhalb des Bereichs Ihrer eigenen HiPath 4000-Anlage benötigen Sie eine interne PIN. Für andere HiPath 4000-Anlagen im Netzverbund benötigen Sie eine netzweite PIN.

**□ System-Menü aufrufen.** 

OK Grundeinstellung auswählen und bestätigen.

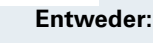

GRUNDEINSTELL.

PIN/BERECHTG

PIN 1?

**61** Service-Kennzahl eingeben (61 für PIN 1, 62 für PIN 2 usw.).

#### **Oder:**

- OK Menüpunkt auswählen und bestätigen.
- OK Menüpunkt auswählen und bestätigen.

Wenn Sie mehrere PINs haben und eine andere benutzen wollen, andere PIN auswählen.

#### **Weiter:**

Mit der Displayanzeige "Rufnummer eingeben" oder "Code-Nr. eingeben", werden Sie zur Eingabe der PIN aufgefordert.

#### **Innerhalb des Bereichs der eigenen HiPath 4000-Anlage gilt:**

Interne PIN eingeben.

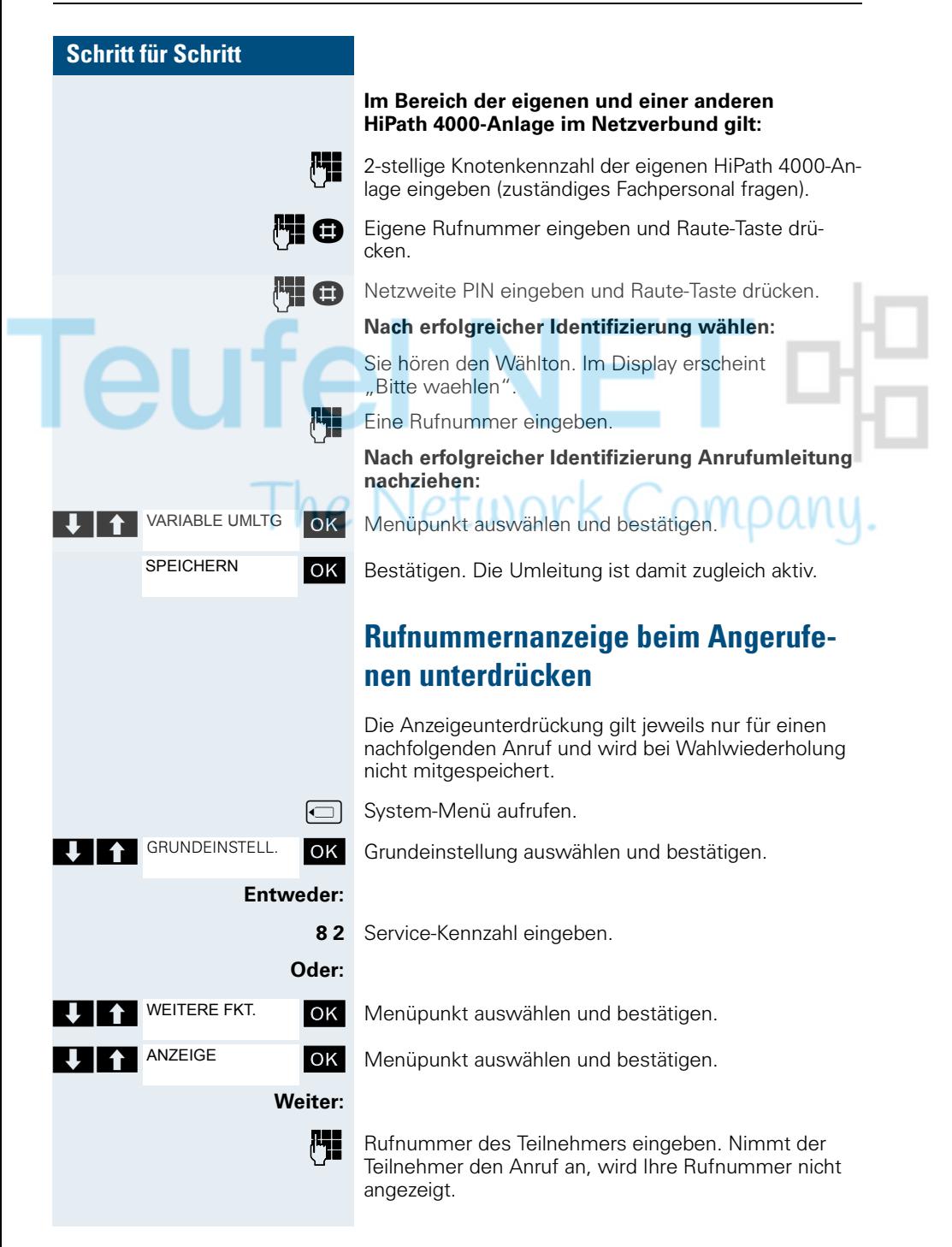

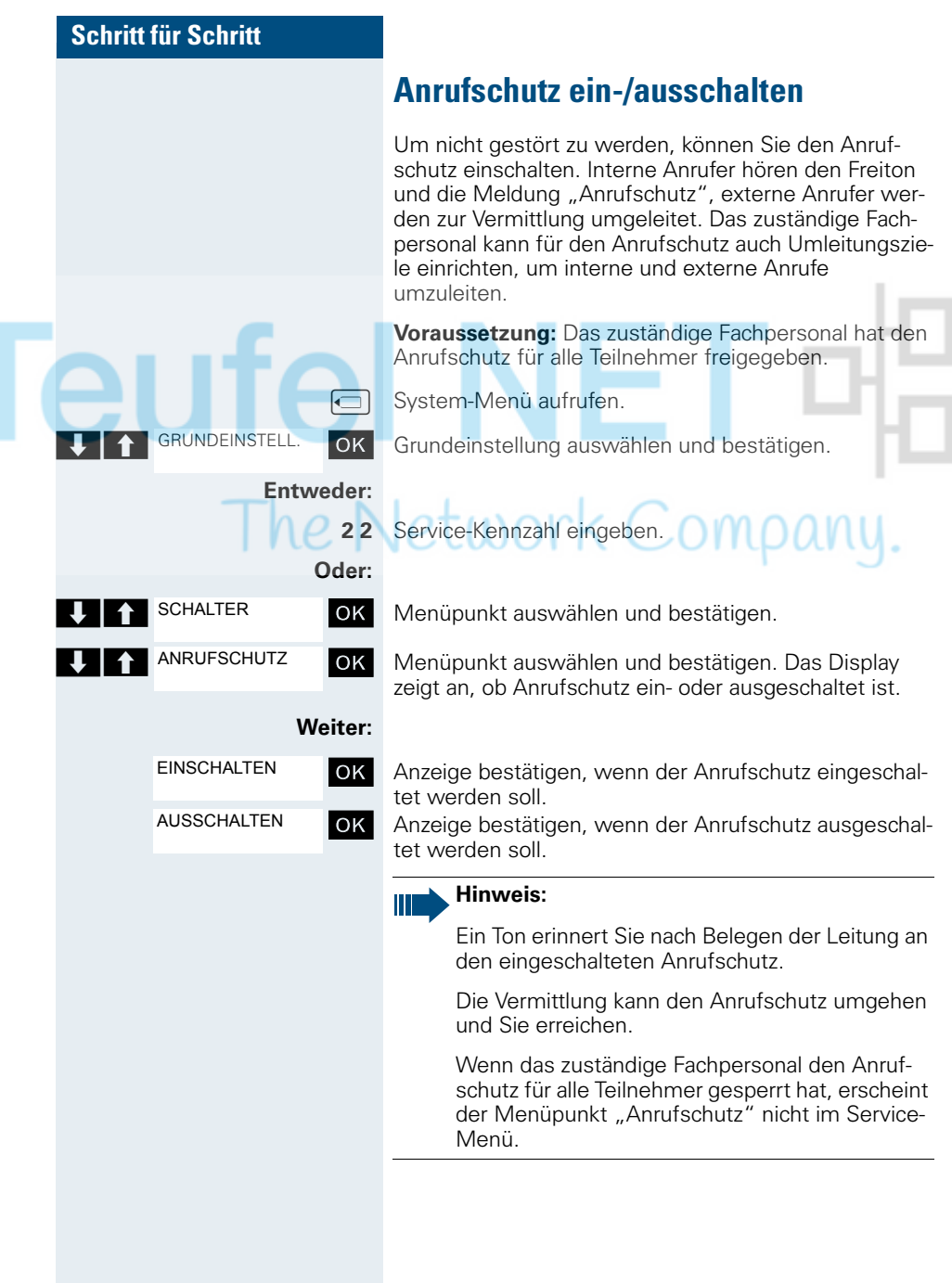

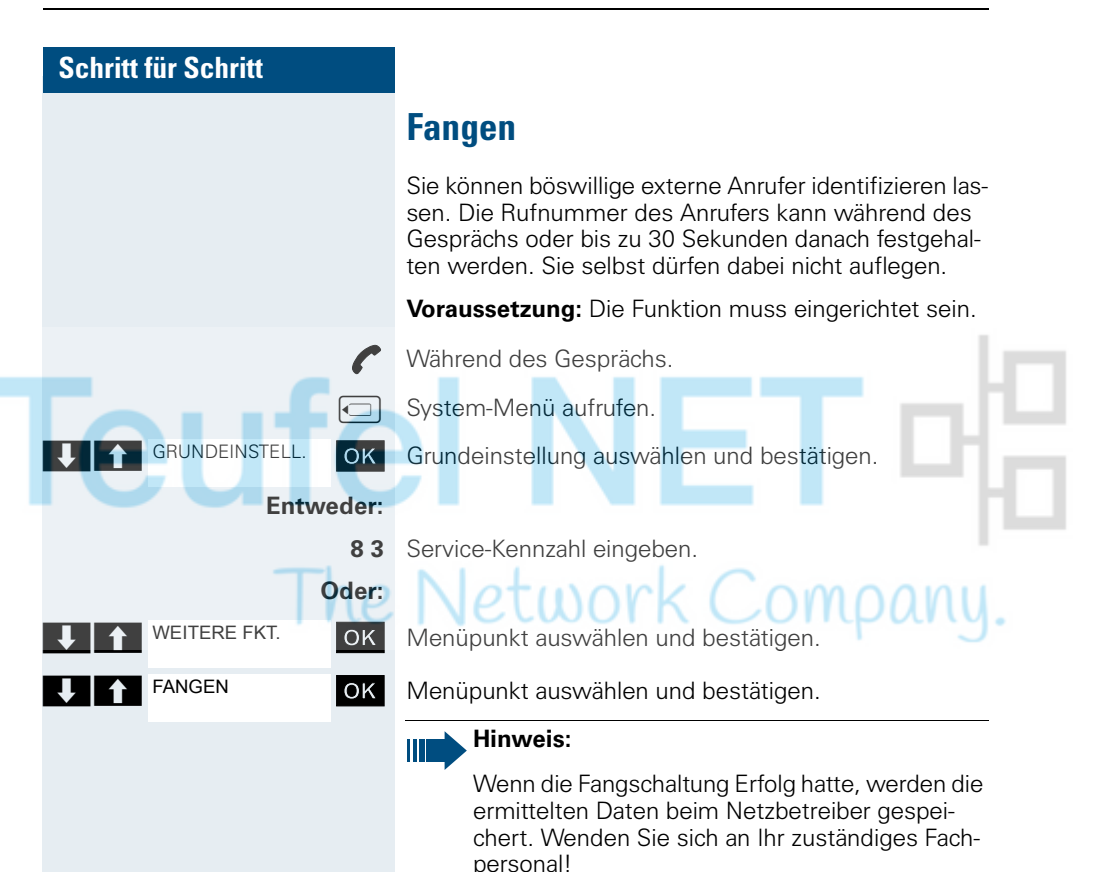

## **Anrufumleitung**

### **Umleitung nutzen**

Sie können zwei Umleitungsarten programmieren:

- "Feste Umleitung" und
- "Variable Umleitung".

Bei der festen Umleitung programmieren Sie ein Umleitungsziel, das solange gültig ist, bis Sie es ändern oder löschen. Sie können diese Umleitung ein- und ausschalten.

Bei der variablen Umleitung können Sie zwischen 6 unterschiedlichen Umleitungstypen wählen:

- Variable Umleitung (Umleitung ohne Bedingung)
- Uml. fuer intern

re l

- Uml. fuer extern
- Umleitung besetzt
- Umleitung nach Zeit
- Uml. besetzt/n. Zeit

Mit dem Programmieren eines Umleitungsziels schalten Sie die Umleitung ein. Wird die Umleitung ausgeschaltet, so wird gleichzeitig das Umleitungsziel gelöscht.

Wenn sich das Mobiltelefon im Ruhezustand befindet, können Sie bei eingeschalteter Umleitung folgende Display-Meldungen erhalten:

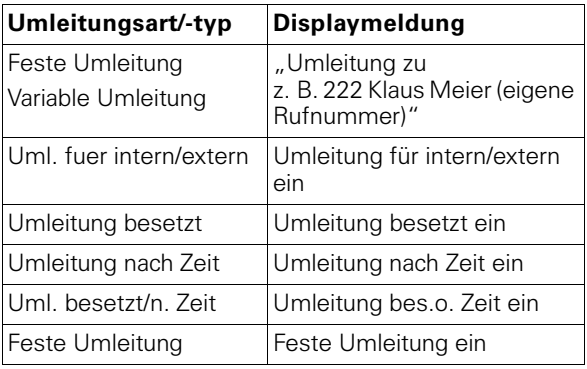

Sie können die Umleitungen über Kennzahlen ein- und ausschalten ( $\rightarrow$  [Seite 66\)](#page-73-0).

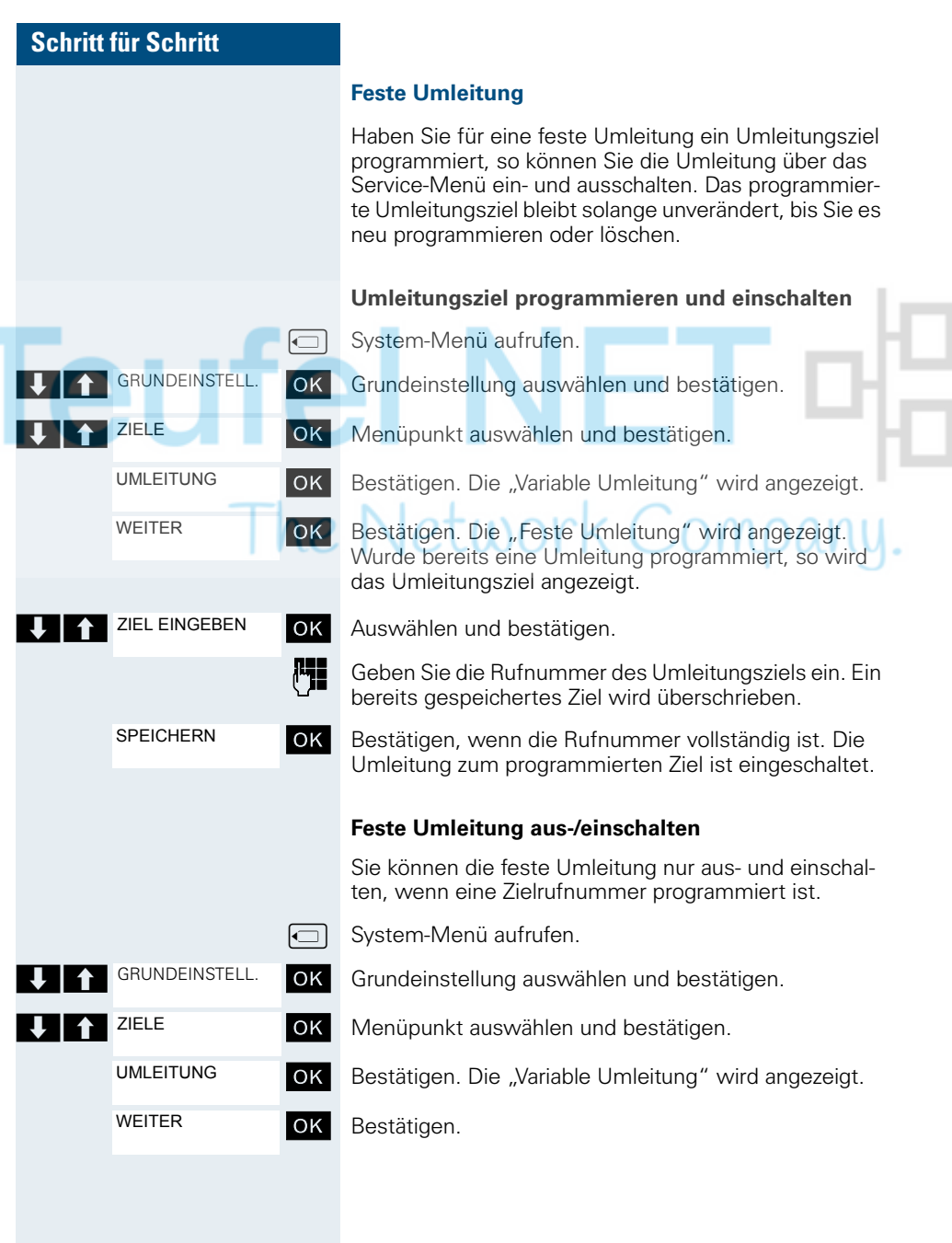

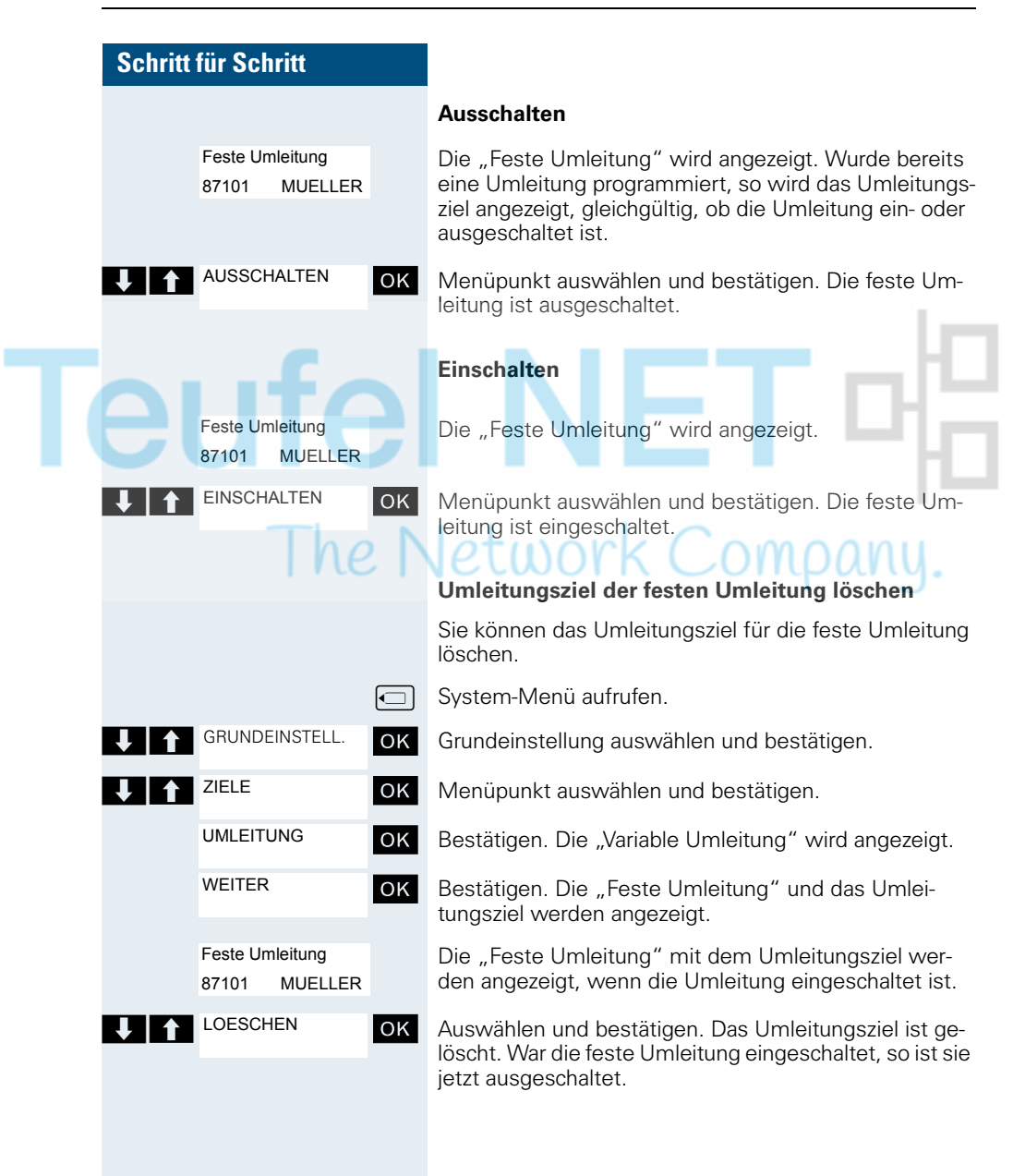

#### <span id="page-69-0"></span>**Variable Umleitung**

Für die variable Umleitung stehen Ihnen 6 Umleitungstypen zur Verfügung:

- Variable Umleitung (Umleitung ohne Bedingung)
- Uml. fuer intern
- Uml. fuer extern
- Umleitung besetzt
- Umleitung nach Zeit
- Uml. besetzt/n. Zeit

Die Umleitungstypen schließen sich bis auf die Typen "Umleitung für Intern" und "Umleitung für Extern" gegenseitig aus. Sie können für die beiden Ausnahmen jeweils ein Umleitungsziel programmieren und damit einschalten.

#### Beispiel:

Sie haben die "Variable Umleitung" eingeschaltet. Programmieren Sie danach den Umleitungstyp "Umleitung nach Zeit" und schalten ihn damit ein, so wird die "Variable Umleitung" automatisch ausgeschaltet und ihr Umleitungsziel gelöscht.

#### **Auswahl eines variablen Umleitungstyps**

Im Service-Menü wählen Sie die Menüpunkte Ziele und Umleitung.

**<u>I</u>** System-Menü aufrufen.

OK Grundeinstellung auswählen und bestätigen.

OK Menüpunkt auswählen und bestätigen.

OK Bestätigen.

Zuerst wird Ihnen die Variable Umleitung angeboten.

Ausgabe in der 1. Zeile.

OK Bestätigen, um den nächsten Umleitunstyp auszuwählen.

Ausgabe in der 1. Zeile.

OK Bestätigen, um den nächsten Umleitunstyp auszuwählen.

Ausgabe in der 1. Zeile.

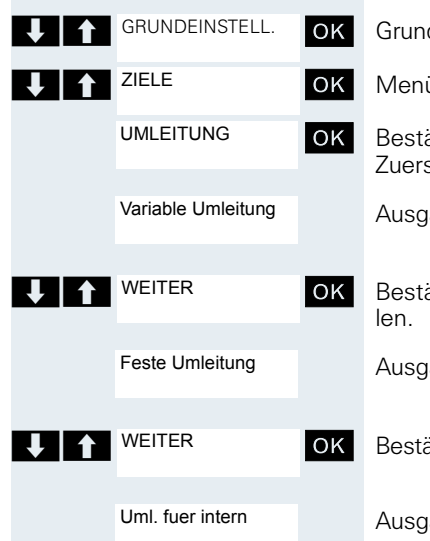

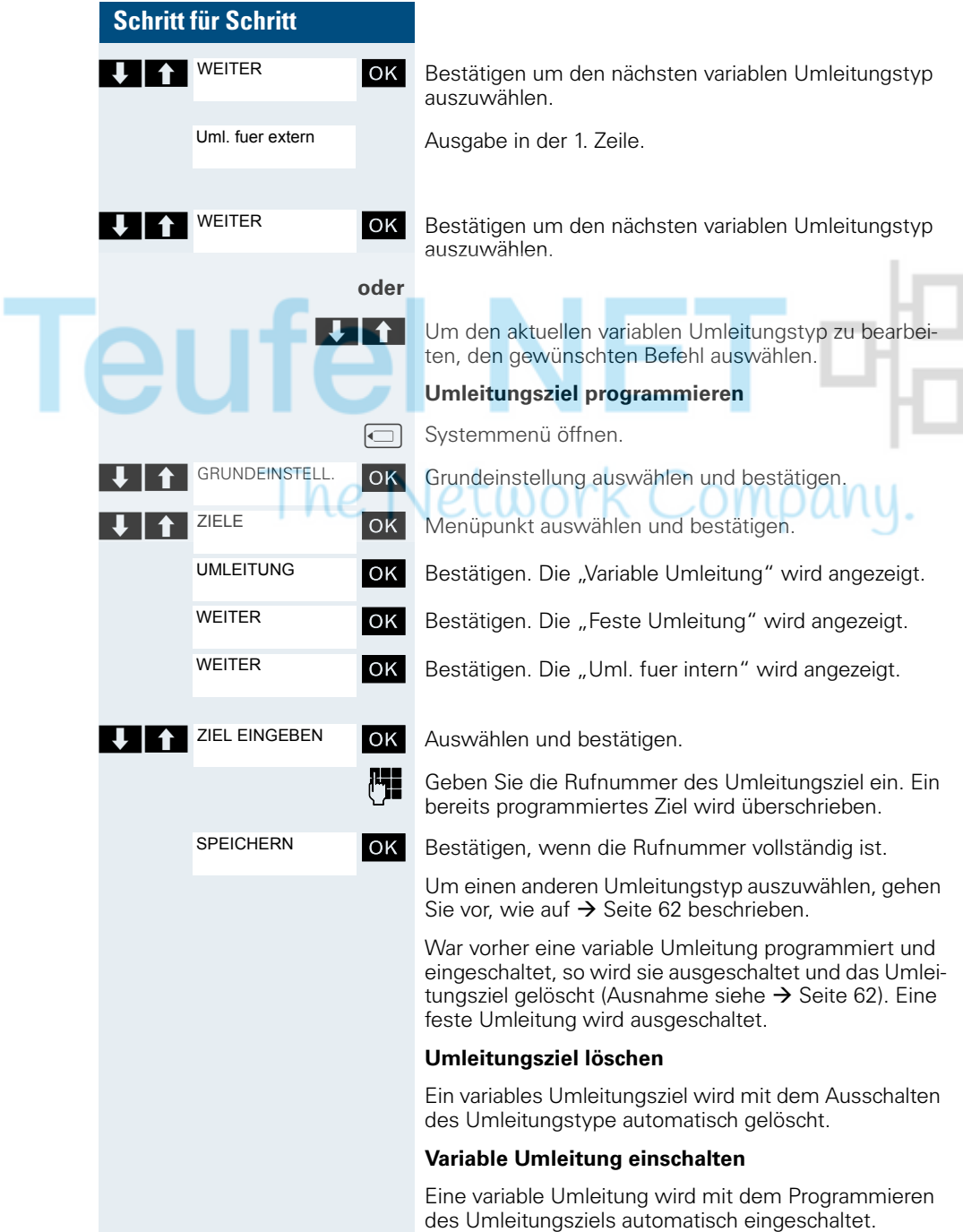

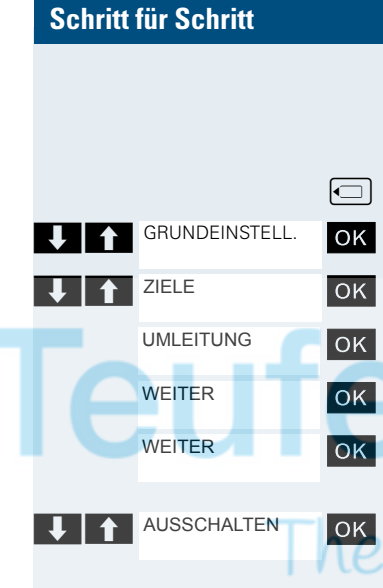

#### **Variable Umleitung ausschalten**

Sie können alle variablen Umleitungstypen über die Grundeinstellung (Service-Menü) ausschalten.

System-Menü aufrufen.

OK Grundeinstellung auswählen und bestätigen.

OK Menüpunkt auswählen und bestätigen.

- **OK** Bestätigen. Die "Variable Umleitung" wird angezeigt.
- OK Bestätigen. Die "Feste Umleitung" wird angezeigt.
- OK Bestätigen. Die "Uml. fuer intern" wird angezeigt.

OK Auswählen und bestätigen. Die variable Umleitung ist ausgeschaltet und das Umleitungsziel gelöscht.

Um einen anderen variablen Umleitungstyp auszuwählen, gehen Sie vor, wie auf  $\rightarrow$  Seite 62 beschrieben.

#### **Umleitung abfragen**

Um die jeweiligen Umleitungstypen zu prüfen, gehen Sie vor, wie auf  $\rightarrow$  Seite 62 beschrieben. In der zweiten Zeile sehen Sie das Umleitungsziel, wenn dieser variable Umleitungstyp eingeschaltet ist.
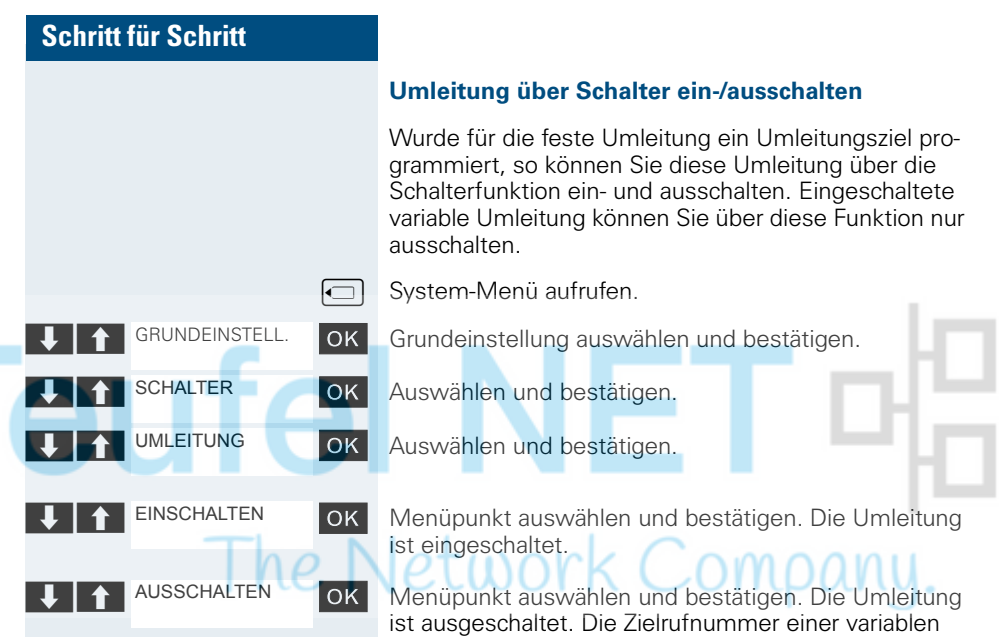

### **Anrufe automatisch weiterleiten**

Umleitung ist damit gelöscht.

Vom zuständigen Fachpersonal können verschiedene Rufweiterleitungen im System für interne und externe Gespräche eingerichtet und für Ihren Anschluss aktiviert werden. Weitergeleitet werden können:

- Alle Anrufe ohne Bedingung
- Anrufe im Besetztfall
- Anrufe bei nicht melden

Eine Rufweiterleitung für alle Anrufe ohne Bedingung sollte nur eingerichtet werden, wenn der Anschluss nur für gehende Gespräche (z. B. im Aufzug) vorgesehen ist.

Haben Sie eine feste oder variable Umleitung selbst eingerichtet und werden die manuellen Umleitungsziele nicht erreicht (z. B. besetzt), so erfolgt eine automatische Rufweiterleitung an die Systemumleitungsziele.

### **Umleitung über Kennzahlen**

Folgende Umleitungen können Sie über Kennzahlen einrichten:

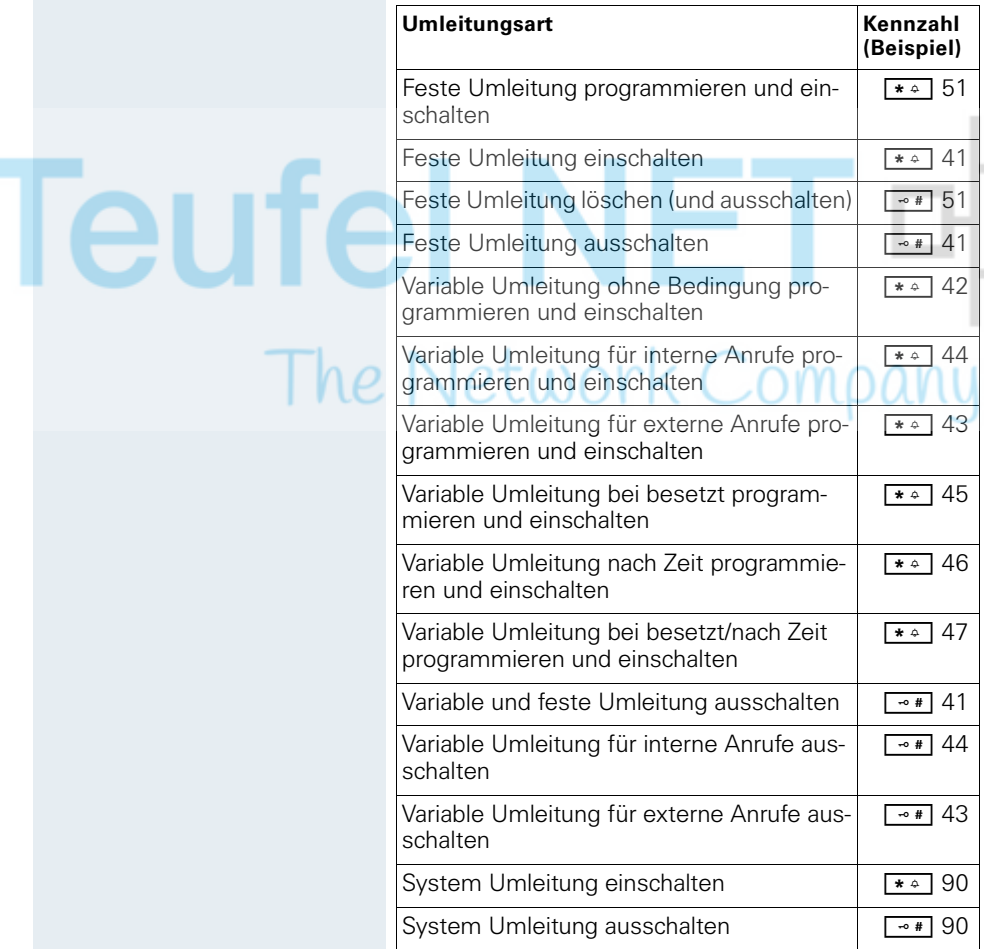

Die Displaymeldungen beim Ein- und Ausschalten einer Umleitung finden Sie auf  $\rightarrow$  [Seite 59.](#page-66-0)

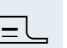

### **Umleitung programmieren und einschalten**

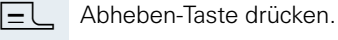

Kennzahl, z. B. \*51, eingeben (zuständiges Fachpersonal fragen). Sie hören den Wählton.

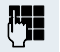

Rufnummer des Ziels eingeben.

\* <sup>+</sup> Abschlusszeichen eingeben. Sie hören einen Bestätigungston, die Umleitung ist eingeschaltet.

**J**- Auflegen-Taste drücken.

### **Feste Umleitung einschalten**

Abheben-Taste drücken.

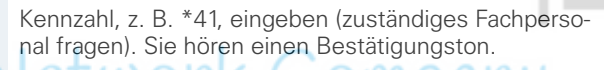

### **Umleitung ausschalten**

**J**<sup>2</sup> Auflegen-Taste drücken.

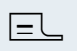

 $\boxed{\equiv}$  Abheben-Taste drücken.

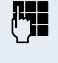

Kennzahl, z. B. #41, eingeben (zuständiges Fachpersonal fragen). Sie hören einen Bestätigungston.

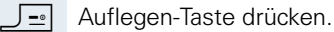

### **Feste Umleitung löschen**

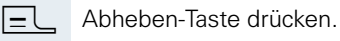

**LE Kennzahl, z. B. #51, eingeben (zuständiges Fachperso**nal fragen). Sie hören einen Bestätigungston, die Umleitung ist gelöscht.

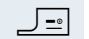

J= | Auflegen-Taste drücken.

### **Verzögerte Anrufumleitung**

Wird vom zuständigen Fachpersonal für die Anlage eingerichtet.

**Voraussetzung:** Zweitgespräch muss eingeschaltet sein  $\rightarrow$  [Seite 80.](#page-87-0)

Haben Sie für Ihr Mobiltelefon die "Anrufumleitung bei Besetzt/nach Zeit" oder "Anrufumleitung nach Zeit" eingeschaltet  $\rightarrow$  [Seite 62](#page-69-0), so erhalten Sie bei einem ankommenden Zweitgespräch automatisch einen Anklopfton und die die Information über den Anrufer am Display. Sie haben damit die Gelegenheit, vor der Anruf-fumleitung dieses Gespräch anzunehmen (Sie warten z. B. dringend auf ein Gespräch).

Ein Anrufer erhält den Freiton und wird erst nach einer eingestellten Zeit auf einen anderen Anschluss umgeleitet.

### **Anrufe für anderen Anschluss umleiten**

Sie können für einen anderen Telefon-, Fax- oder PC-Anschluss von Ihrem eigenen Mobiltelefon aus eine Umleitung speichern, einschalten, abfragen und ausschalten. Dazu müssen Sie die PIN des Anschlusses kennen oder die Berechtigung "Anrufumleitung für fremden Anschluss" besitzen. In beiden Fällen hilft Ihnen das zuständige Fachpersonal Ihrer Anlage.

#### <span id="page-75-0"></span>**Ziel für anderes Telefon speichern/Umleitung einschalten**

**□ System-Menü aufrufen.** 

OK Grundeinstellung auswählen und bestätigen.

OK Menüpunkt auswählen und bestätigen.

OK Menüpunkt auswählen und bestätigen.

OK Bestätigen.

Rufnummer des anderen Telefons eingeben.

OK Bestätigen.

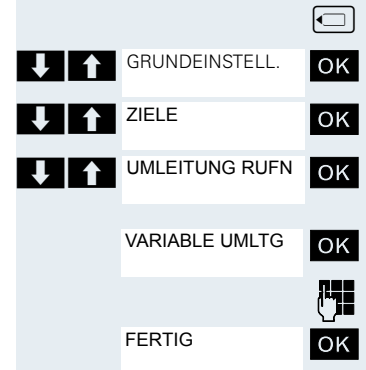

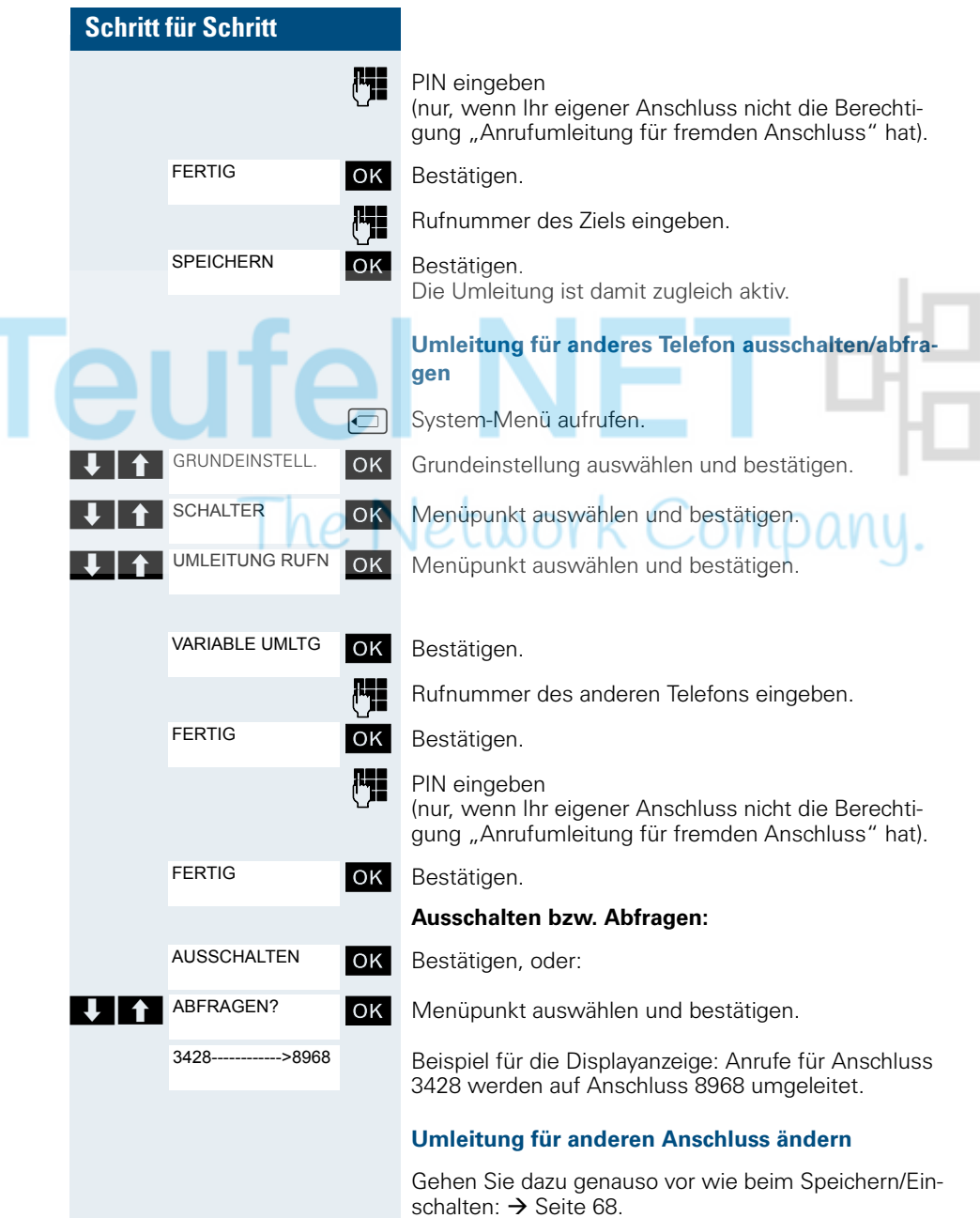

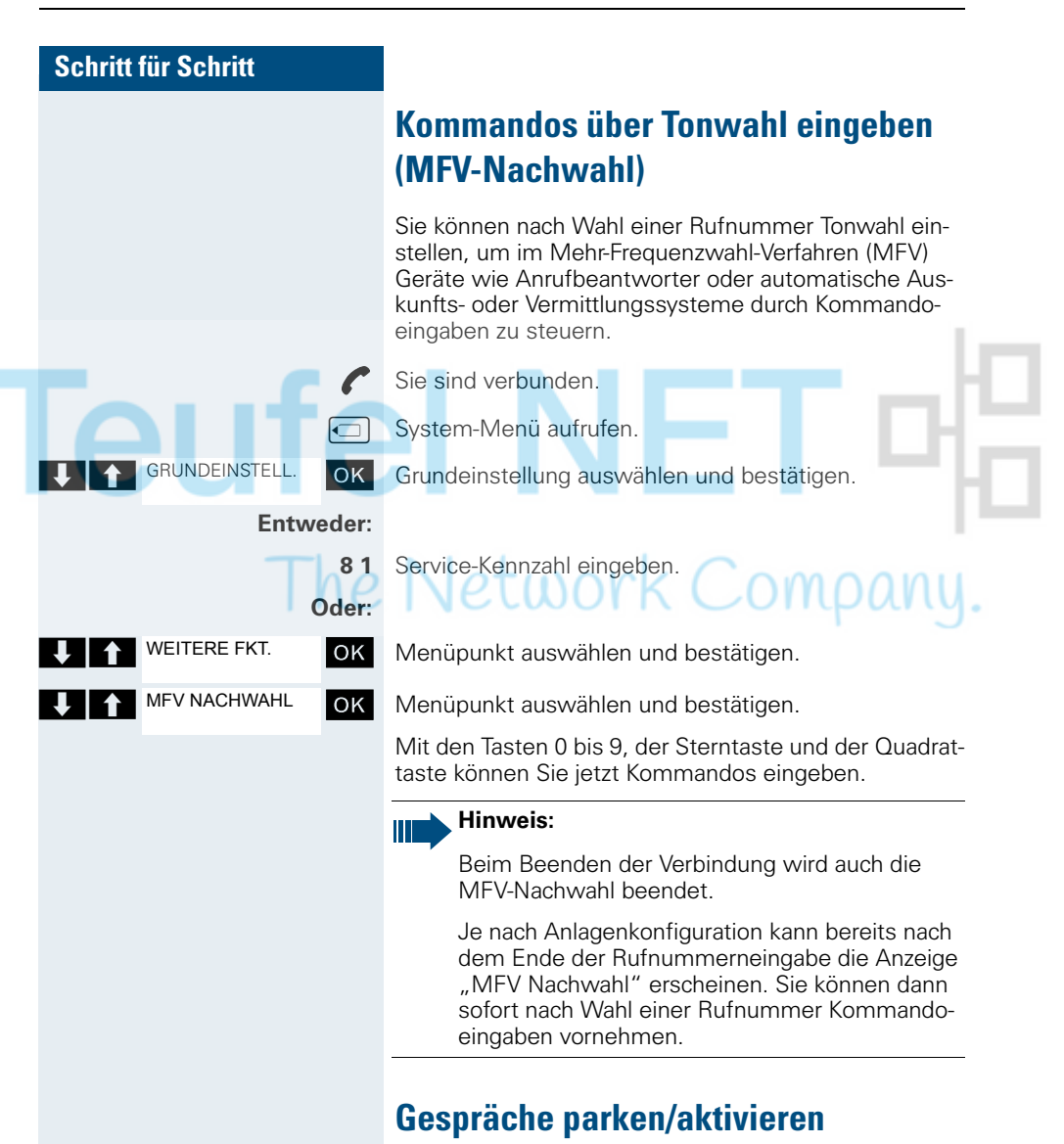

Sie können bis zu 10 interne und/oder externe Gespräche parken und an einem anderen Telefon wieder annehmen.

Es kann nicht geparkt werden, wenn:

- Alle Parkpositionen besetzt sind.
- Die gewünschte Parkposition besetzt ist.
- Der Teilnehmer der Vermittlungsplatz ist.
- Das Gespräch ein Rückfragegespräch ist.
- Das Gespräch in einer Konferenz ist.

# **Schritt für Schritt Gespräch parken und wieder annehmen** Sie können ein Gespräch an Ihrem Mobiltelefon auf eine freie Parkposition parken und an Ihrem oder einem anderen Telefon wieder annehmen. Diese Funktion können Sie auch an Telefonen ohne Display ausführen. Sie führen ein Gespräch. Kennziffer für System Parken eingeben (ggf. das zuständige Fachpersonal fragen!). **1 ... 9** Eine Parkpositionsnummer zwischen 1 und 9 eingeben und merken. Das Gespräch wird geparkt.  $\equiv$  Auflegen-Taste drücken. **Geparktes Gespräch wieder annehmen** Meldung.

### **Entweder:**

ZUM WARTENDEN

OK Bestätigen und das Gespräch fortführen.

### **Oder:**

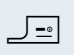

Auflegen-Taste drücken. Sie erhalten einen Wiederanruf des gehaltenen Gesprächs.

**oder**  $\overline{\bullet}$  Das Mobiltelefon befindet sich außerhalb der Ladeschale: Abheben- oder Freisprech-Taste drücken.

> Kennziffer für "System Parken" eingeben (ggf. das zuständige Fachpersonal fragen!).

**1 ... 9** Gemerkte Parkpositionsnummer zwischen 1 und 9 eingeben und Gespräch fortsetzen.

### **Parken ist nicht möglich**

Sind alle oder die gewählte Parkposition besetzt oder ist aus einem anderen Grund Parken nicht möglich, so erhalten Sie eine akustische und zusätzlich eine visuelle

Ist die gewünschte Parkposition belegt, erhalten Sie eine Displaymeldung und den Besetztton.

ANKLOPFEN

## **Telefonieren – Mit mehreren Teilnehmern**

### **Anklopfen**

Sie möchten einen Teilnehmer Ihres Kommunikationssystems, dessen Anschluss besetzt ist, dringend sprechen. Um ihn auf Ihren Gesprächswunsch aufmerksam zu machen, können Sie einen Anklopfton in das laufende Gespräch einblenden. Der Teilnehmer meldet sich entweder sofort, oder Sie werden automatisch nach Beenden des Gesprächs mit ihm verbunden.

Diese Funktion ist nur möglich, wenn sie vom Servicetechniker eingerichtet wurde.

**Der Teilnehmer ist besetzt. Sie möchten anklopfen.**

OK Menüpunkt auswählen, bestätigen und kurz warten.

### **Hinweis:**

Ш

Zum Anklopfen müssen Sie eine entsprechende Berechtigung erhalten haben.

Anklopfen ist nicht möglich, wenn beim Angerufenen Anklopfschutz besteht.

### **Bei Ihnen wird angeklopft (Zweitanruf)**

Wenn Sie ein Telefongespräch führen, bleiben Sie für einen Anrufer erreichbar. Der Anklopfton informiert Sie während Ihres Gesprächs über den zweiten Anruf. Diesen Anruf können Sie während Ihres Gesprächs entgegennehmen.

Sie führen ein Gespräch und hören einen Anklopfton.

Wollen Sie das zweite Gespräch annehmen, so können Sie entweder das erste Gespräch halten (der erste Gesprächspartner wartet) oder vorher beenden.

### **Erstes Gespräch halten, zweites Gespräch annehmen**

**Anruf übernehmen**

Zweites Gespräch annehmen.

Sie sprechen mit dem zweiten Gesprächspartner. Der erste Gesprächspartner wartet, sein Gespräch wird gehalten. Sie können jetzt:

- mit den beiden Gesprächspartnern abwechselnd sprechen  $\rightarrow$  [Seite 74\)](#page-81-0) oder
- eine Konferenz aufbauen ( $\rightarrow$  [Seite 75](#page-82-0)).

### **Zweites Gespräch beenden**

Auflegen-Taste drücken. Ihr Mobiltelefon läutet.

c Abheben-Taste drücken, Sie sprechen wieder mit dem ersten Gesprächspartner.

### **Erstes Gespräch beenden.**

a Auflegen-Taste drücken, das erste Gespräch ist beendet. Ihr Telefon läutet.

 $\equiv$  Abheben-Taste drücken und zweites Gespräch entgegennehmen.

### **Aufschalten**

Sie möchten einen internen Teilnehmer, dessen Anschluss besetzt ist, dringend sprechen. Mit der Funktion "Aufschalten" haben Sie die Möglichkeit, sich in das laufende Gespräch einzuschalten und eine Nachricht durchzugeben.

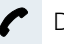

AUFSCHALTEN

Der Teilnehmer ist besetzt.

OK Menüpunkt auswählen und bestätigen.

Der Mitarbeiter und sein Gesprächspartner hören einen Warnton.

Sie können sofort sprechen.

### **Hinweis:**

Zum Aufschalten müssen Sie eine entsprechende Berechtigung erhalten haben.

Aufschalten ist nicht möglich, wenn beim Angerufenen Aufschalteschutz besteht.

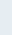

<span id="page-81-0"></span>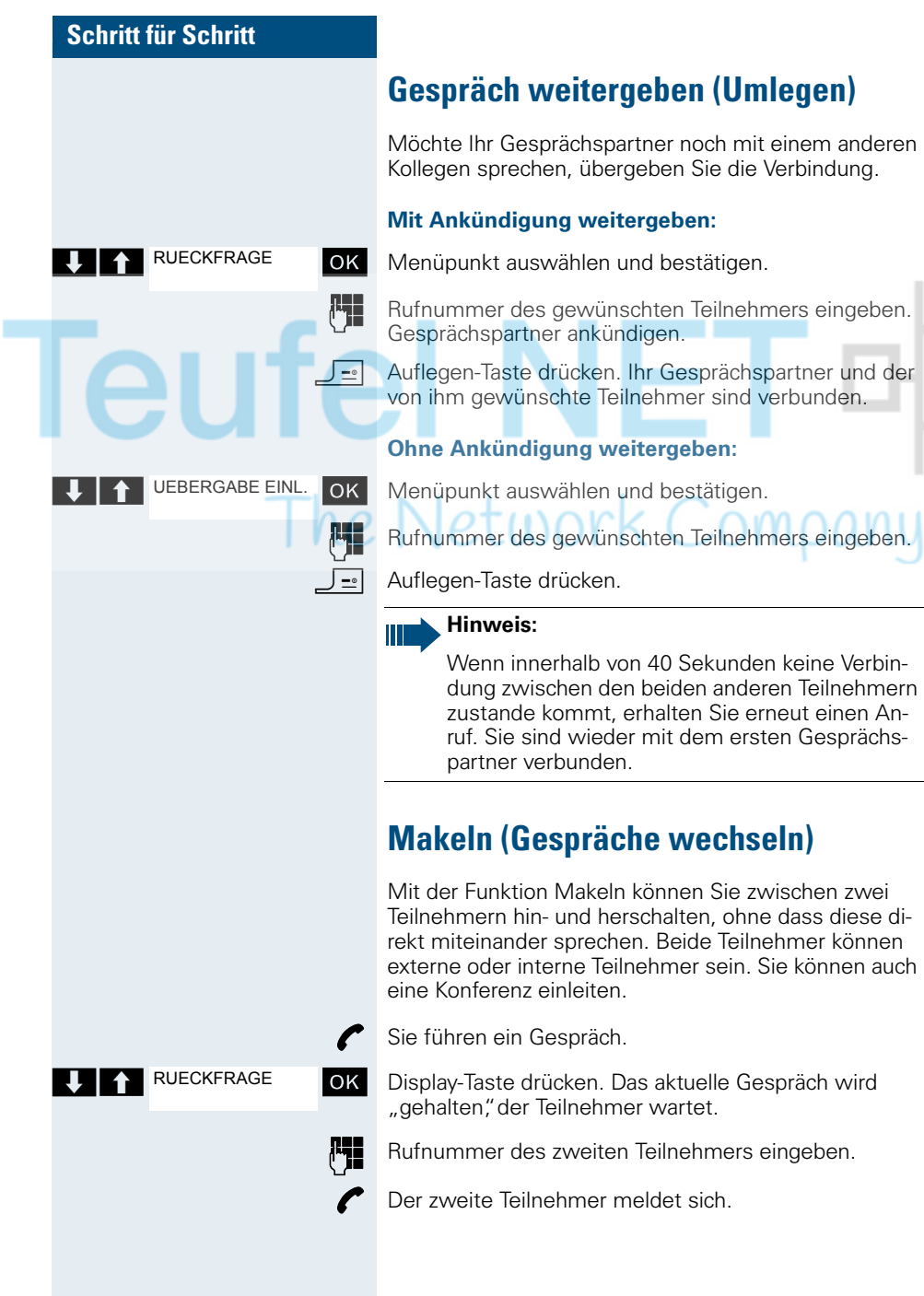

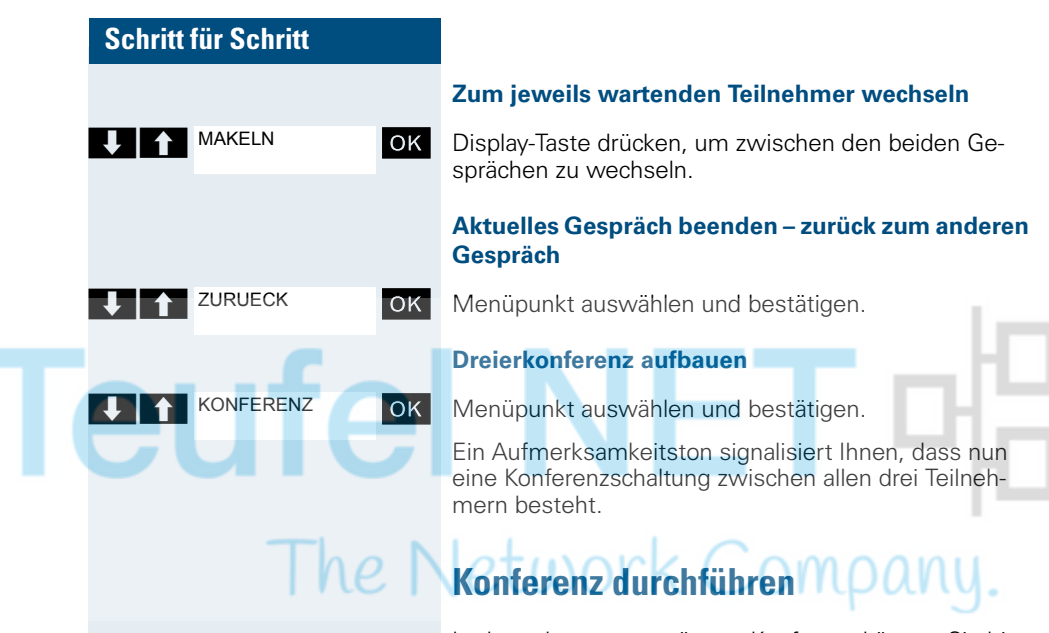

<span id="page-82-0"></span>In der anlagenunterstützten Konferenz können Sie bis zu 8 interne und externe Teilnehmer einbinden. Teilnehmer mit Anlagentelefonen können alle nachfolgenden Funktionen gleichzeitig ausführen bzw. nutzen. ISDN-Telefone und externe Teilnehmer sind passive Teilnehmer, sie können nur in die aktuelle Konferenz eingebunden werden.

Sie können Teilnehmer und Konferenzen einer entfernten Anlage in Ihre Konferenz einbinden. Die entfernten Teilnehmer können eine eigene Konferenz bilden und sie erweitern. Die Teilnehmer dieser Konferenz sind in Ihre aktuelle Konferenz eingebunden – können aber die folgenden Funktionen nicht ausführen oder nutzen.

Folgende Funktionen werden für alle Konferenzteilnehmer mit Anlagentelefon unterstützt:

- Eine Konferenz aufbauen (bilden) wenn Sie einen Teilnehmer anrufen oder einen Anruf erhalten oder ein Rückfragegespräch führen oder einen Zweitanruf erhalten.
- Annahme eines Zweitanrufs und einbinden des Anrufers in die Konferenz.
- Zwischen der Konferenz und einem Rückfragegespräch oder Zweitanruf makeln.
- Während einer Konferenz ein Rückfragegespräch halten und der Konferenz zuschalten.
- Zusammenschliessen von Konferenzteilnehmern aus zwei unabhängigen Konferenzen über ein entferntes Netz.

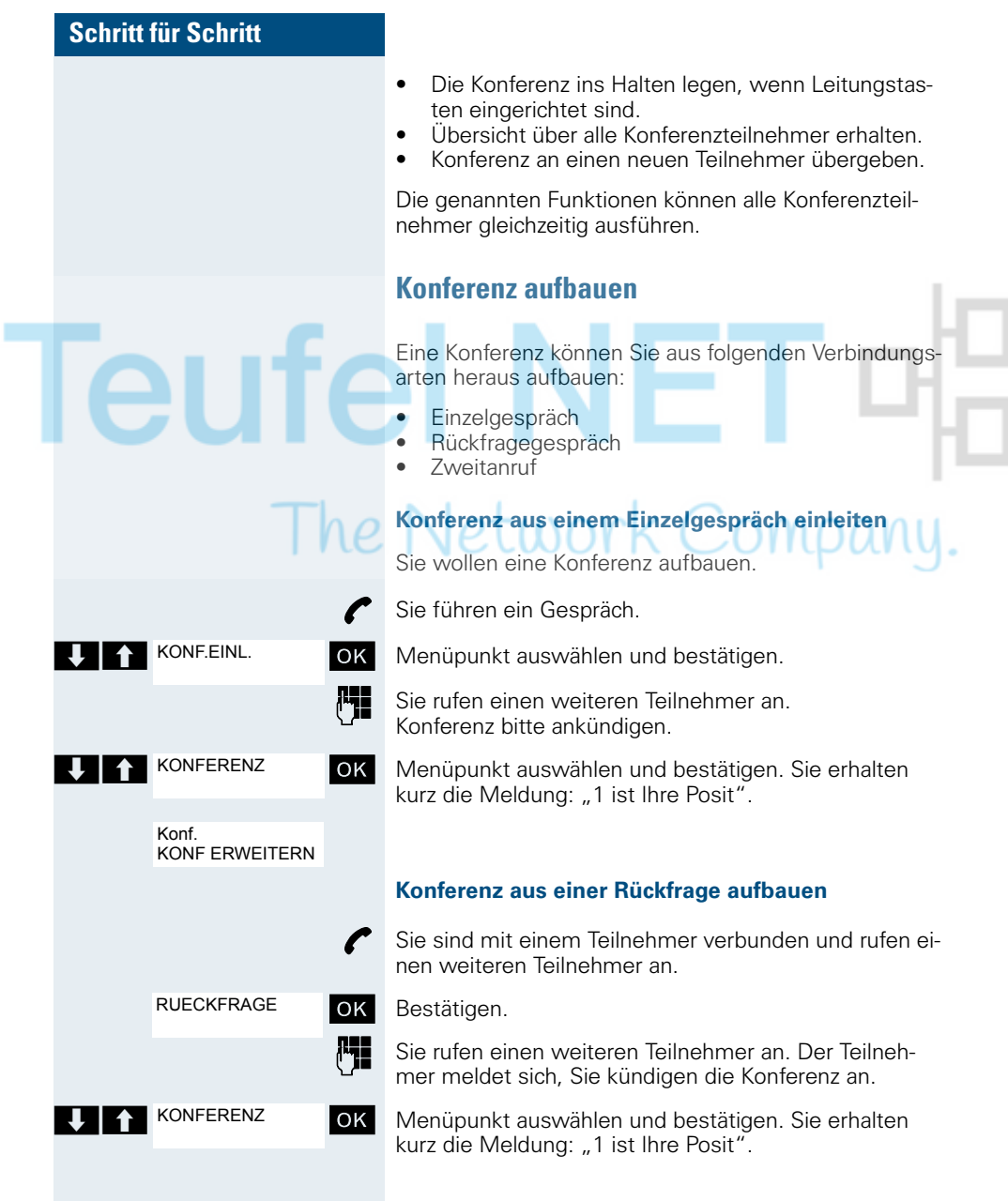

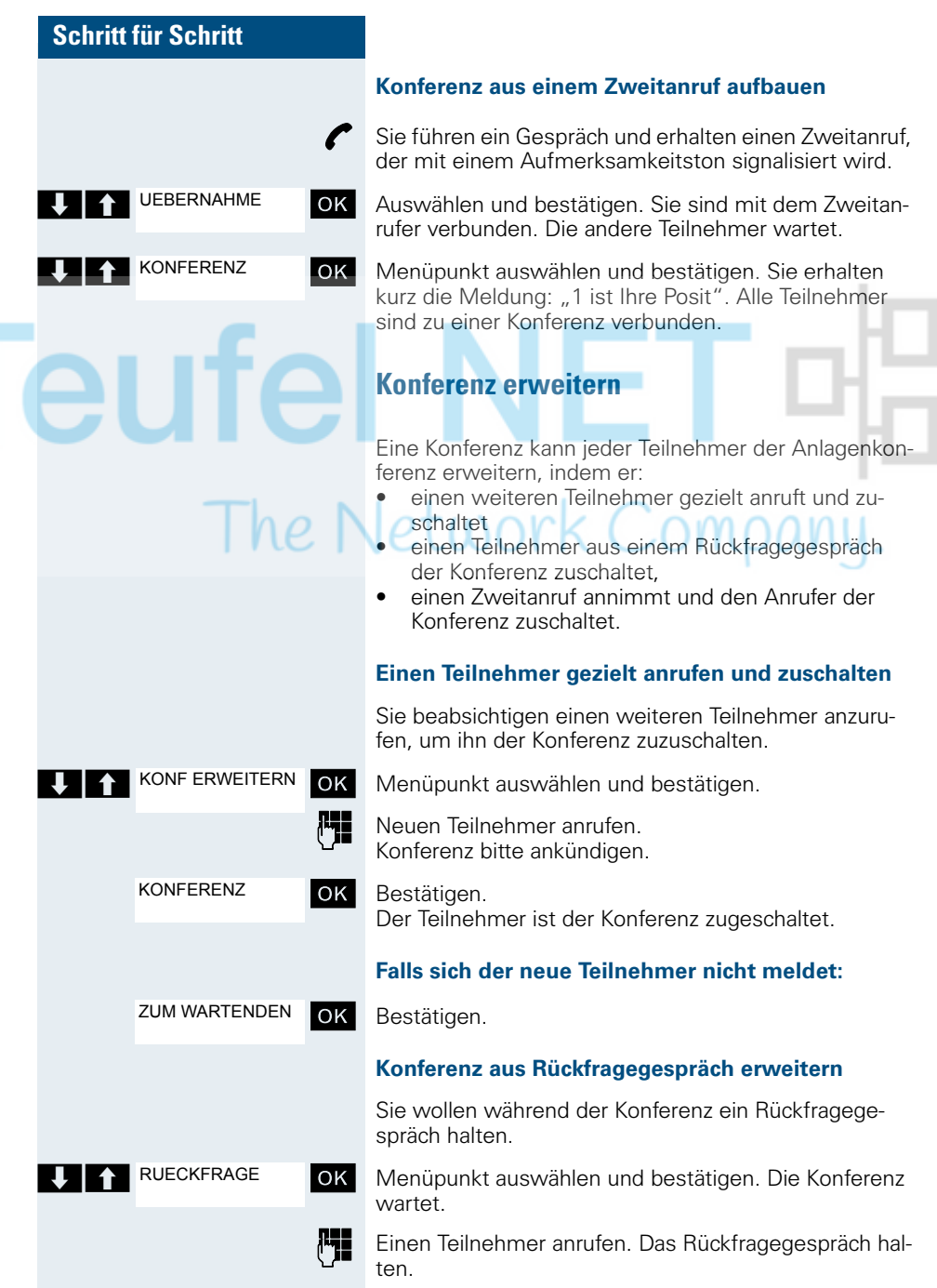

×

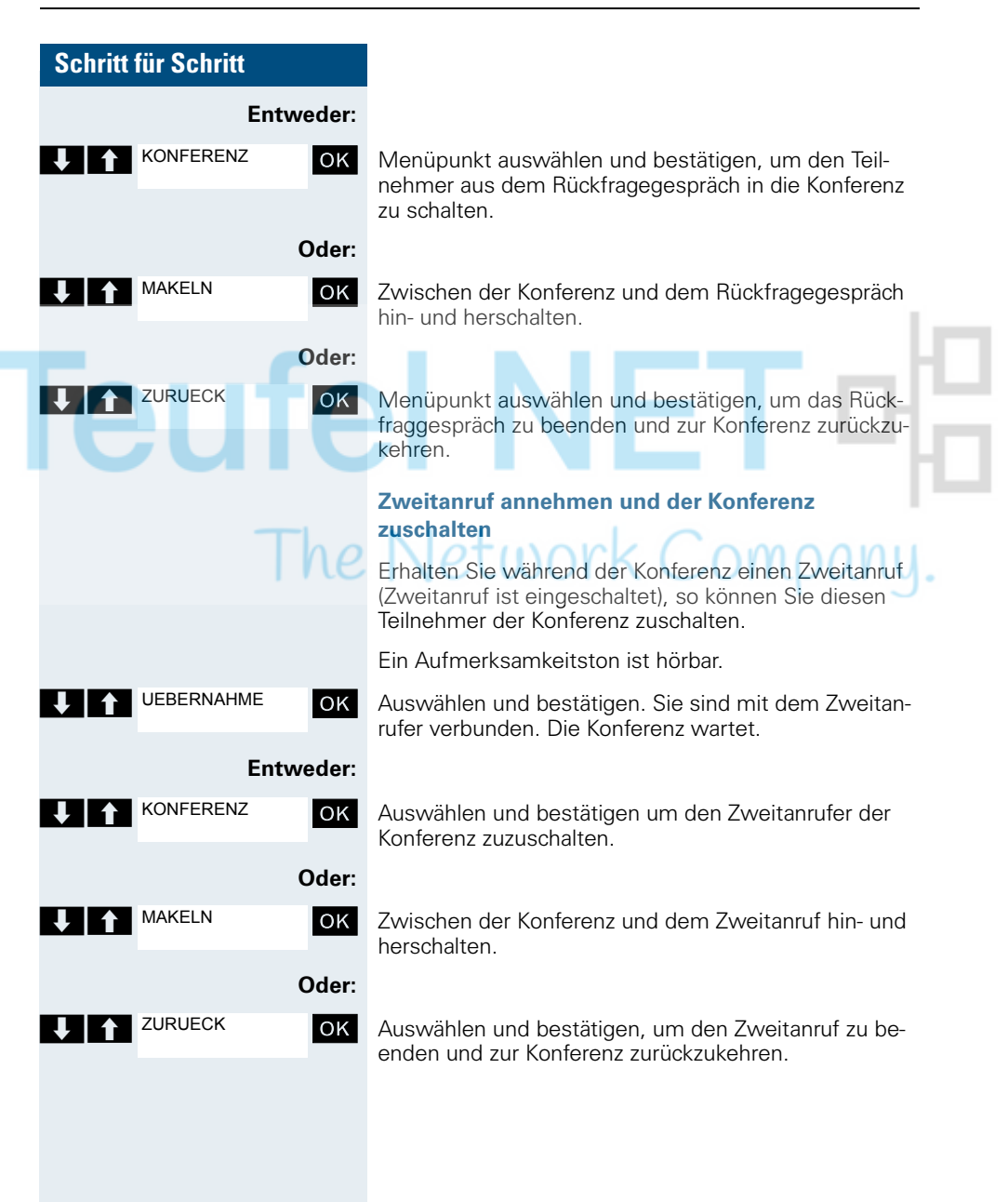

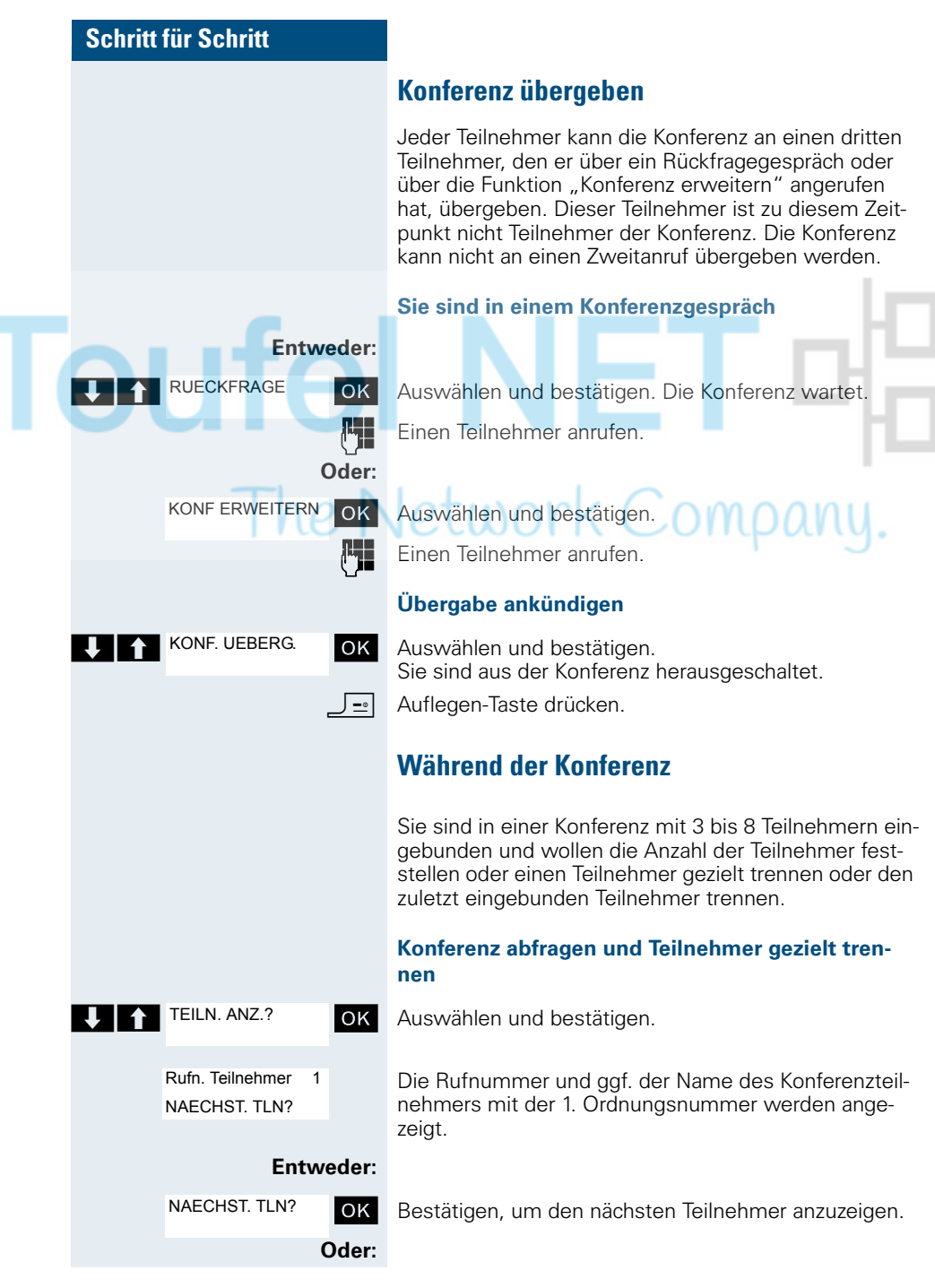

<span id="page-87-0"></span>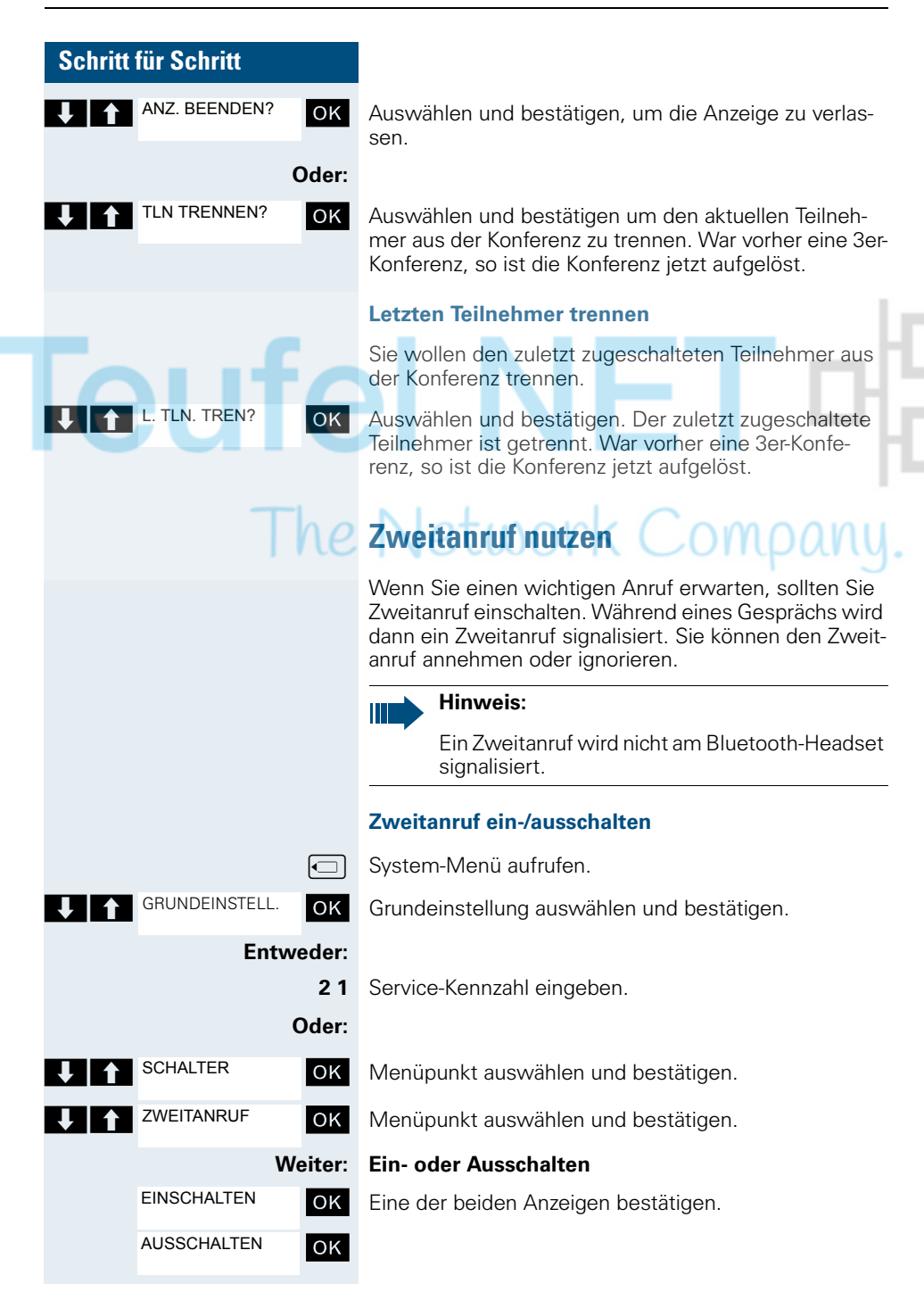

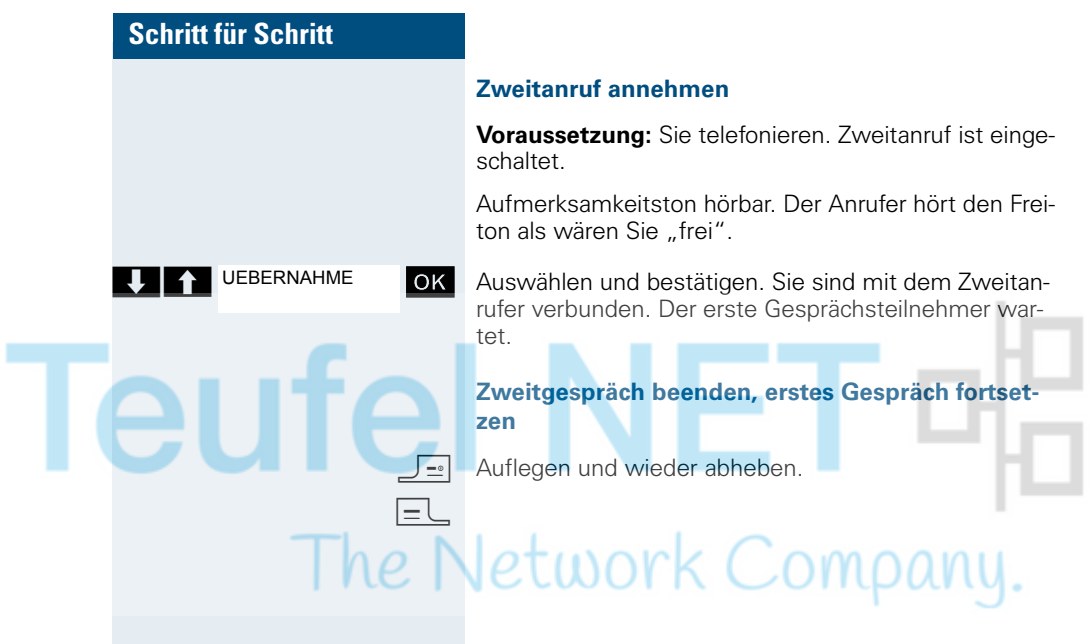

<span id="page-89-0"></span>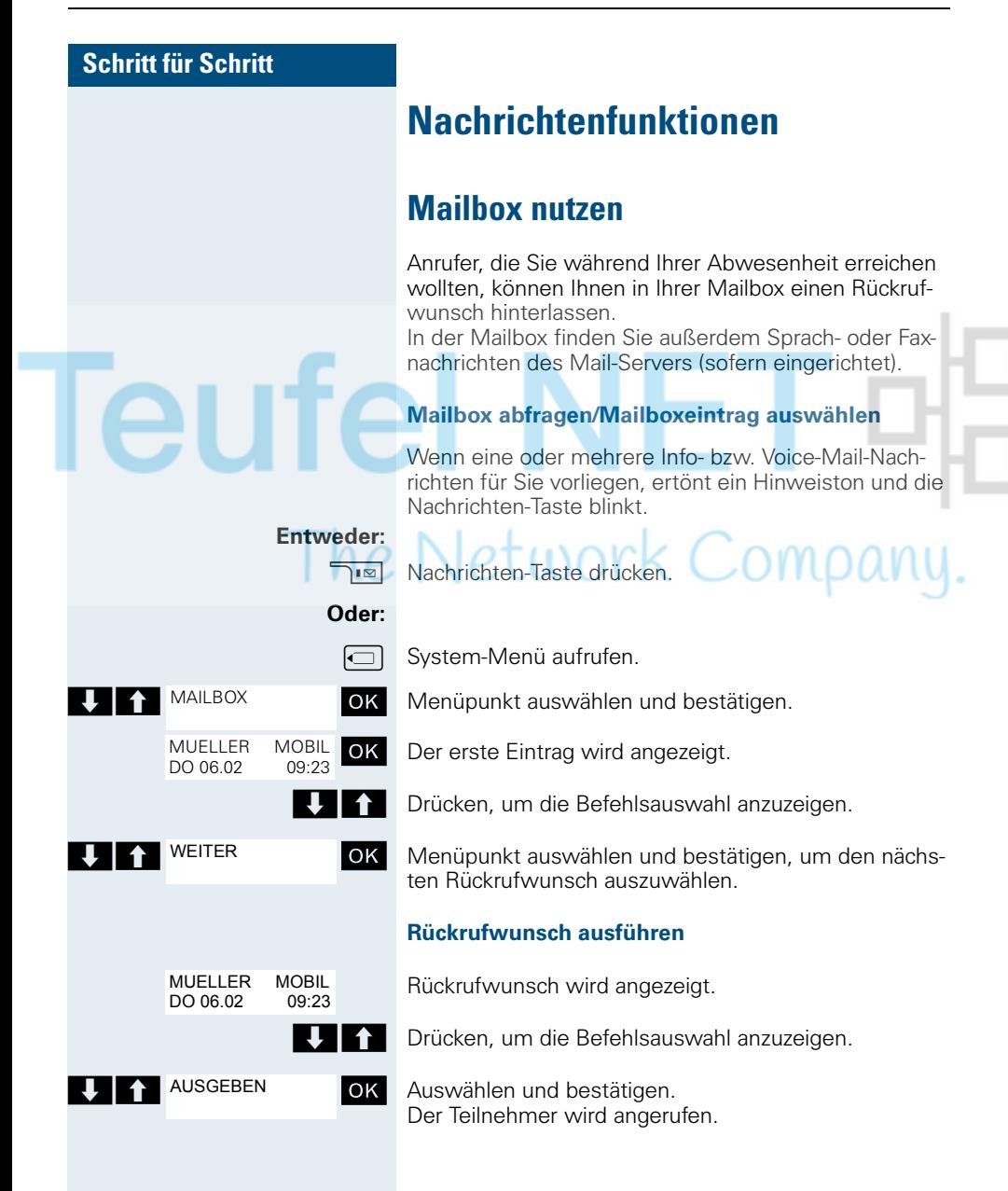

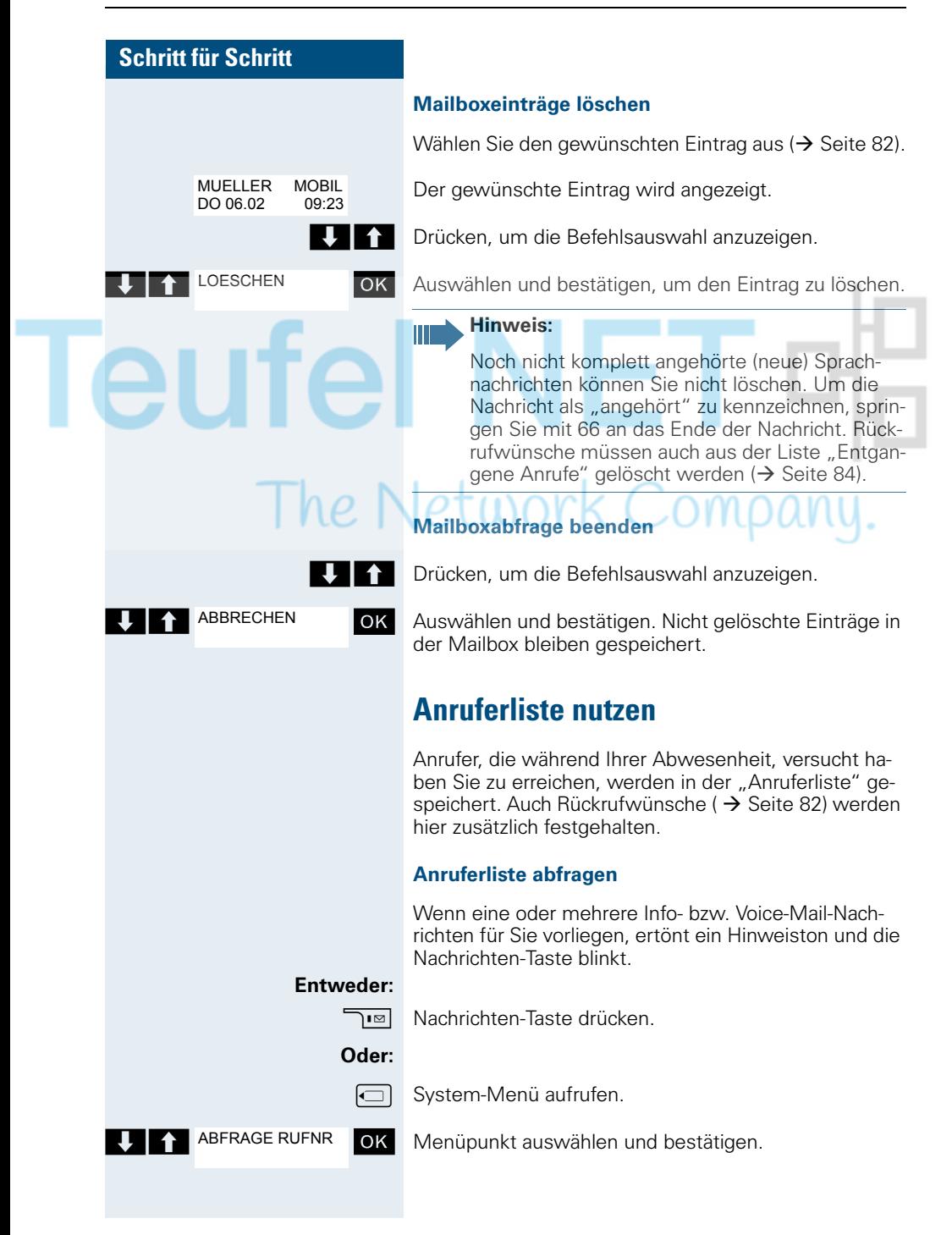

<span id="page-91-0"></span>m

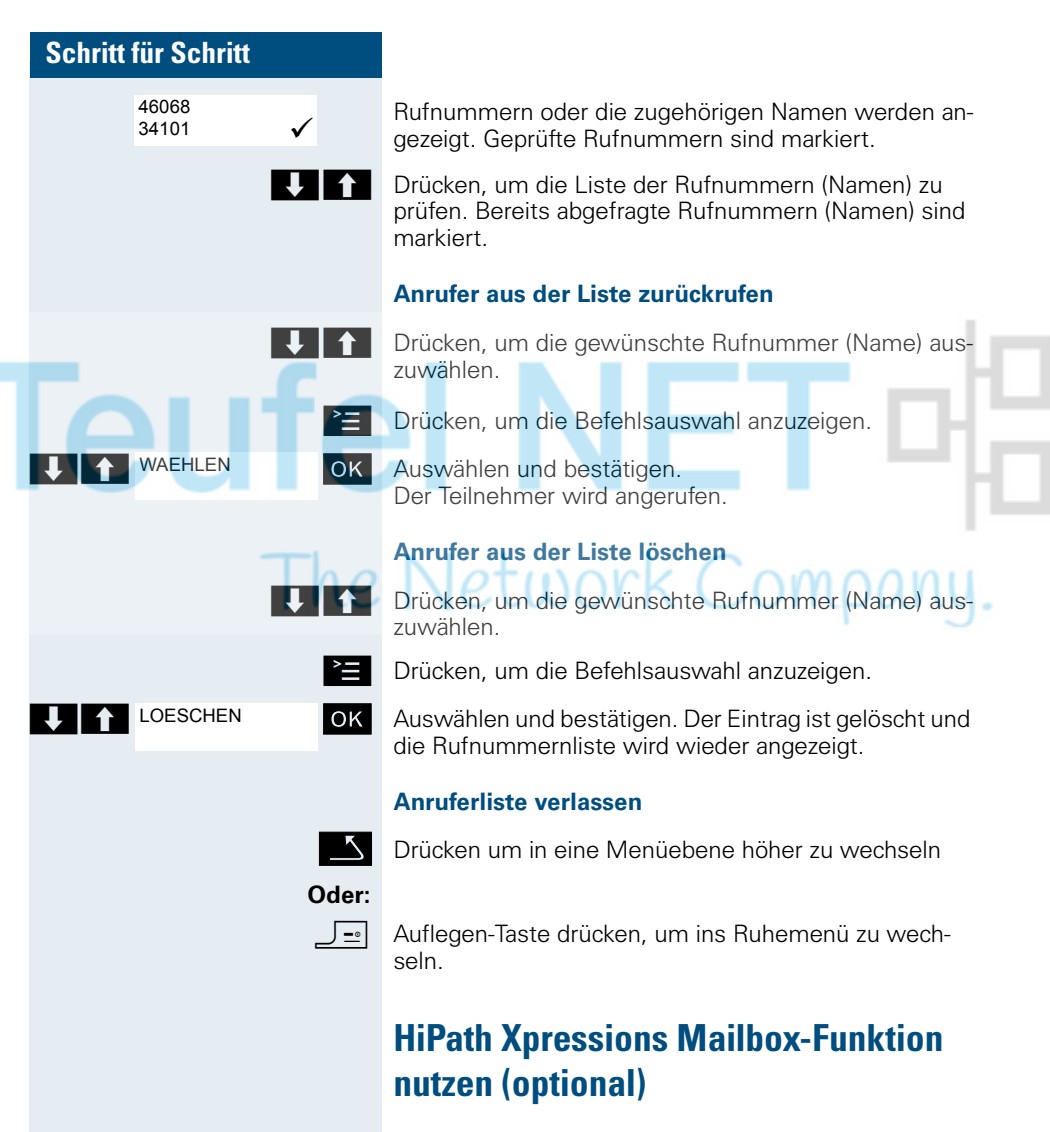

Anwender mit einer Mailbox (HiPath Xpressions) können durch Wahl der Messaging-Rufnummer Funktionen dieses System nutzen und z. B. Anrufumleitungsarten einstellen und vorhandene Nachrichten abfragen. Eine gesprochene Bedienerführung führt zu allen vorhandenen Funktionen. Die Messaging-Rufnummer wird bei eingeschalteter Anrufumleitung zur Mailbox im Display angezeigt ( $\rightarrow$  [Seite 59](#page-66-1)).

#### <span id="page-92-0"></span>**Schritt für Schritt Zusatzfunktionen Wecker des Mobiltelefons** Wenn der Wecker eingestellt ist, ertönt ein Weckruf jeden Tag oder jeden Tag von Montag bis Freitag zur eingegebenen Uhrzeit. Für den Weckruf wird die für einen ankommenden Ruf eingestellte Melodie verwendet. Während der automatischen Wahlwiederholung ist der Wecker deaktiviert. **Hinweis:** Ein Weckruf mit der eingestellten Melodie erfolgt nur, wenn sich das Mobiltelefon im Ruhezustand befindet. Im Gespräch oder während einer automatischen Wahlwiederholung wird der Weckruf nur durch einen kurzen Ton signalisiert. Lautstärke und Melodie einstellen:  $\rightarrow$  [Seite 21](#page-28-0). **Wecker aktivieren** Das Mobiltelefon befindet sich im Ruhezustand. **oder w** Hauptmenü des Mobiltelefons öffnen. Wecker  $\boxed{ \Box \Box \Box \Box }$  Wecker OK Menü-Symbol auswählen und bestätigen. Die Eingabemaske zum Einstellen des Weckers wird angezeigt. 1 Wecker-Aktivierung: EinAus **STEMENS** 2 Uhrzeit im Format [HH:MM],  $M$ eeker **1** Aktivierung: Ein z. B. 19:05 Uhr = 1905 f  $\blacktriangleright$ **2** Zeit: [HH:MM] 3 Wecker klingelt täglich oder **3** Zeitraum:<br>◀ Täglich ▶ nur Montag - Freitag f **4** Lautst.: า⊿ิ์  $\blacktriangleleft$ 4 Lautstärke in 5 Stufen ein-**5**Melodie:<br>◀ Circles ▶ stellbar + Crescendo-Ruf f **Sichern** 5 Melodien, über Media-Pool verwaltbar  $\Box$  **Ein**  $\Box$  Einstellung festlegen.

 $\Box$  Eine Zeile nach unten springen.

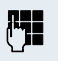

Zeit eingeben.

 $\boxed{\Box}$  Eine Zeile nach unten springen.

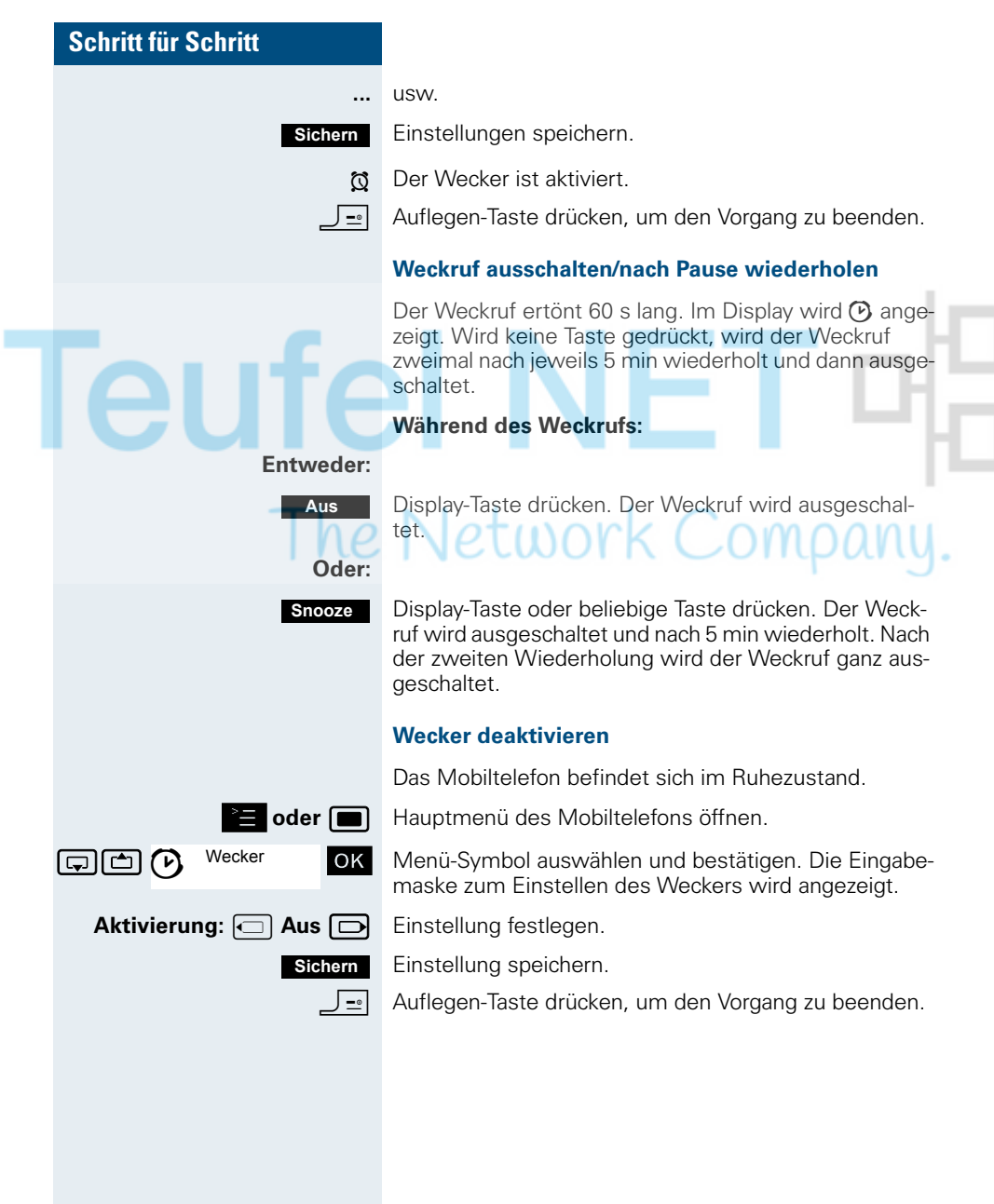

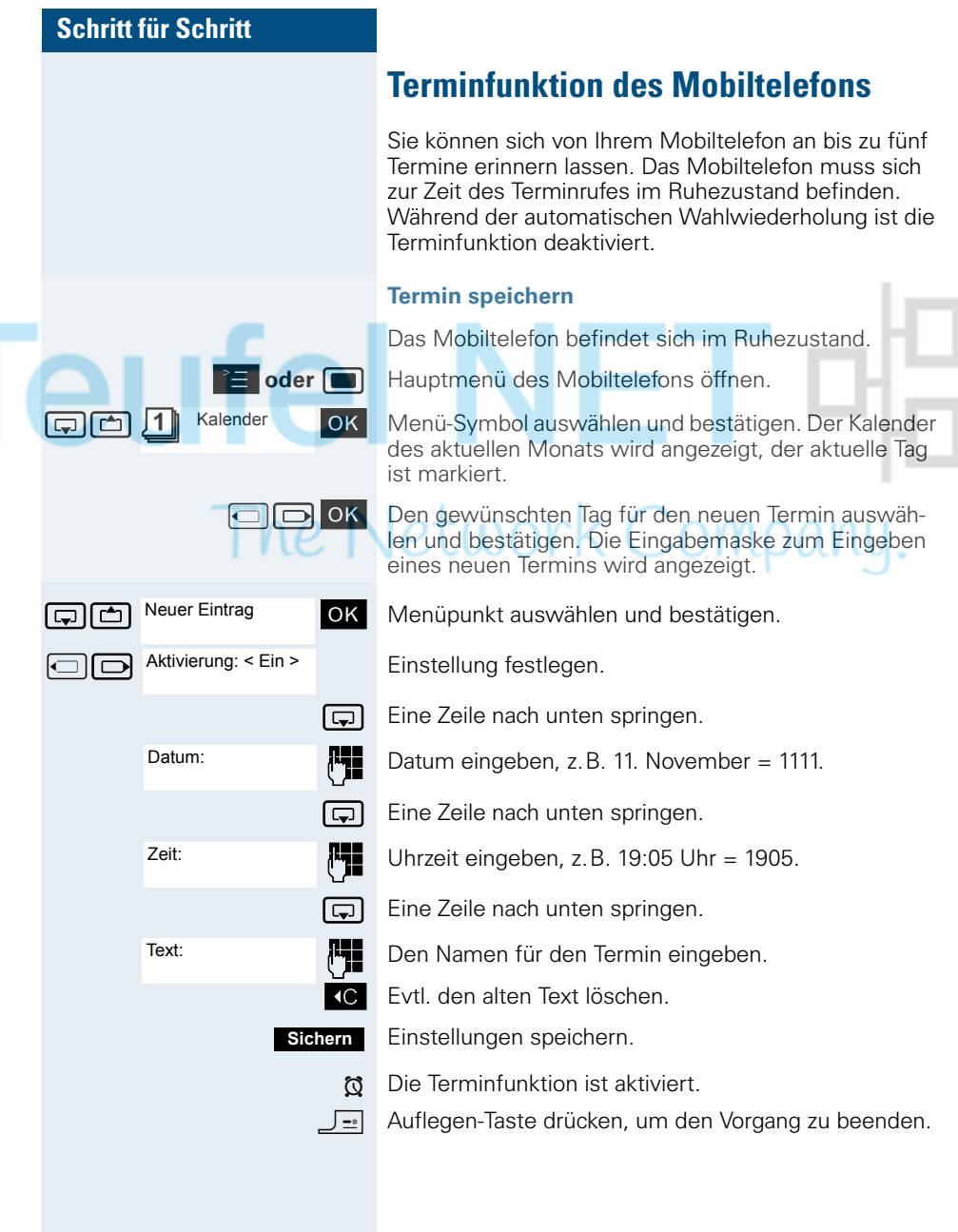

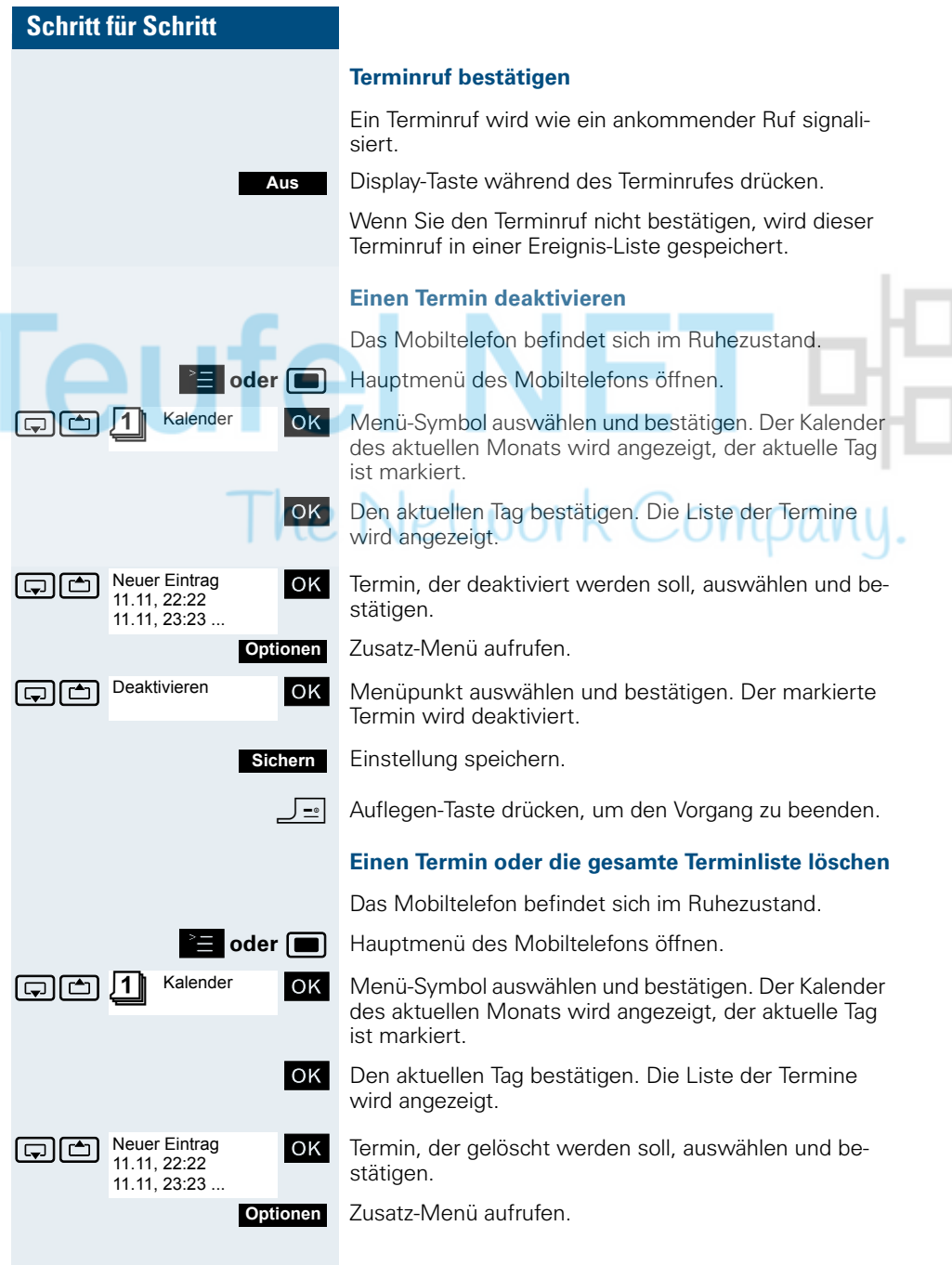

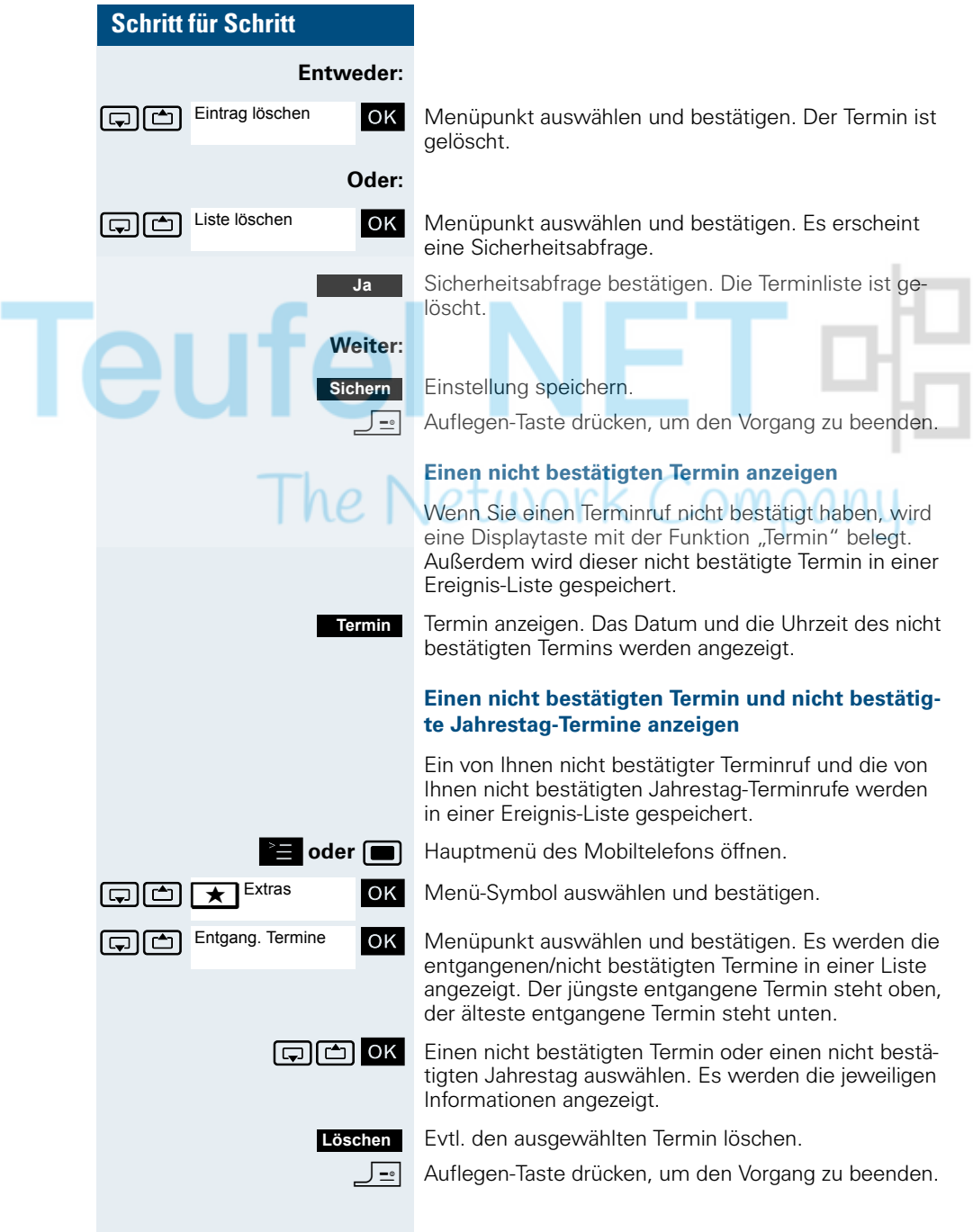

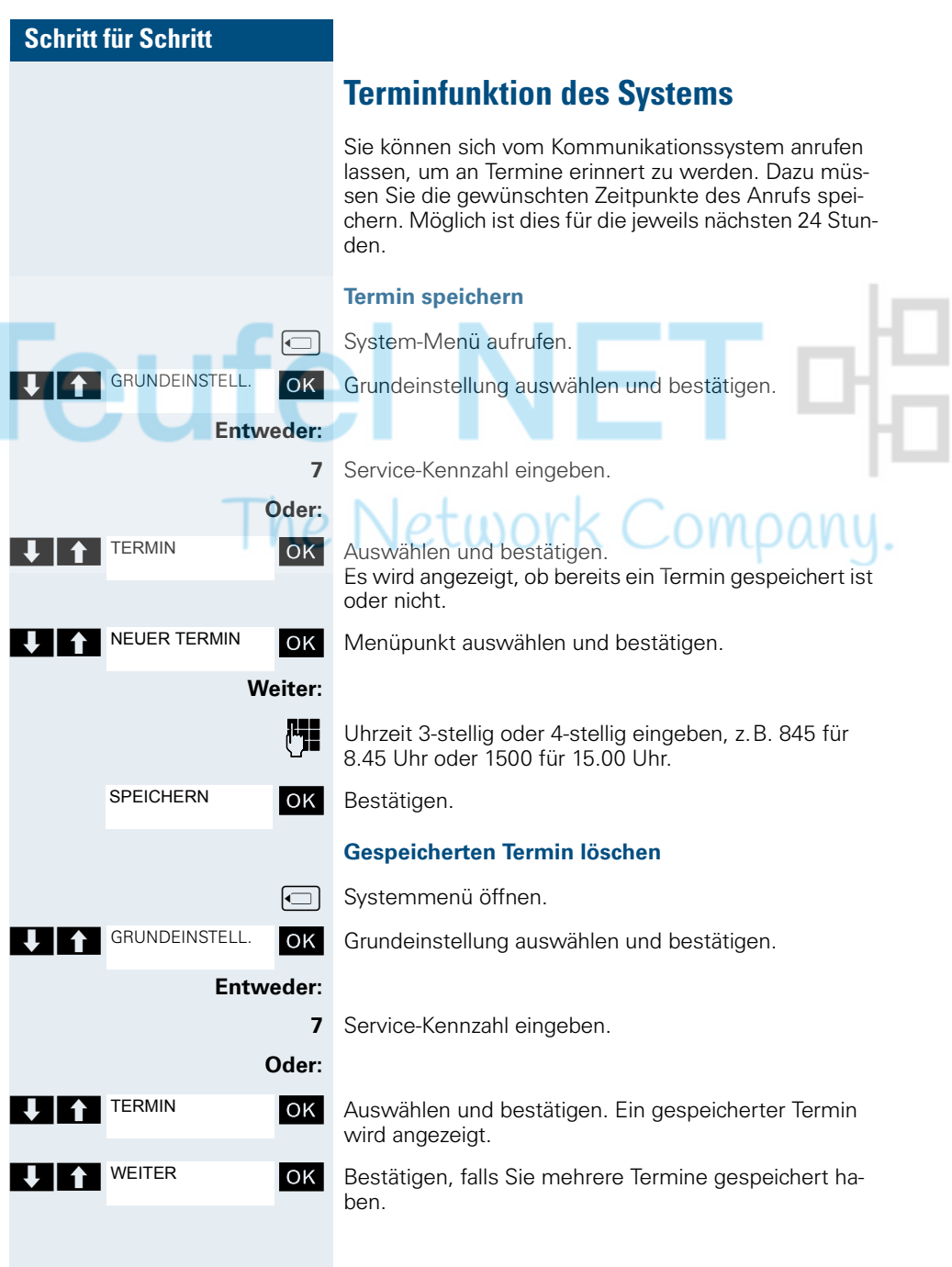

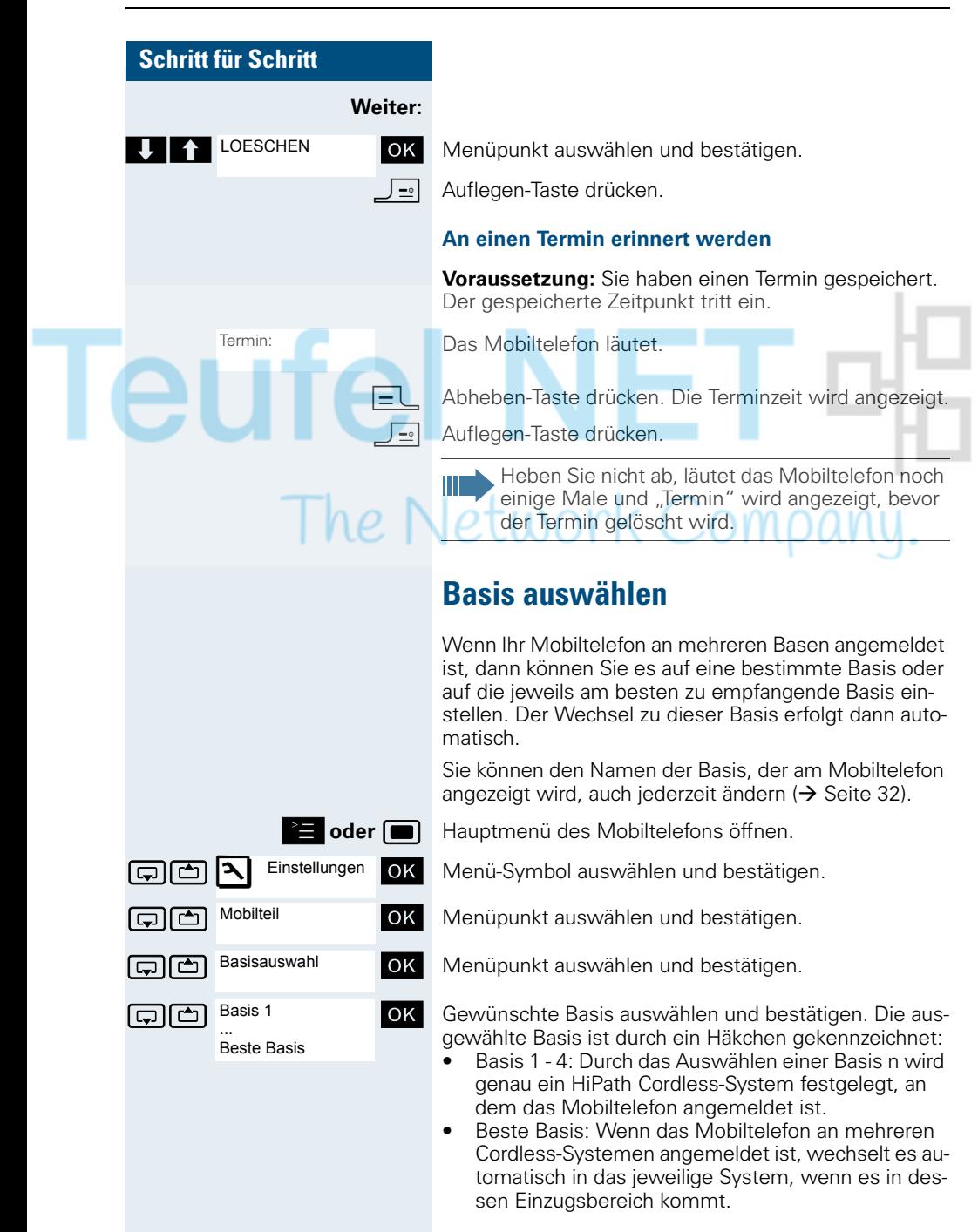

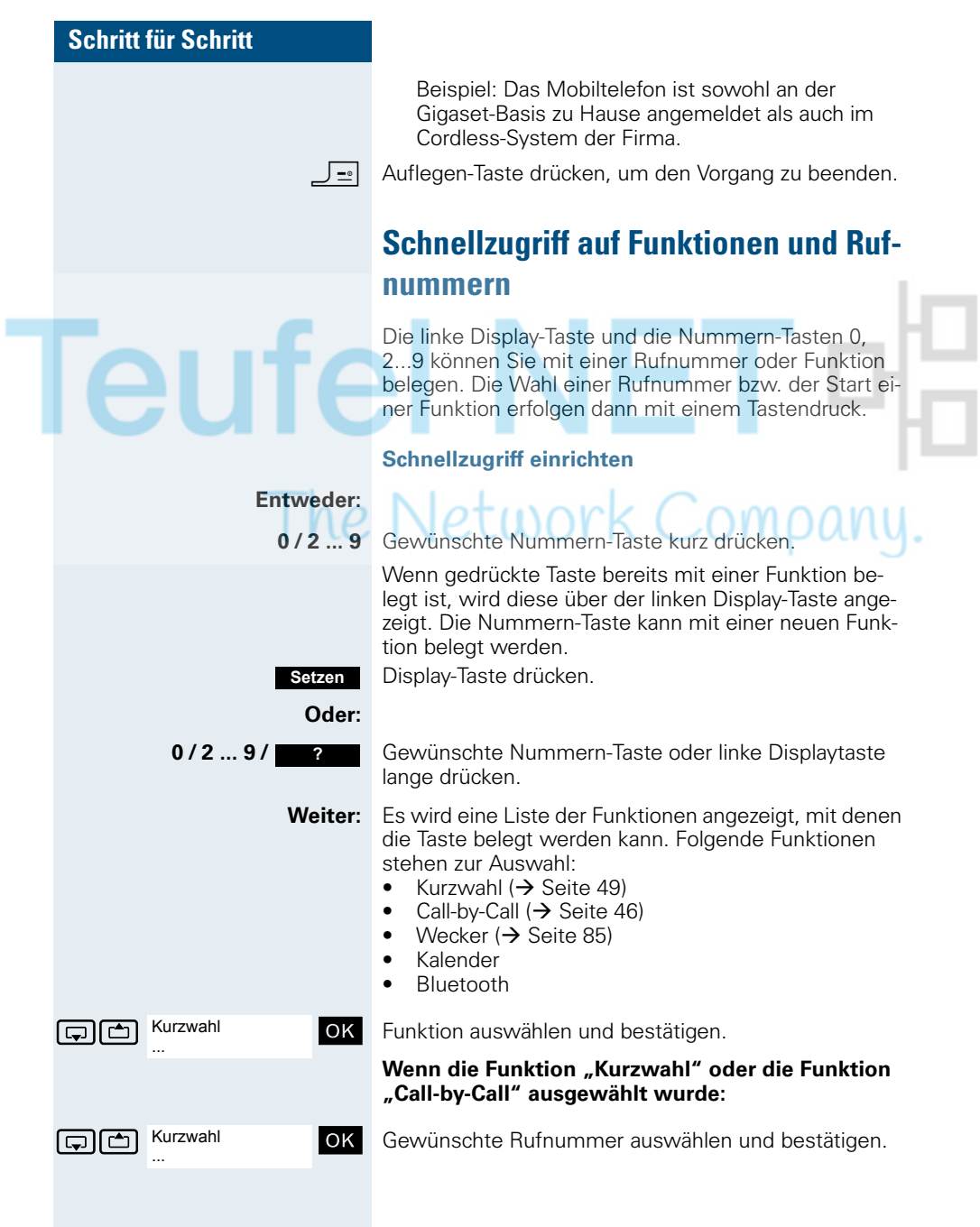

### **Schritt für Schritt Funktion starten, Rufnummer wählen Entweder: 0 / 2 ... 9** Nummern-Taste, die mit der gewünschten Funktion belegt ist, lange drücken. Oder linke Display-Taste kurz drücken. **Oder: 0/2 ... 9** Nummern-Taste, die mit der gewünschten Funktion belegt ist, kurz drücken. Die Funktion wird über der linken Display-Taste angezeigt. **z.B.:** Wecker **z. B.:** Linke Display-Taste kurz drücken. **Weiter:** Je nach Tastenbelegung wird Folgendes durchgeführt: • Eine Rufnummer aus dem Telefonbuch des Mobiltelefons wird gewählt. • Eine Rufnummer aus der Call-by-Call-Liste wird ge- $\sqrt{\rho}$ wählt. • Das Menü der gewünschten Funktion wird geöffnet.

### **Anlagenweites Direktansprechen**

Sie können einen internen Teilnehmer an der HiPath 4000 über den Lautsprecher seines Telefons direkt ansprechen, um eine Verbindung aufzubauen. Direktansprechen können Sie auch aus einer Rückfrage einleiten.

Sie können das Direktansprechen abbrechen, indem Sie auflegen oder während einer Rückfrage das gehaltene Gespräch wieder aufnehmen.

#### **Hinweis:**

ï

Für alle Funktionen ist darauf zu achten, dass der Ansprechschutz der betroffenen Telefone ausgeschaltet ist  $\rightarrow$  [Seite 95.](#page-102-0)

Wird ein Teilnehmer direkt angesprochen, dessen Ansprechschutz eingeschaltet ist, so wird das Direktansprechen ignoriert und es erfolgt ein normaler Anruf.

Sie können von Ihrem Mobiltelefon einen beliebigen internen Teilnehmer direkt ansprechen, dessen Telefon über eine Freisprechfunktion oder einen Lautsprecher verfügt.

Ein Zielteilnehmer wird über seine interne Rufnummer angesprochen.

#### **Direktansprechen**

**EL** oder  $\overline{\bullet}$  Das Mobiltelefon befindet sich außerhalb der Ladeschale: Abheben-Taste lange drücken oder Freisprech-Taste drücken.

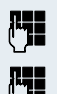

Kennzahl für "Direktansprechen" und

die interne Rufnummer des Teilnehmers eingeben.

Es wird sofort eine Verbindung zum Lautsprecher des Ziels aufgebaut, wenn:

- nicht besetzt ist,
- der Hörer nicht abgehoben ist,
- und der Ansprechschutz nicht eingeschaltet ist.

Der Rufende erhält einen Bestätigungston, wenn die Verbindung aufgebaut ist und gesprochen werden kann.

<span id="page-102-0"></span>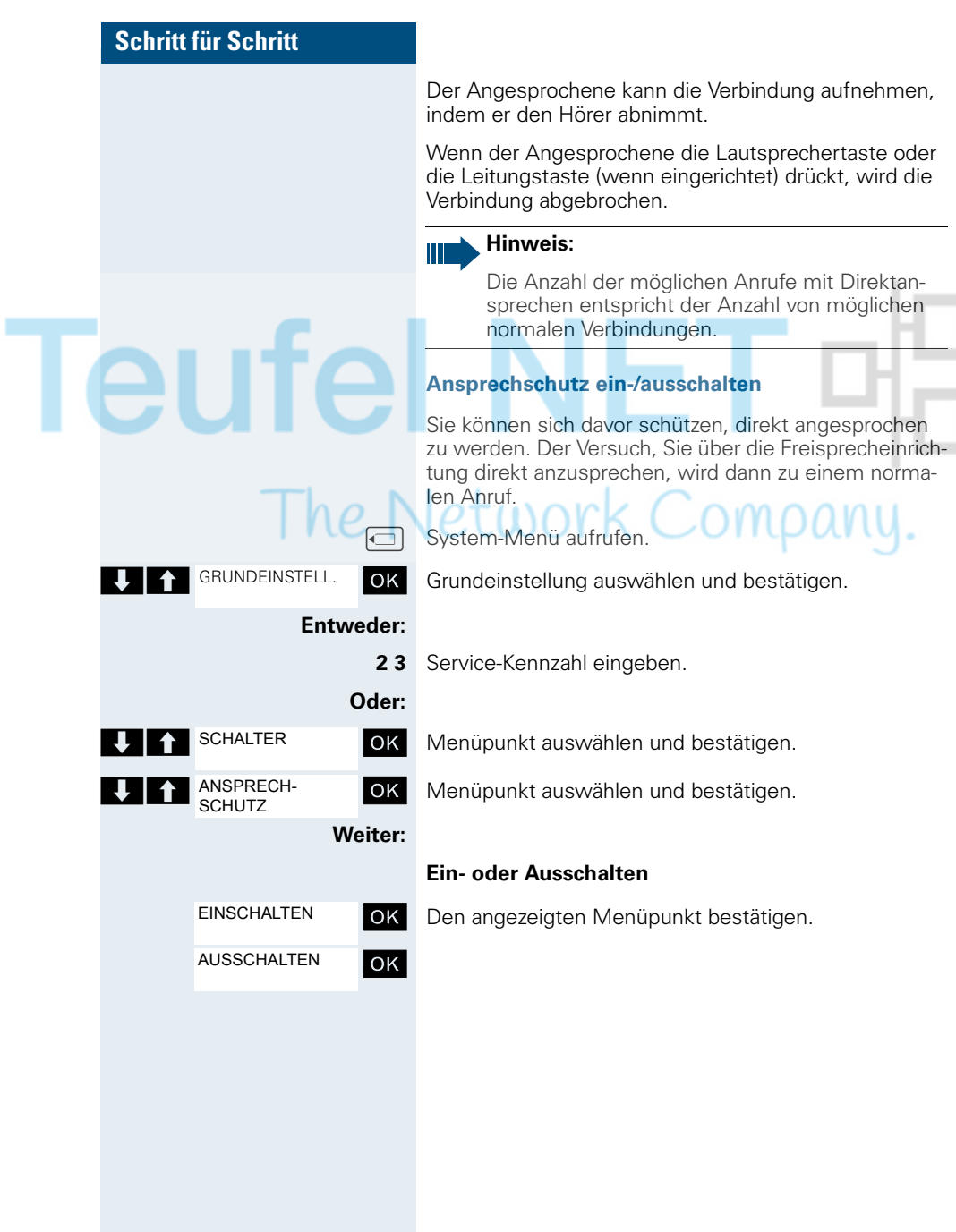

### **Datenaustausch PC <-> MT oder MT <-> MT**

Sie können zwischen einem PC und Ihrem Mobiltelefon (MT) oder zwischen zwei Mobiltelefonen Daten austauschen.

### **Schnittstellen-Überblick**

Das Mobiltelefon (MT) unterstützt die folgenden Schnittstellen für den Datenaustausch:

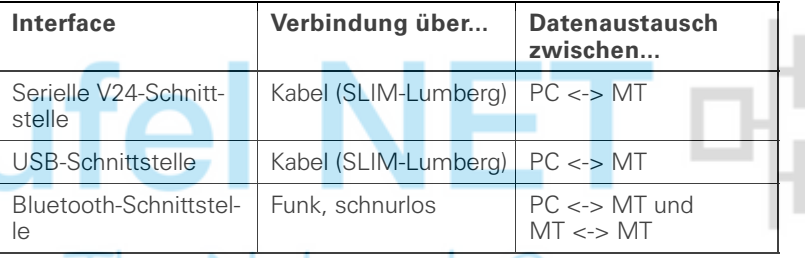

# **Mobile Phone Manager (MPM-Applikation)**

Mit der MPM-Applikation können Sie z.B. auf das Telefonbuch Ihres Mobiltelefons lesend und schreibend zugreifen, sowie Sounds (.mid) und Bilder (.bmp) für den Screensaver vom Rechner auf das Mobiltelefon laden. Dazu ist die MPM-Applikation auf Ihrem PC zu installieren. Sie ist als Freeware über das Internet erhältlich.

### **Hinweis:**

Über die Bluetooth-Schnittstelle kann nur auf die Telefonbuchdaten lesend und schreibend zugegriffen werden.

Während der Datenübertragung zwischen Mobiltelefon und PC wird im Display "Datentransfer" angezeigt. Während dieser Zeit sind keine Eingaben über die Tastatur möglich, und ankommende Rufe werden ignoriert.

Die MPM-Applikation unterstützt verschiedene DECT- und GSM-Mobilteiltypen. Nicht unterstützte Funktionen für ein Endgerät werden grau dargestellt und sind nicht auswählbar.

Genauere Informationen finden Sie in der Hilfefunktion des Mobile Phone Manager.

### **PC-Schnittstelle (V24, USB)**

Über die PC-Schnittstelle (über Kabel, SLIM-Lumberg) können Sie z.B. Telefonbucheinträge, Bilder und Sounds lesen und verändern.

#### **PC-Schnittstelle einrichten**

Zum Einrichten der PC-Schnittstelle sind die folgenden Schritte erforderlich:

- 1. Die Bluetooth-Schnittstelle des Mobiltelefons deaktivieren  $\leftrightarrow$  [Seite 100](#page-107-0)).
- 2. Mit einem Siemens-Datenkabel ( $\rightarrow$  [Seite 109\)](#page-116-0) die Buchse des Mobiltelefons für Headset/PC-Interface mit dem Computer verbinden.

3. Die MPM-Applikation installieren.

Bitte fragen Sie Ihren Systembetreuer.

Falls die PC-Schnittstelle nicht funktioniert, deaktivieren Sie zuerst die Bluetooth-Schnittstelle ( $\rightarrow$  [Seite 100](#page-107-0)), schalten Sie dann das Mobiltelefon aus und danach wieder ein.

#### **Datenübertragungs-Modus**

Bei einigen Funktionen werden große Datenmengen zwischen Mobiltelefon und Computer übertragen. In diesem Fall schaltet das Mobiltelefon in den Datenübertragungs-Modus um, im Display wird "Datenübertragung" angezeigt. In diesem Modus sind keine Eingaben über die Tastatur möglich und Anrufe werden ignoriert.

In folgenden Fällen geht das Mobiltelefon in den Datenübertragungs-Modus über:

- Lese-/Schreibzugriff auf das Telefonbuch
- Laden von Bildschirmschonern
- Laden von Melodien

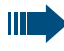

Tritt während der Übertragung ein Fehler auf, geht das Mobiltelefon automatisch in den Ruhezustand über.

### **Bluetooth-Schnittstelle**

Wenn Sie auf Ihrem PC eine Bluetooth-Schnittstelle installiert haben, können Sie über die Bluetooth-Schnittstelle Ihres Mobiltelefons ebenfalls mit der MPM-Applikation kommunizieren.

#### **Hinweis:**

Theoretisch kann eine Bluetooth-Verbindung abgehört werden.

Über die Bluetooth-Schnittstelle können Sie nur lesend und schreibend auf Ihre Telefonbuchdaten zugreifen.

#### **Telefonbuchtransfer über Bluetooth von Mobiltelefon zu Mobiltelefon**

**Voraussetzung:** Die Bluetooth-Schnittstelle des anderen Mobiltelefons ( $\rightarrow$  [Seite 100](#page-107-0)) muss aktiviert sein.

Wenn die Bluetooth-Verbindung zwischen den Mobiltelefonen noch nicht besteht, gehen Sie wie folgt vor:

#### **An Ihrem Mobiltelefon**

**oder w** Hauptmenü des Mobiltelefons öffnen.

statigen. Symbol auswählen und bestätigen.

**G**  $\Box$  Bluetooth **Menüpunkt** auswählen und bestätigen. Das Bluetooth-Menü wird angezeigt.

Suche Datengerät **| OK** | Menüpunkt auswählen und bestätigen. Das Mobiltelefon sucht ein Bluetooth-fähiges Datengerät und stellt die drahtlose Verbindung her. Die Namen der gefundenen Geräte werden angezeigt.

Goldene Geräte Das gewünschte Gerät, z.B. das andere Mobiltelefon, auswählen.

Menü des Mobiltelefons öffnen.

Gerät vertrauen OK Menüpunkt auswählen und bestätigen.

 $\boxed{\bigoplus}$  Sereinbarte PIN: OK Bluetooth-PIN eingeben und bestätigen (Default: 0000). Das Gerät wird in die Liste der bekannten Geräte aufgenommen.

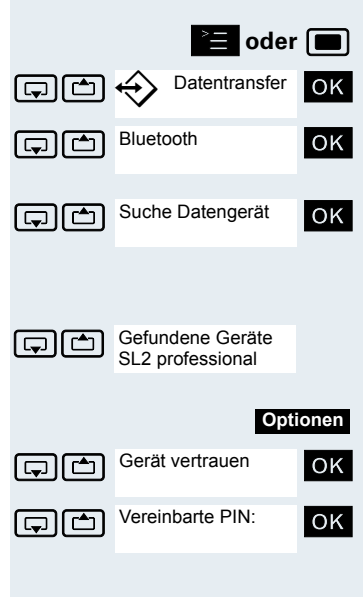

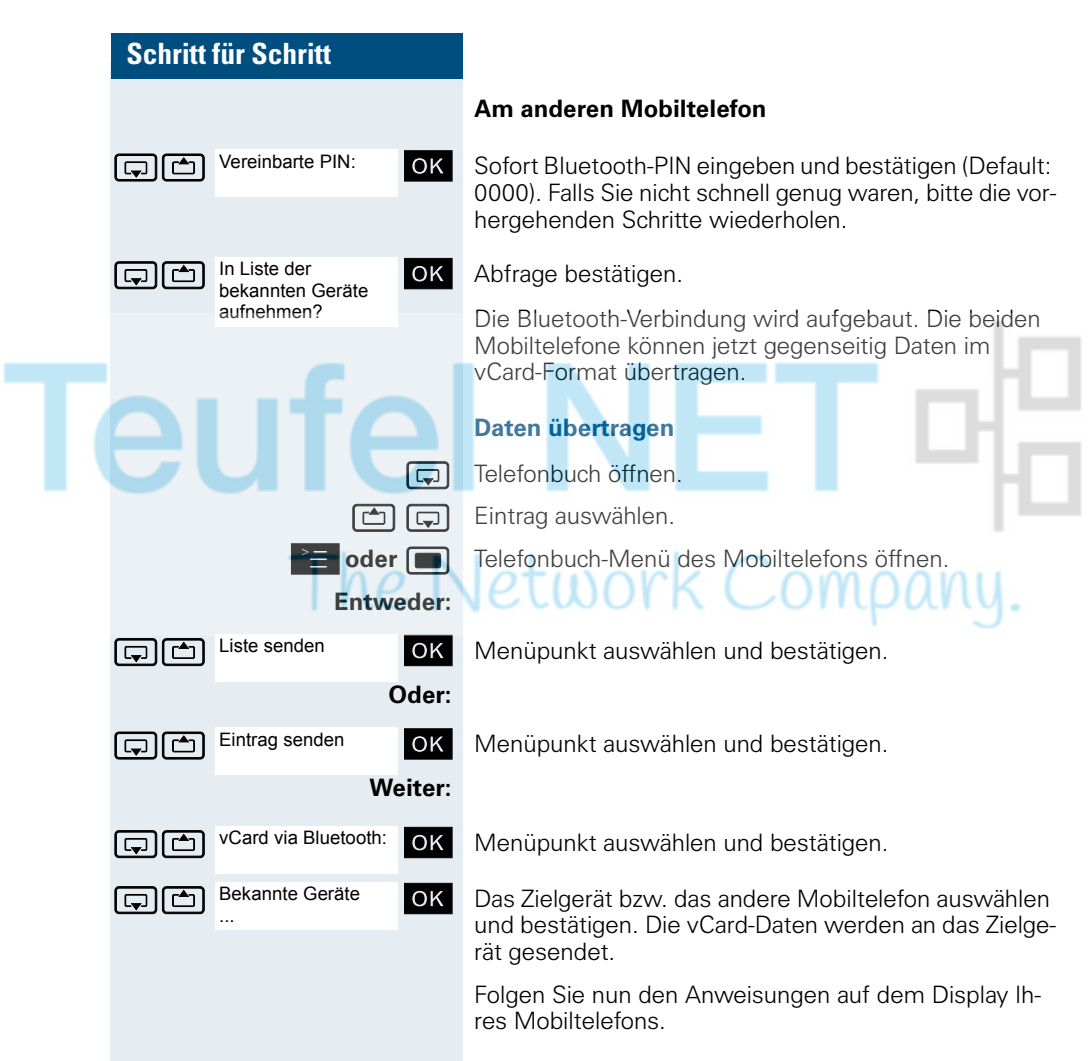

<span id="page-107-0"></span>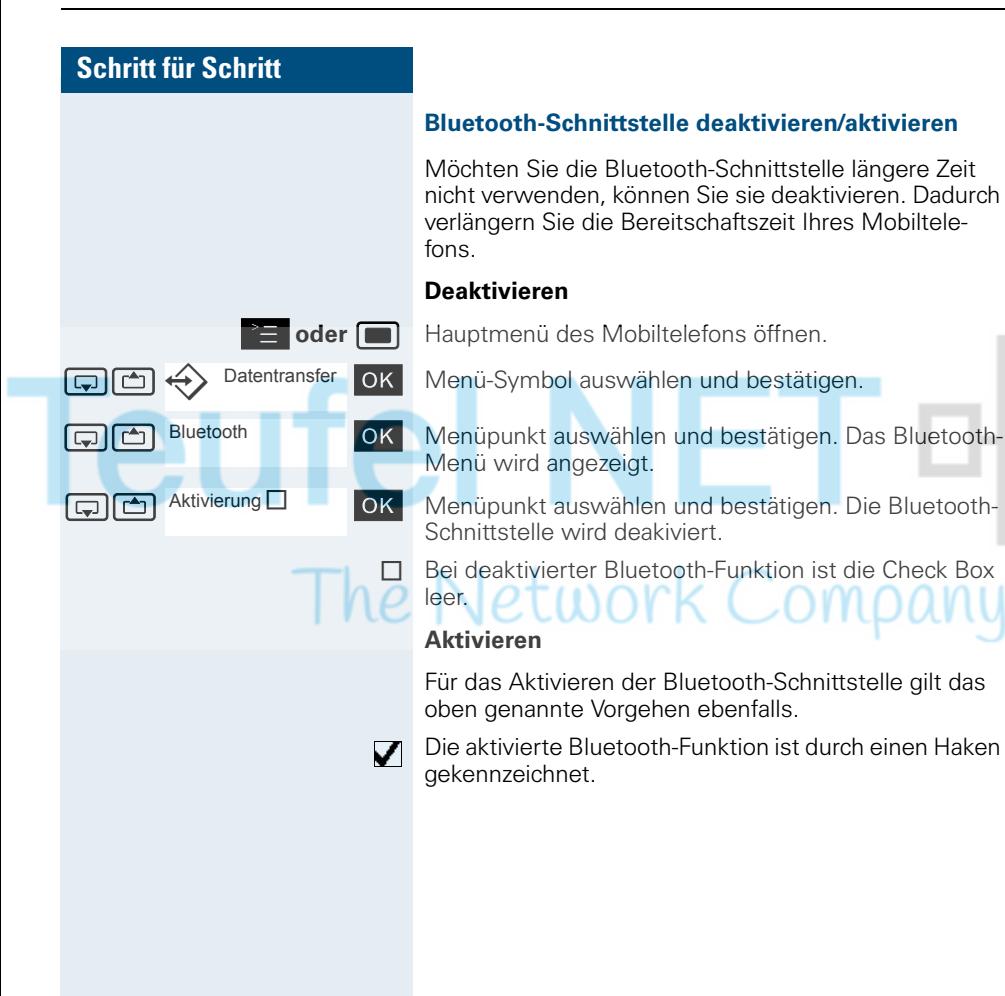
<span id="page-108-1"></span><span id="page-108-0"></span>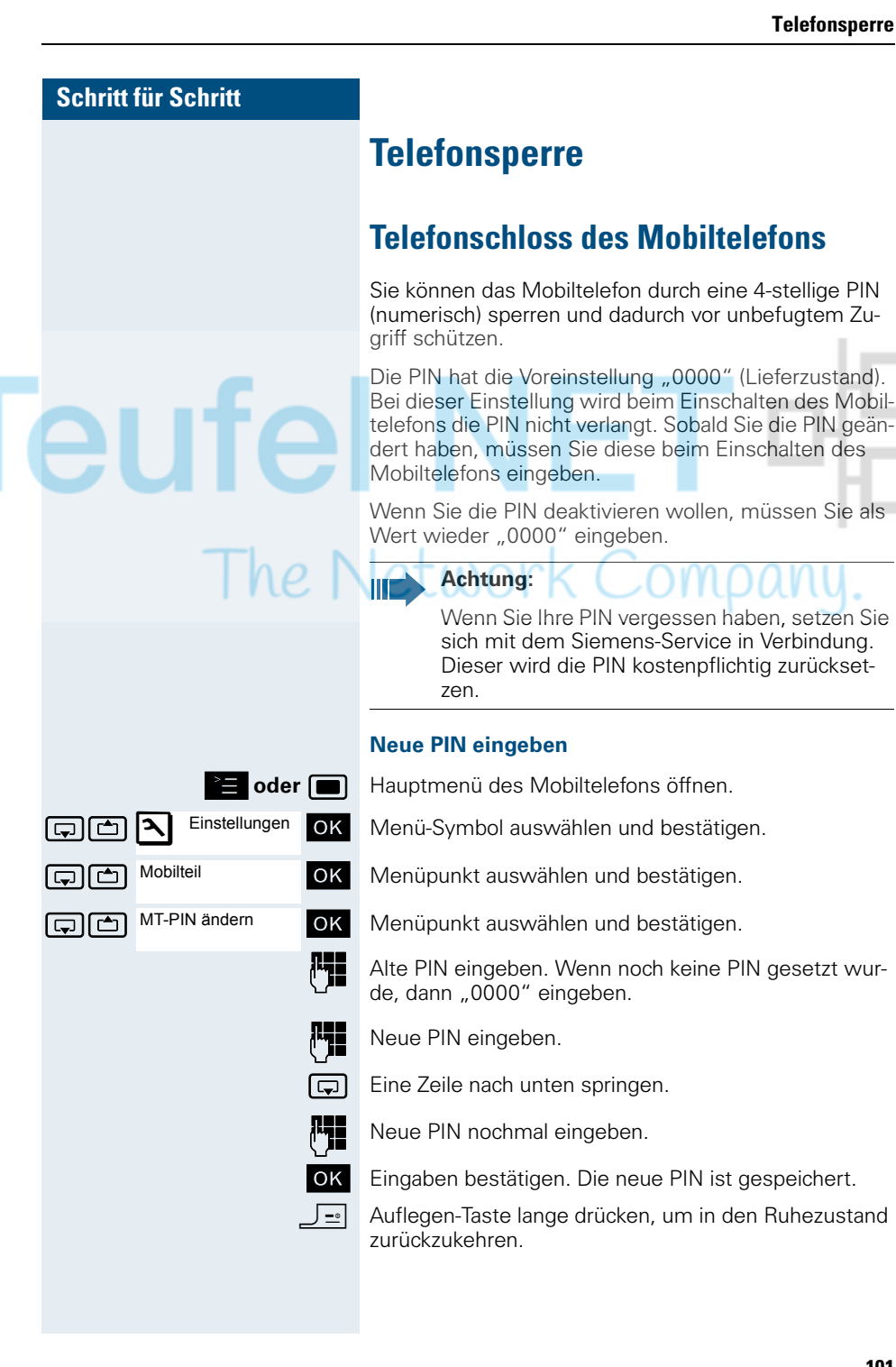

# **101**

#### **Schritt für Schritt**

#### **Batterieladung bei aktiver PIN-Sperre**

Hat sich das Mobiltelefon wegen eines leeren Akkupacks abgeschaltet und wird dann in die Ladeschale gestellt, schaltet es sich automatisch ein. Der Ladevorgang beginnt. Wenn eine PIN gesetzt wurde, muss diese erst eingegeben werden, damit das Mobiltelefon Anrufe empfangen kann.

# <span id="page-109-0"></span>**Telefonanschluss gegen Missbrauch sperren**

Sie können verhindern, dass Unbefugte Ihren Telefonanschluss und das System-Telefonbuch während Ihrer Abwesenheit benutzen.

**Voraussetzung:** Sie haben vom zuständigen Fachpersonal Ihrer Kommunikaitonsanlage eine Persönliche Identifikationsnummer (PIN) erhalten.

#### **Hinweis:**

Sie können aber auch alternativ Ihr Mobiltelefon gegen Missbrauch sperren ( $\rightarrow$  [Seite 101](#page-108-0)).

Keine der beiden Sperren darf aktiv sein, wenn Sie telefonieren wollen.

Die jeweilige PIN zum Sperren des Telefonanschusses und des Mobiltelefons sind nicht identisch.

#### **Telefonanschluss gegen unbefugtes Wählen sperren**

**Entweder: Oder: Weiter:** GRUNDEINSTELL. PIN/BERECHTG BERECHTG AEND

u System-Menü aufrufen.

OK Grundeinstellung auswählen und bestätigen.

**67** Service-Kennzahl eingeben.

OK Menüpunkt auswählen und bestätigen.

OK Menüpunkt auswählen und bestätigen.

**102**

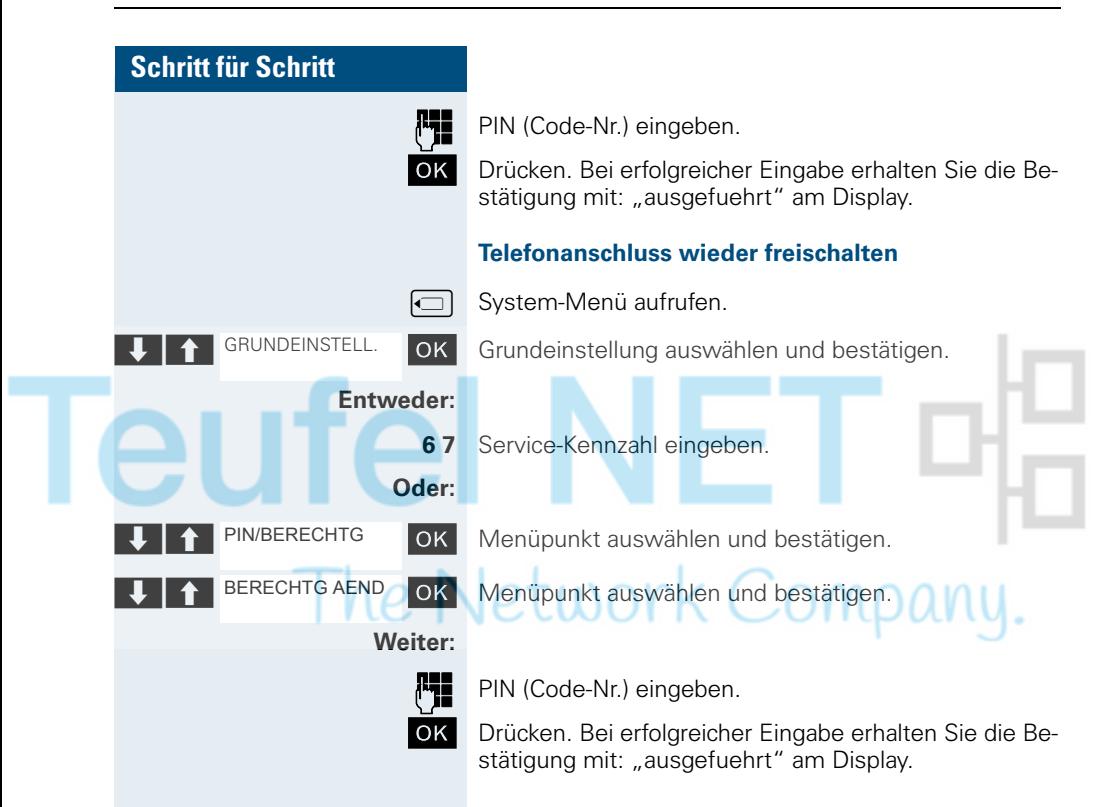

<span id="page-111-0"></span>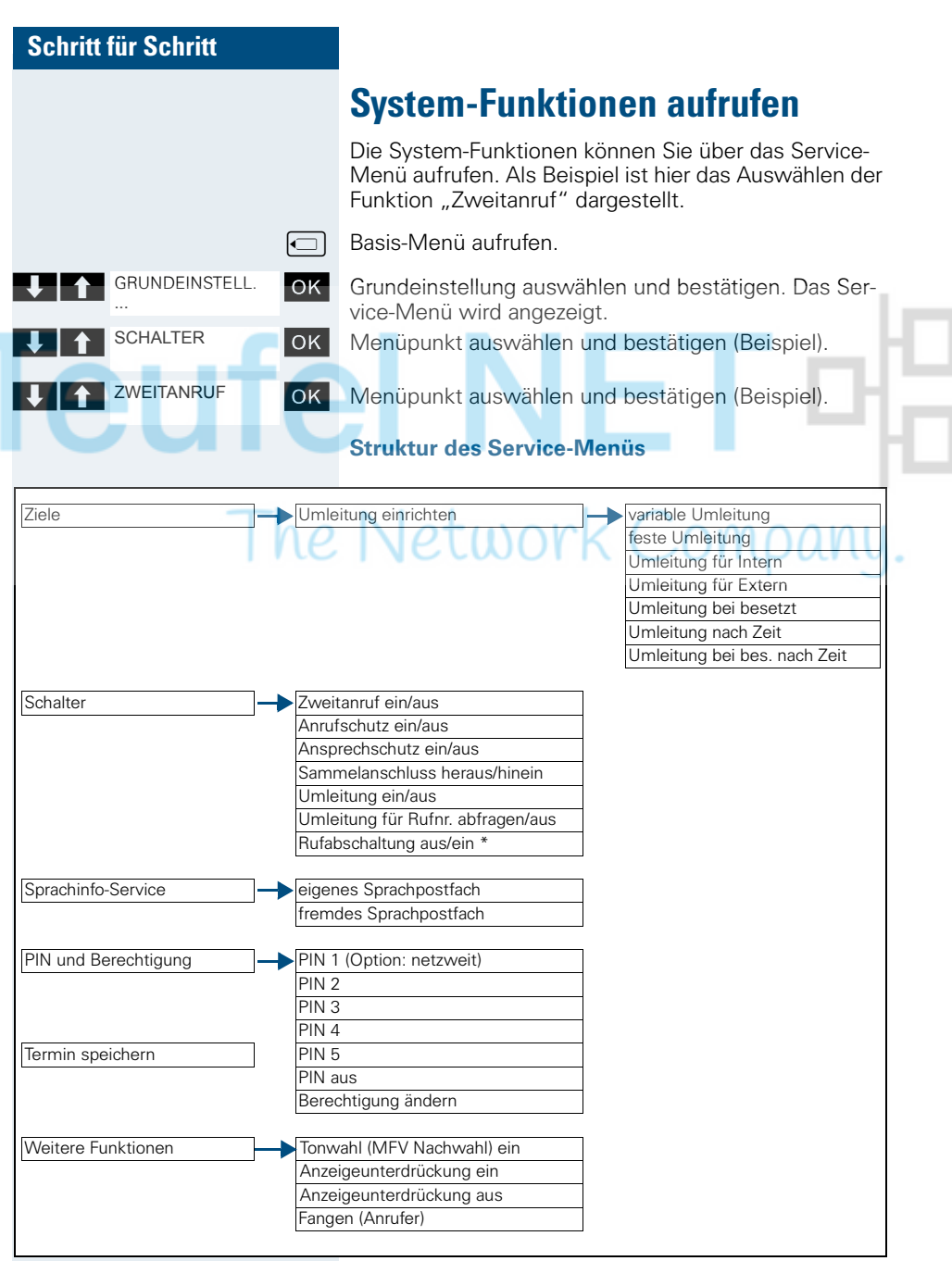

# **Anhang**

**le** 

# <span id="page-112-0"></span>**Störungen beheben**

Einige Störungen können Sie selbst beheben. Diese finden Sie in der folgenden Tabelle. Bei allen anderen Störungen ist das zuständige Fachpersonal zu unterrichten.

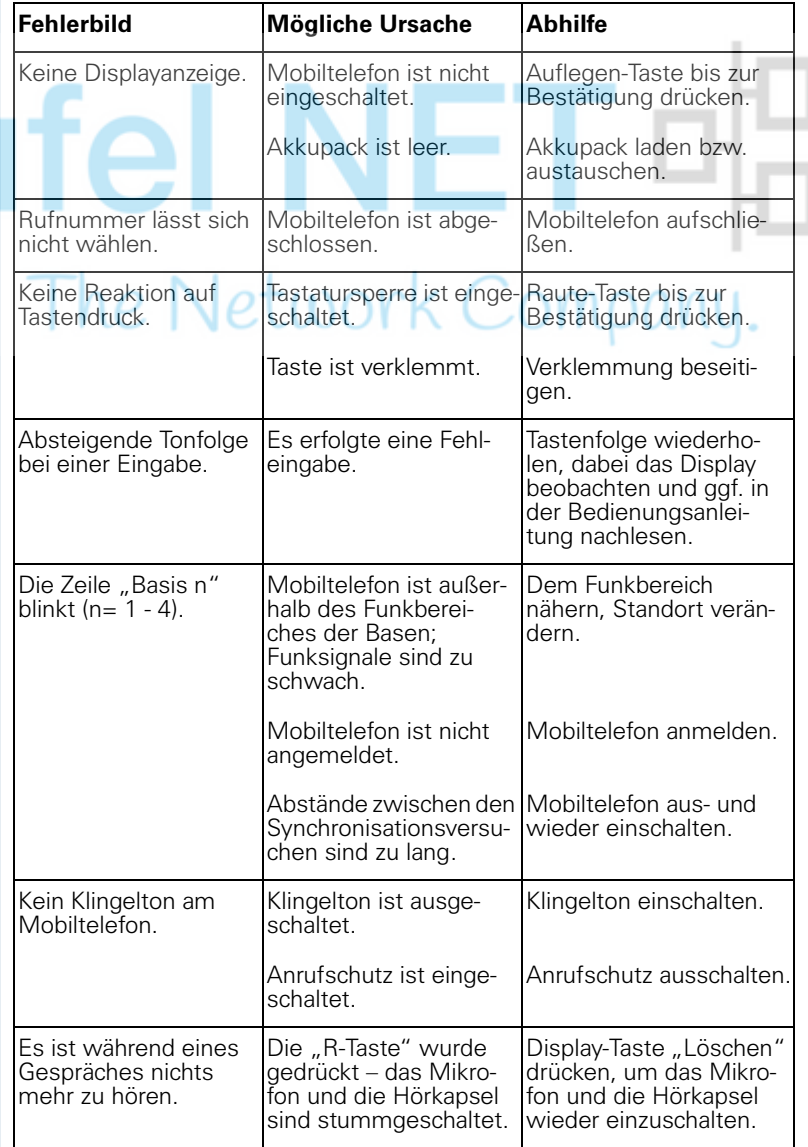

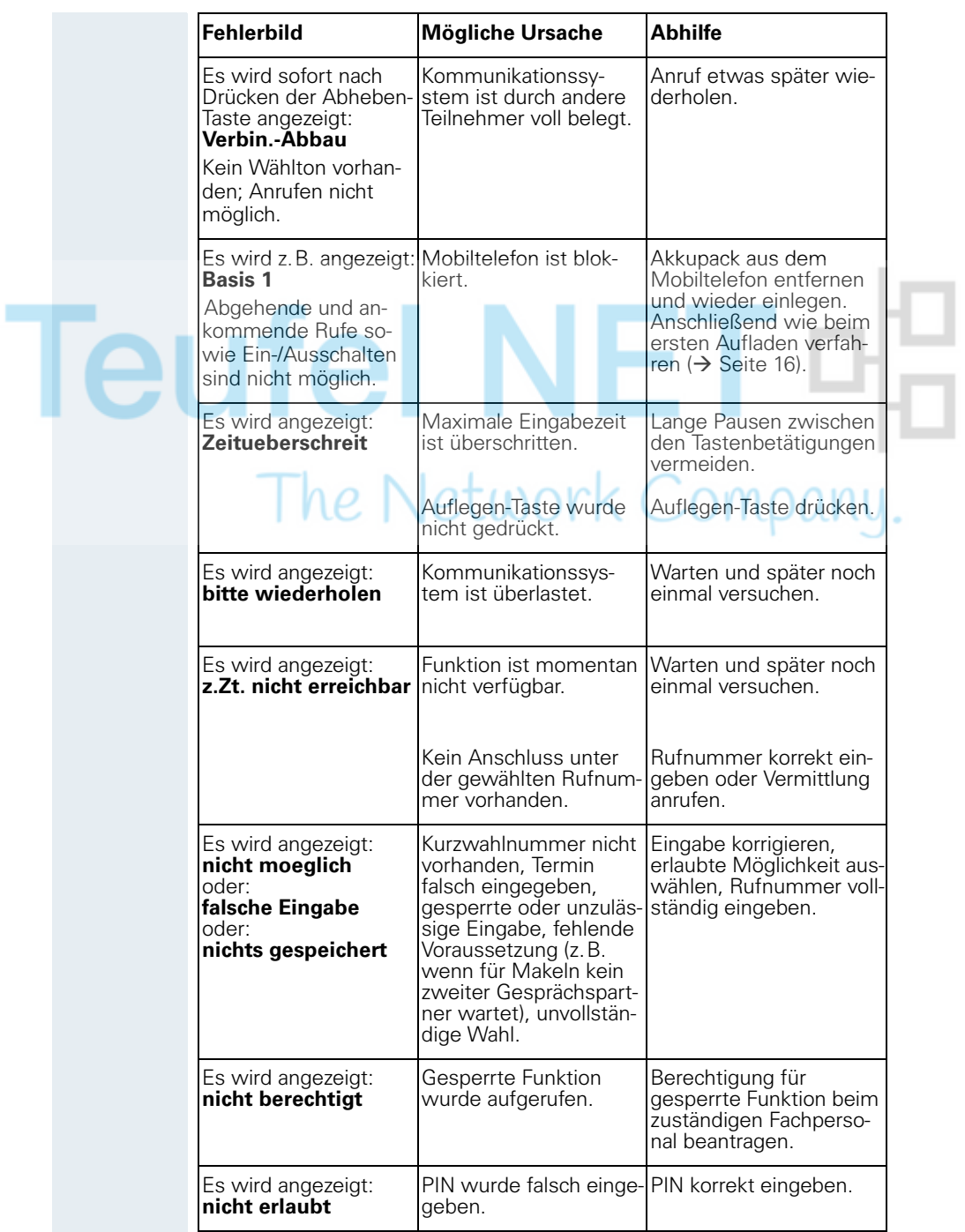

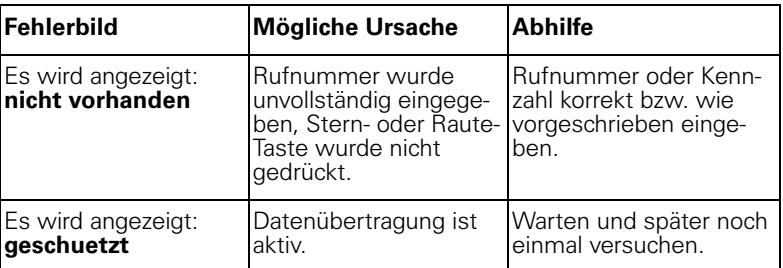

# <span id="page-114-2"></span>**Mobiltelefon pflegen**

#### <span id="page-114-3"></span>**Bei normaler Verschmutzung**

Wischen Sie das Mobiltelefon und die Ladeschale mit einem feuchten Tuch oder Antistatiktuch ab. Verwenden Sie kein trockenes Tuch! Verwenden Sie keine scharfen Reinigungsmittel!

#### <span id="page-114-1"></span>**Nach Kontakt mit Flüssigkeit**

- 1. Das Mobiltelefon sofort ausschalten. Auf keinen Fall einsch
- 2. Den Akkupack sofort entnehmen. Das Akkufach offen lassen.
- 3. Die Flüssigkeit abtropfen lassen:
	- Das Mobiltelefon waagerecht mit dem offenen Akkufach nach unten halten.
	- Das Mobiltelefon senkrecht mit dem offenen Akkufach nach unten halten. Dabei das Mobiltelefon leicht nach vorne und hinten kippen und jeweils leicht schütteln.
	- Alle Teile trocken tupfen und das Mobiltelefon anschließend mindestens 72 Stunden mit geöffnetem Akkufach und der Tastatur nach unten an einem trockenen, warmen Ort lagern (nicht Mikrowelle, Backofen o.ä.).

Nach vollständigem Austrocknen ist in vielen Fällen die Inbetriebnahme wieder möglich.

#### **Lagerung/Aufbewahrung**

<span id="page-114-0"></span>Zum Vermeiden von Beschädigungen sollte das Mobiltelefon nicht zusammen mit scharfkantigen Gegenständen wie z.B. Messern oder Werkzeugen gelagert bzw. aufbewahrt werden. Hilfreich ist die Verwendung einer Schutztasche  $\rightarrow$  [Seite 109](#page-116-0)).

# **Dokumentation**

Diese Bedienungsanleitung finden Sie auch im Internet im PDF-Format unter

<http://www.siemens.com/hipath>

und auf CD-ROM (zuständiges Fachpersonal fragen) im HTML- und PDF-Format.

Zum Ansehen und Ausdrucken der Bedienungsanleitung im PDF-Format benötigen Sie einen Computer, auf dem das kostenlose Software-Produkt Acrobat Reader von Adobe installiert ist.

Zum Ansehen der Bedienungsanleitung im HTML-Format benötigen Sie einen Computer mit einem WWW-Browser, z. B. Microsoft Internet Explorer.

# <span id="page-115-2"></span>**Technische Daten**

<span id="page-115-3"></span><span id="page-115-1"></span>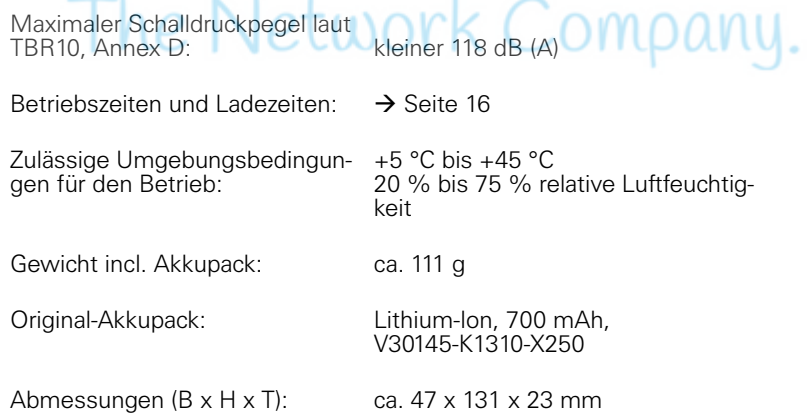

# <span id="page-115-0"></span>**Ladeschalen**

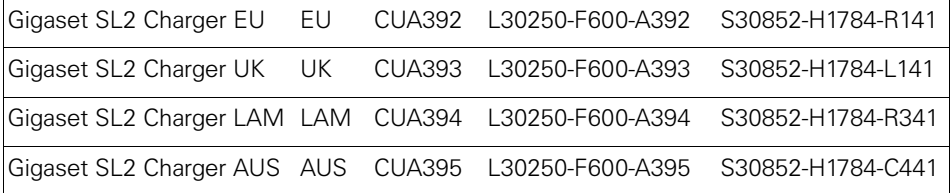

# <span id="page-116-2"></span><span id="page-116-0"></span>**Zubehör**

Verwenden Sie nur Originalzubehör. So vermeiden Sie mögliche Gesundheits und Sachschäden und stellen sicher, dass alle relevanten Bestimmungen eingehalten werden.

Headset: Headsets verschiedener Hersteller können angeschlossen werden.

#### **Datenkabel**

Data Cable DCA-500: Zum Anschluss des Mobiltelefons an die serielle RS232-Schnittstelle Ihres Rechners

Data Cable USB DCA-510: Zum Anschluss des Mobiltelefons an die USB-Schnittstelle Ihres Rechners

#### **Bezugsquelle**

Bitte wenden Sie sich für den Bezug von Zubehör (z.B. Headset, Datenkabel, Schutztasche, MPM-Software) an:

Siemens AG, I&S IS SC S RC, Tübingerstr. 1-5, 80686 München Hr. Jens Schwabe Tel.: +49 89 9221 - 3174 Fax: +49 89 9221 - 6603 E-mail: jens.schwabe@siemens.com

# **EU-Richtlinie**

<span id="page-116-1"></span>Das Mobiltelefon und das aufgelistete Zubehör entsprechen der folgenden EU-Richtlinie:

99/05/EC Funkanlagen und Telekommunikationsendeinrichtungen

# **Konformitätserklärung**

<span id="page-117-0"></span>Ihr Mobiltelefon ist zum Betrieb in Ihrem Land vorgesehen, wie auf der Unterseite des Gerätes gekennzeichnet. Länderspezifische Besonderheiten sind berücksichtigt.

Die Übereinstimmung des Gerätes mit den grundlegenden Anforderungen der R&TTE-Directive ist durch das CE-Kennzeichen bestätigt.

#### **Auszug aus der Originalerklärung**

"We, Siemens AG, declare, that the above mentioned product is manufactured according to our Full Quality Assurance System certified by CETE-COM ICT Services GmbH with the registation number "Q810820M" in compliance with ANNEX V of the R&TTE-Directive 99/05/EC. The presumption of conformity with the essential requirements regarding Council Directive 99/05/EC is ensured."

Senior Approvals Manager

The Declaration of Conformity (DoC) has been signed. In case of need, a copy of the original DoC can be made available via the company hotline.

CE 0682

# **Stichwortverzeichnis**

# $\mathbf{A}$

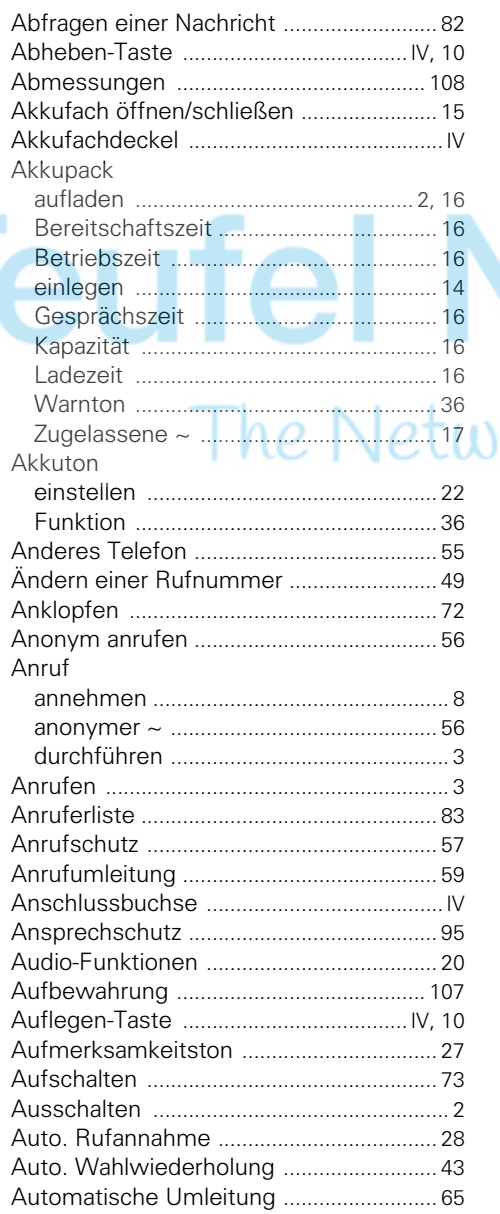

# $\frac{B}{P}$

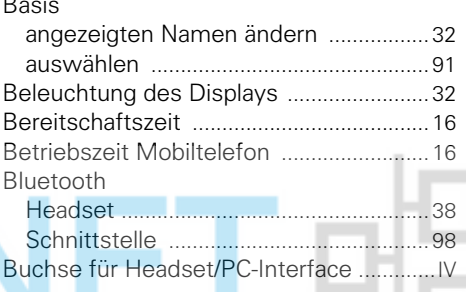

## $\mathbf c$

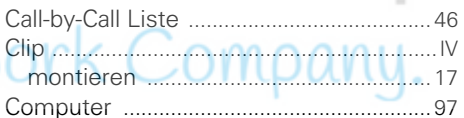

## D

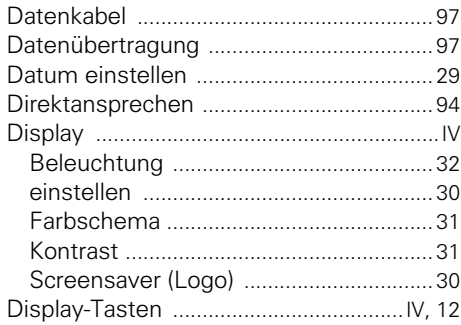

#### E

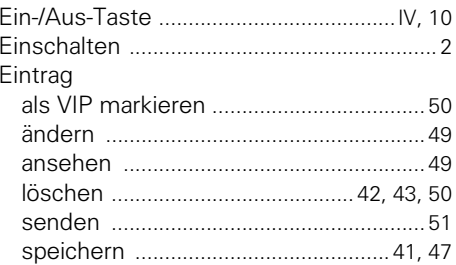

#### Stichwortverzeichnis

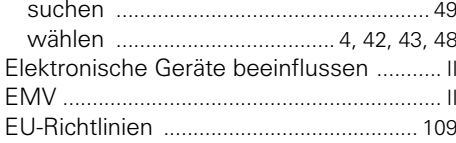

# F

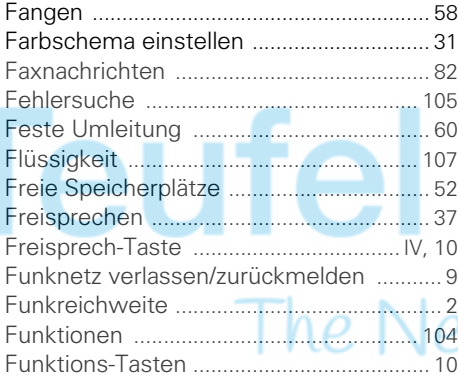

# G

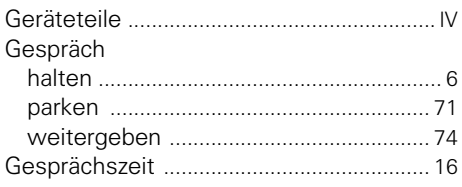

# Н

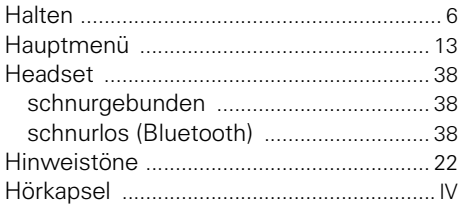

#### Ī

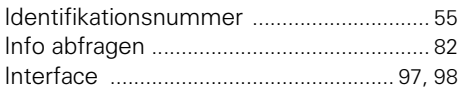

# $\mathbf K$

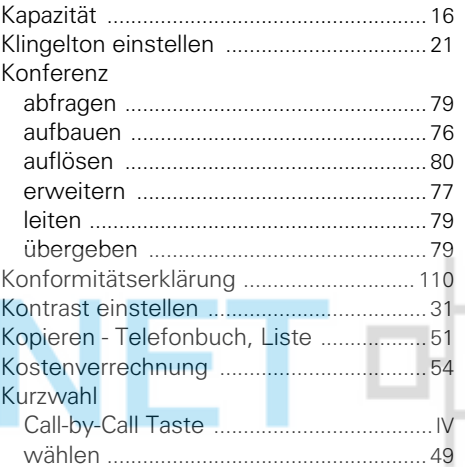

# atwork Company.

П

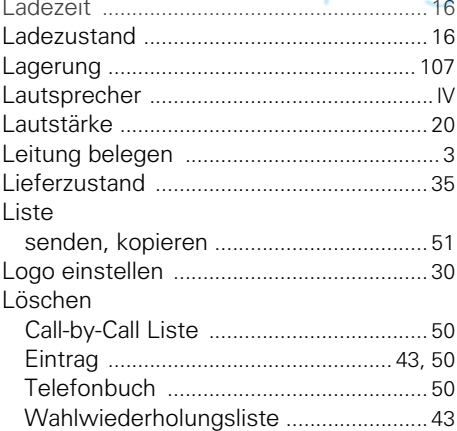

#### M

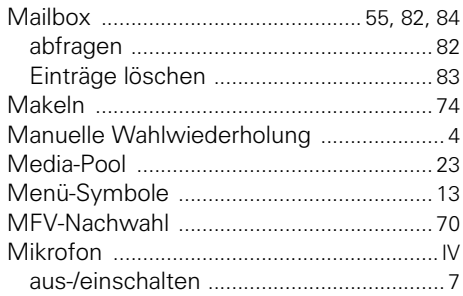

# N

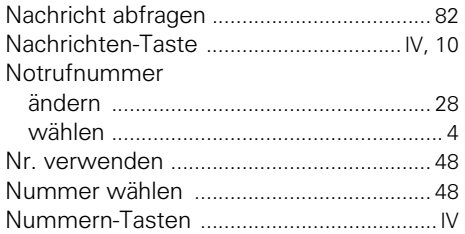

#### P

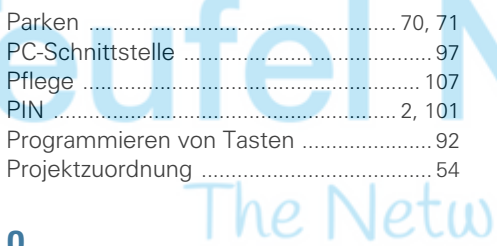

# $\frac{1}{2}$

 $\overline{a}$ 

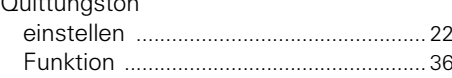

# $\overline{\mathbf{R}}$

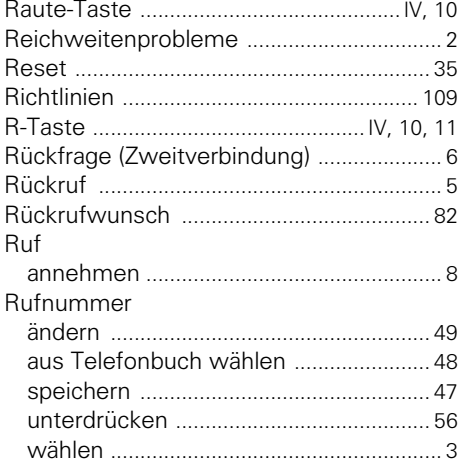

# $\mathbf S$

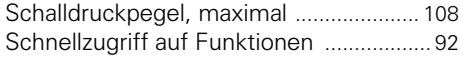

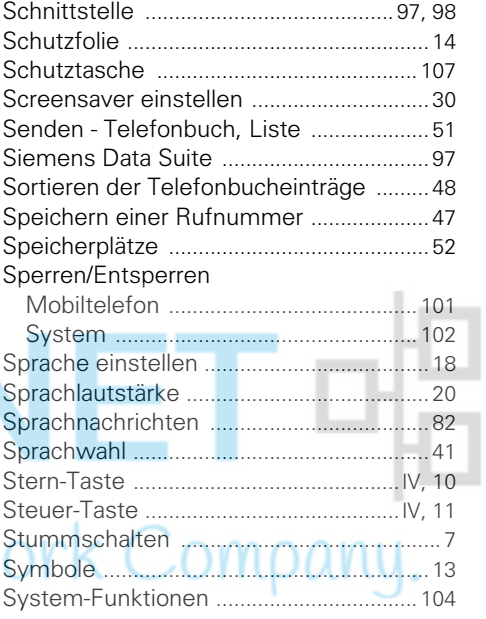

# T

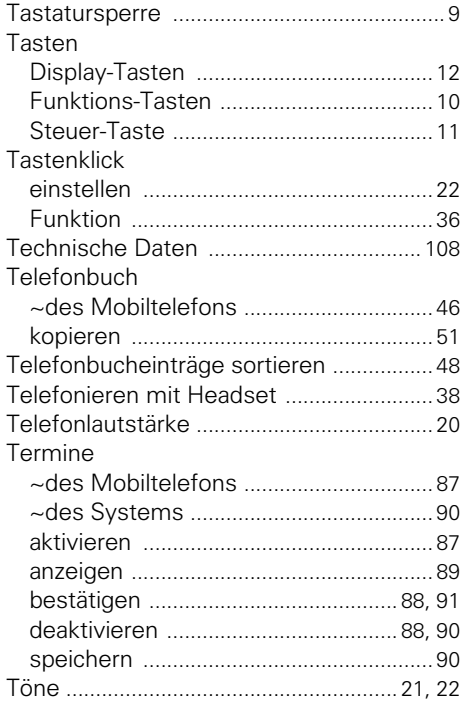

#### **Stichwortverzeichnis**

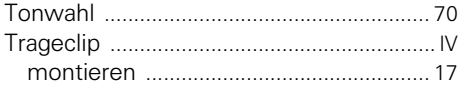

#### **U**

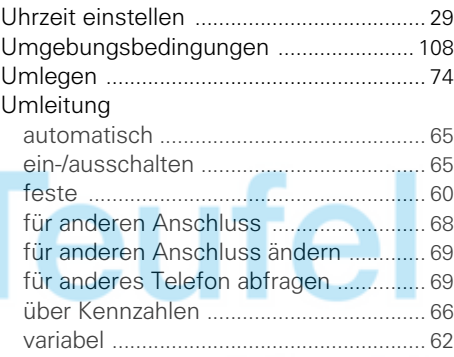

## **Z**

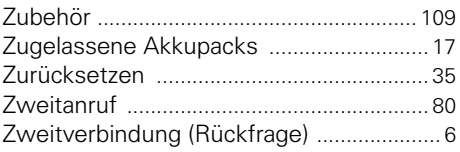

NET ¤

# The Network Company.

#### **V**

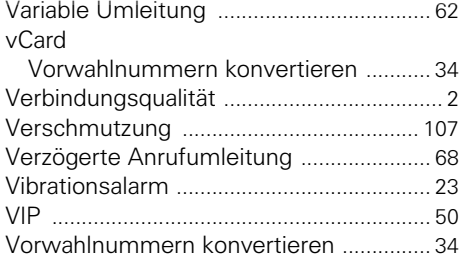

#### **W**

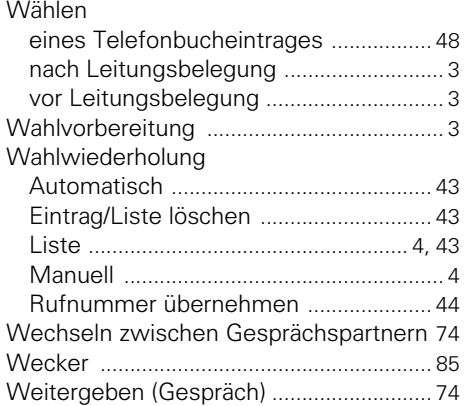

# Teufel NET 며<mark>음</mark> The Network Company.

# www.siemens.de/hipath

# The Network Company.

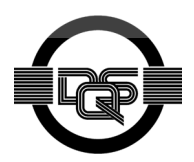

Dieses Gerät wurde unter einem zertifizierten Umweltmanagementsystem (ISO 14001) hergestellt. Dieser Prozess stellt die Minimierung des Primärrohstoff- und des Energieverbrauchs sowie der Abfallmenge sicher.

> © Siemens AG 2006 Information and Communication Networks Hofmannstr. 51 • D-81359 München

#### **Bestell-Nr.: A31003-G2100-U101-1-19**

Die Informationen in diesem Dokument enthalten lediglich allgemeine Beschreibungen bzw. Leistungsmerkmale, welche im konkreten Anwendungsfall nicht immer in der beschriebenen Form zutreffen bzw. welche sich durch Weiterentwicklung der Produkte ändern können. Die gewünschten Leistungsmerkmale sind nur dann verbindlich, wenn sie bei Vertragsschluss ausdrücklich vereinbart werden.

Liefermöglichkeiten und technische Änderungen vorbehalten. Gedruckt in der Bundesrepublik Deutschland.

16.03.2006